DEPARTAMENTO

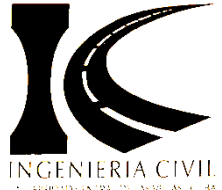

 *Ministerio de Educación Superior. Universidad Central "Marta Abreu'' de Las Villas. Facultad de Construcciones. Departamento de Ingeniería Civil.*

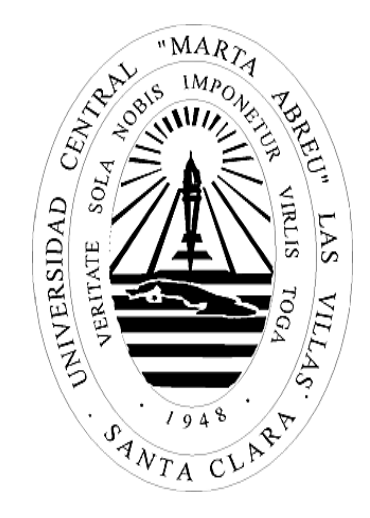

# *TRABAJO DE DIPLOMA*

# *"Herramienta avanzada para el diseño estructural"*

*Autora: Maribí Martínez Frías.*

*Tutores: Dr. Ing. Juan J. Hernández Santana.*

 *Dr. José Manuel Perdomo Vázquez.*

*Santa Clara, Cuba*

*2016*

*"Año 58 de la Revolución"*

# **Agradecimientos**

*A mis padres, María de los Ángeles Frías Morales y Antonio Silvestre Martínez Suárez, porque sin su ayuda, orientación, apoyo y sacrificio incondicional, el camino recorrido hasta este momento de mi vida hubiera sido muy difícil de enfrentar, gracias por luchar por mis sueños y alentarme a conquistar mis metas…*

*A mi hermano Antonio Martínez Frías, porque a pesar de ya no estar, fue siempre junto a mis padres, la principal motivación por estudiar y hacerme de un título universitario.* 

*A mi esposo Gilberto Sotolongo Alemán, por estar siempre a mi lado en los momentos más difíciles.*

*A mis familiares, por apoyarme siempre en todas mis tareas y por ser de una forma u otra participes de mis logros.*

*A mi tutores Juan José Hernández Santana y José Manuel Perdomo Vázquez, quienes de forma incondicional con sus conocimientos y apoyo hicieron posible la realización de este trabajo.* 

*A Harold Díaz Guzmán Casañas, por su paciencia y disposición de ayudarme siempre en la confección del principal producto de esta investigación.*

*A todas las amistades que siempre han estado pendientes de mis asuntos, principalmente Lissett, Lizabeth e Inés, que me han demostrado el verdadero significado de la amistad.*

# **Dedicatoria**

*Este trabajo se lo dedico a mis padres, a mi esposo y al bebé que estamos esperando, a la memoria de mi hermanito y mis abuelos, que sé que estarían muy orgullosos de mí, y a cada uno de los miembros de mi familia.*

# **RESUMEN**

Las Tecnologías de Información y Comunicación (TIC) se expanden a pasos agigantados incluyéndose en la mayoría de las actividades que se realizan en el mundo de las construcciones. La utilización del *software* profesional cambia la forma tradicional de realizar el análisis y diseño de estructuras, al emplearse modelos y métodos de diseño más cercanos a la realidad, libres de simplificaciones reduccionistas, que permiten soluciones más racionales y confiables, en menor tiempo lo que posibilita a los proyectistas evaluar un mayor número de variantes, mejorando las condiciones en las que éstas tareas se realizan así como la calidad de los resultados alcanzados.

Para realizar correctamente el diseño estructural mediante la utilización del *software* profesional, los estudiantes, profesores y proyectistas estructurales de Cuba tienen que disponer de instrumentos confiables, que les permitan establecer una interface sistemática entre los resultados obtenidos y las potencialidades brindadas por el *software* profesional con los conceptos y principios teóricos que rigen el comportamiento de elementos estructurales, en este trabajo se justifica el uso de las hojas de cálculo en Mathcad con sus cinco salidas, como herramienta ideal para lograr dicha interfaz sistemática.

Se crea el Sitio Web: "Diseño estructural", como herramienta computacional avanzada a partir de las hojas de cálculo de Mathcad, argumentando las principales potencialidades de sus partes integrantes para garantizar que se realice correctamente el diseño estructural de las edificaciones, ya sea en el proceso de enseñanza-aprendizaje o por los proyectistas estructurales.

**Palabras clave:** TIC, herramienta avanzada, ingeniería civil, diseño estructural, elemento de hormigón estructural, hojas de cálculo, Mathcad, Sitio Web.

# **ABSTRACT**

The Information and Communication Technologies (TIC) is expanding by leaps and bounds being included in most of the activities taking place in the world of buildings. Using professional *software* changes the traditional way of performing the analysis and design of structures, the used models and design methods closer to reality, free of reductionist simplifications that allow more rational and reliable solutions in less time making it possible designers to evaluate a greater number of variants, improving the conditions in which these tasks are performed and the quality of the results achieved.

To successfully complete the structural design using professional *software*, students, teachers and structural designers Cuba must have reliable and transparent instruments that allow them to establish a systematic interface between the results and the potential offered by the professional *software* and theoretical concepts and principles governing the behavior of structural elements, in this paper the use of Mathcad worksheets in his five starts, as ideal for achieving such systematic tool interface is warranted.

The Web site is created: "Structural design" as advanced computational tool from spreadsheets Mathcad, arguing the main strengths of its component parts to ensure that they properly perform the structural design of buildings, either in the teaching-learning process of the race Civil Engineering or structural designers.

**Keywords:** TIC, advanced tools, civil engineering, structural design, structural concrete element, spreadsheets, Mathcad, outputs, Web Site.

# **ÍNDICE**

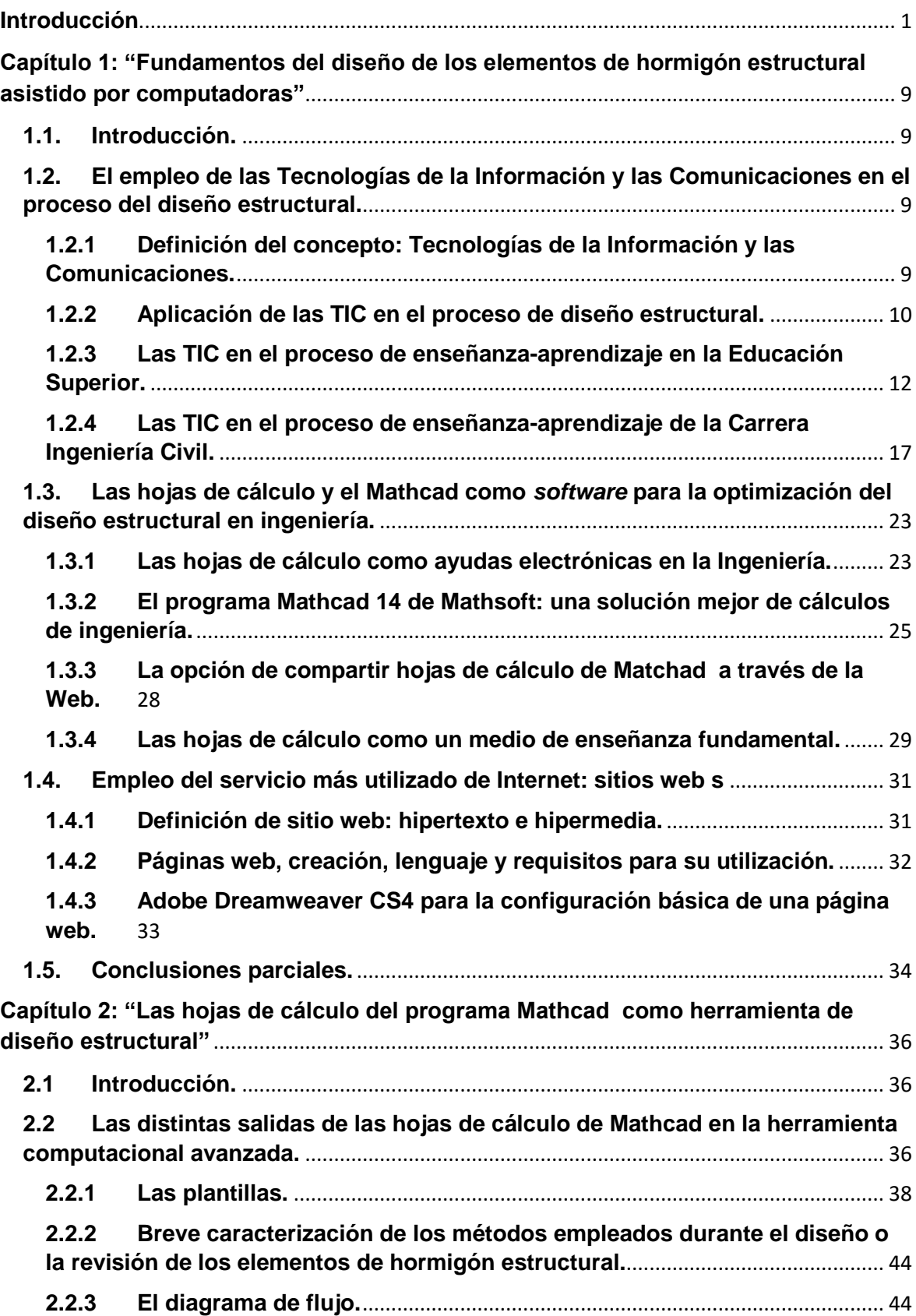

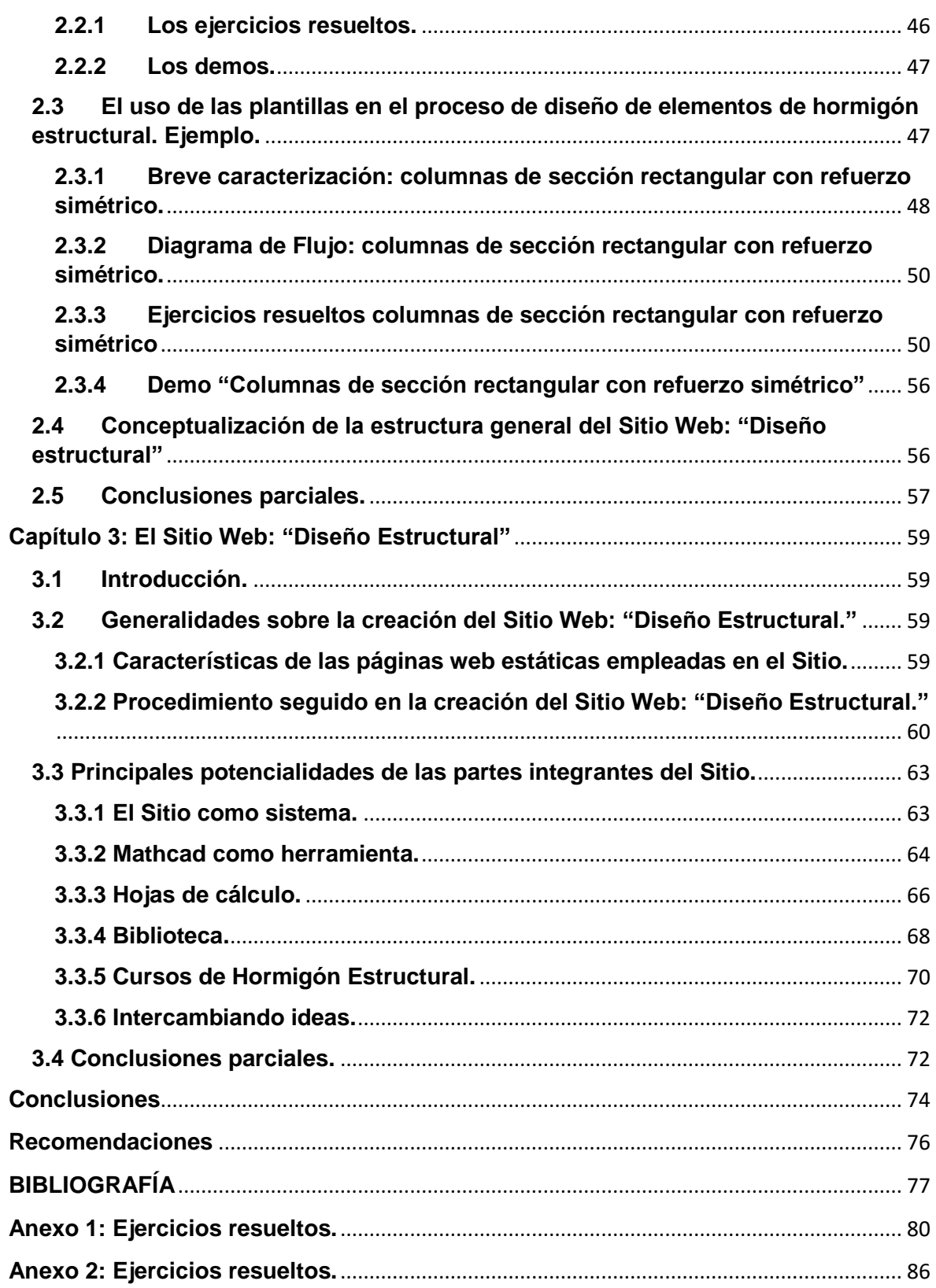

# **Introducción**

<span id="page-7-0"></span>El surgimiento y el fácil acceso a las Tecnologías de Información y Comunicación (TIC) ha provocado un gran impacto en la sociedad actual, donde el cambio de naturaleza técnica asume un ritmo acelerado debido, entre otras razones, a una mayor relación entre la tecnología, el conocimiento y a la rápida difusión de los avances tecnológicos, es por ello que las TIC están altamente relacionadas con todas las áreas del conocimiento y por ende, de la sociedad.

En la actualidad las TIC se expanden a pasos agigantados incluyéndose en la mayoría de las actividades que se realizan en el mundo de las construcciones, cambiando la forma tradicional en que se llevan a cabo las tareas, a través de la incorporación de métodos de trabajo más eficientes y cómodos, que mejoran indiscutiblemente, las condiciones en las que éstas se realizan así como la calidad de los resultados alcanzados, siendo la computadora una de las principales herramientas empleadas para permitir la comunicación y el manejo de la información a través de distintos *software.*

Antes de la era de la información y las telecomunicaciones, la ingeniería en el sector de las construcciones a nivel mundial, tuvo que acudir a ayudas de cálculo que permitían hacer viables los proyectos estructurales más comunes de la manera más sencilla y comprensible con los recursos disponibles, estas ayudas resultaban alternativas simplificadas de las soluciones matemáticas más complejas, resultando una inestimable contribución al desarrollo del diseño estructural la creación de ábacos, tablas, nomogramas, ecuaciones simplificadas y otros métodos manuales que conformaron las herramientas más empleadas por los proyectistas de las distintas empresas del sector (Hernández Santana, Chagoyén Méndez, & Caballero Díaz)**,** posteriormente, en el comienzo del auge de las TIC, la informática comenzó a aplicarse de forma regular a tareas administrativas, al cálculo y diseño de infraestructuras a través de centros de cálculo, de estaciones de trabajo potentes y más recientemente de ordenadores personales.

En los últimos años los pasos dados en la profesión en los campos de las tecnologías de la información y la gestión de datos han mejorado considerable el diseño, la construcción y mantenimiento de instalaciones, revolucionando con la aplicación de las TIC los hábitos en cuanto a la forma de comunicarse y trabajar en el sector de la construcción, (American Society of Civil Engineers, 2010)**.** Internet abre un mundo de oportunidades para el proyectista del sector de la construcción, ya es posible crear una oficina técnica virtual en la cual técnicos que trabajen en distintos lugares de la misma empresa o de empresas distintas, puedan interactuar intercambiando datos relativos al mismo proyecto, vía Internet.

"Paralelamente, aparece el concepto de "consultoría en red". Es decir, la posibilidad de ofrecer servicios de intercambio técnico sobre aspectos relacionados con el trabajo a realizar por los profesionales a través de Internet. Especialmente atractiva es la posibilidad del servicio de "cálculo en red", ofrecido por varias empresas a través de las redes de comunicación, de manera que los usuarios pueden acceder en condiciones de pago por uso" (Oñate, Marcipar, & Piazzese, 2002)**,** así como el desarrollo de programas profesionales para el análisis y diseño de estructuras que resultan cada vez más potentes y con un amplio campo de aplicación como el SAP 2000 v.16, el SAFE etc., que han dado un vuelco definitivo a la actividad realizada por los proyectistas estructurales.

Poco a poco los ingenieros civiles han invertido la imagen de que tienen aversión al riesgo frente a las nuevas tecnologías<sup>1</sup>, confiando y aprovechando en su lugar el acceso en tiempo real a bases de datos en directo, sensores, instrumentos de diagnóstico y otras tecnologías avanzadas para garantizar que se tomen decisiones acertadas, sin embargo "una preocupación latente a nivel mundial es el frecuente uso inapropiado de estas herramientas debido al desconocimiento de sus características y de su sustento teórico, por la incapacidad que demuestran la mayoría de los profesionales para suministrar la información base de forma correcta y por la incompleta y en ocasiones errónea interpretación de los resultados arrojados por los diferentes *software* que se emplean." (Hernández Santana, Chagoyén Méndez, & Caballero Díaz),

El escenario propicio para lograr erradicar las preocupaciones existentes relacionadas con el uso inadecuado de las TIC es la Universidad, que constituye un espacio formativo claramente estratégico, siendo un entorno que ha de adaptarse en todo momento a las nuevas necesidades y expectativas sociales y a la evolución de los conocimientos científicos, ofreciendo respuestas coherentes estructuradas y efectivas.

Por esta razón, para la correcta formación de los futuros proyectistas, es preciso que, en el proceso de enseñanza-aprendizaje de la carrera de Ingeniería Civil, "el uso de las nuevas tecnologías esté encaminado a la construcción de un nuevo paradigma para el ingeniero de la sociedad del conocimiento, lo que implica la generación de nuevas formas de enseñanza de la ingeniería y nuevas aulas de clase, haciendo al estudiante un autogestor del conocimiento: aprendizaje efectivo, desarrollando habilidades integradoras y de grupo, entendiendo que la práctica de la ingeniería es global, con perspectiva interdisciplinaria y logrando que los ingenieros formados tenga como piedra angular la ética profesional y habilidades de comunicación." (D´paola Puche, Nuevas tecnologías en la enseñanza de la ingeniería civil: BIM y realidad virtual, 2014)

**.** 

<sup>1</sup> Este término se ha empleado en la investigación como sinónimo de *software* profesional.

En la formación del ingeniero civil de la era de la información y las telecomunicaciones se debe garantizar según (American Society of Civil Engineers, 2010)**,** que sean capaces de:…"

• Aplicar instrumentos básicos de la ingeniería, como el análisis estadístico, los modelos informáticos, los códigos y normas de diseño y los métodos de supervisión de proyectos.

• Aprender, evaluar y dominar las nuevas tecnologías con el fin de mejorar la efectividad y eficiencia individual y de la organización.

• Colaborar en equipos tradicionales y virtuales de naturaleza intradisciplinar, interdisciplinar y multidisciplinar.

• Gestionar tareas, proyectos y programas para ofrecer los resultados previstos, dentro del presupuesto, el calendario u otras limitaciones.

• Liderar formulando y articulando mejoras ambientales, de infraestructuras y de otra índole y propiciar consensos aplicando la inclusión, la empatía, la compasión, la persuasión, la paciencia y el pensamiento crítico.

Todo lo anterior encaminado a lograr ingenieros innovadores e integradores, líderes que ayuden a desarrollar y aplicar las nuevas tecnologías para crear las ventajas competitivas correspondientes, que poseen la educación, formación y dotación para estar en la vanguardia de la adaptación e integración de estas nuevas tecnologías tanto en el diseño como en la construcción.

Para lograr los propósitos anteriores, la educación en ingeniería civil y la práctica profesional deben poco a poco ser objeto de reforma, debido a que el mundo académico y la industria necesitan cooperar y asociarse en la realización de actividades educativas de grado, postgrado y de aprendizaje permanente, asimismo la educación es una de las áreas sociales a nivel mundial en la que se está tratando de mejorar el proceso de enseñanzaaprendizaje, a través de los avances de las TIC sin pretensión de menospreciar la educación tradicional, es preciso reconocer que la era digital ofrece un amplio campo de acción con múltiples variables, dignas de ser analizadas y evaluadas desde el punto de vista pedagógico, con miras a ser implementadas en las instituciones educativas en algún momento del proceso para ser adaptadas a dichos cambios conforme a las proyecciones institucionales y necesidades de cada ente educativo en particular.

En la actualidad, la incorporación de las TIC en el proceso de enseñanza-aprendizaje no avanza a la velocidad necesaria a nivel mundial, "en la Universidad donde el profesorado es de un elevado nivel educativo, estas nuevas tecnologías traen consigo muchas expectativas a los docentes, que en algunos casos resultan negativas como por ejemplo a nivel educativo el profesor está siendo desplazado por la tecnología o que éstas son nichos de vagancia o herramientas que incentivan la ley del menor esfuerzo." (D´paola Puche, Nuevas tecnologías en la enseñanza de la ingeniería civil: BIM y realidad virtual, 2014).

"Sin embargo existe otro grupo de docentes que ven en las nuevas tecnologías una herramientas para dar su formación y obtener los objetivos deseados, los cuales se adaptan al cambio adquiriendo nuevas habilidades y capacidades para su manejo y servicio, logrando así obtener nuevas herramientas para impartir conocimiento y lograr una comunicación asertiva entre él y los alumnos, de ahí que la incorporación de las TIC en la docencia universitaria se venga dando de manera natural, por medio de la motivación de algunos académicos que las incorporan como apoyo al proceso de enseñanza tradicional." (D´paola Puche, Nuevas tecnologías en la enseñanza de la ingeniería civil: BIM y realidad virtual, 2014).

"Cuba no ha estado situado al margen de esta tendencia que tuvo su origen hace más de una década en los países industrializados. Como se refleja en el Programa de Informatización de la Sociedad Cubana, la aplicación de las Tecnologías de la Información y las Comunicaciones (TIC) constituye una prioridad a partir del reconocimiento de su importancia para el desarrollo social. En consecuencia, el Ministerio de Educación Superior de la República de Cuba ha reafirmado la voluntad de "impulsar la informatización de la educación superior cubana." (Rivero, 2007)

El impulso de la informatización de la Educación Superior Cubana toca las puertas de todas las universidades de Cuba, aunque los beneficios que ofrece el campo de las tecnologías y las telecomunicaciones no se aplica de igual modo en todas, existiendo algunas que presentan una labor más ardua encaminada a lograr la inserción de las nuevas tecnologías como herramientas de apoyo al proceso de enseñanza-aprendizaje tradicional para lograr la formación de los futuros profesionales.

Dentro de las universidades cubanas que se destacan por su labor en la informatización del proceso de enseñanza- aprendizaje se encuentra la Universidad Central "Marta Abreu" de Las Villas (UCLV), haciendo énfasis en la labor que se realiza en la Facultad de Construcciones de la UCLV para dar cumplimiento a las habilidades necesarias a alcanzar por los egresados de la Carrera de Ingeniería Civil en Cuba.

En la Facultad de Construcciones de la UCLV se persigue como objetivo fundamental la formación de profesionales que posean un amplio conocimiento y posibilidades de aplicación de las ciencias básicas y de las ciencias de la ingeniería, ingenieros aptos para proponer soluciones racionales y creativas de ingeniería enfocadas a las edificaciones, las estructuras de todo tipo, las vías terrestres y con algunas incursiones en el campo de la Ingeniería Hidráulica. La carrera Ingeniería Civil asume el encargo social de preparar a un técnico con capacidad de diseñar, proyectar, planificar, gestionar y administrar los proyectos de implementación de dichas soluciones y desarrollar además actividades como conservador de estructuras construidas o de productor de construcciones a pie de obra; lo mismo en el campo de las edificaciones que de las vías terrestres de comunicación.

La formación se rige por lo estipulado en el Plan de estudio en su versión D (Ministerio de Educación Superior, 2007), que estipula un grupo de directrices a seguir en el campo del empleo de las TIC entre ellas:

- Usar programas profesionales de computación.
- Algoritmizar algunos procesos lineales de ingeniería con el empleo de paquetes utilitarios que existan en el mercado para estos fines, como herramientas que le permitan agilizar y profundizar en la solución de los problemas relacionados con su profesión
- Emplear las tecnologías de información para la búsqueda de información científica y técnica.

El empleo intenso de la computación en la preparación de los estudiantes, sobre todo en el campo del diseño y análisis geotécnico y de edificios demuestra los esfuerzos que se realizan en la facultad mencionada por lograr la inclusión de las TIC en el proceso de enseñanza-aprendizaje, esta tradición se ha volcado en los últimos años hacia el uso de hojas de cálculo del Mathcad<sup>2</sup>, donde ya se cuenta con resultados concretos en asignaturas de Análisis estructural y Geotecnia.

"Sin embargo en las asignaturas de diseño estructural se ha marchado con cierto retraso, obligando a sus profesores a realizar un profundo análisis para establecer una estrategia que favorezca el uso de la computación como elemento esencial en la formación de los futuros profesionales dando cumplimiento a lo establecido en el programa de la disciplina de Análisis y Diseño Estructural que plantea entre las habilidades a alcanzar, que el alumno tiene que utilizar las " tecnologías de la información " a través de *software* y herramientas afines a la Ingeniería Civil y relacionadas con el cálculo y dimensionamiento de estructuras." (Hernández Santana, Chagoyén Méndez, & Caballero Díaz)

Como parte de la estrategia trazada para garantizar el correcto uso de las TIC como elemento esencial en la formación de los futuros profesionales y debido a las necesidades técnicas en el campo del conocimiento de la ingeniería civil, se formula la siguiente situación problémica que rige la investigación que se realiza:

De acuerdo con los datos, informes y observaciones al proceso de enseñanza-aprendizaje, analizados hasta el momento de escribir el presente informe, en Cuba no existe una herramienta computacional avanzada que garantice la correcta realización del diseño estructural de las edificaciones ya sea con fines académicos o para la utilización por los proyectistas.

## **Planteamiento del problema científico:**

**<sup>.</sup>** <sup>2</sup> *Software* de cálculo de ingeniería.

¿Cómo perfeccionar, con la aplicación de las TIC, el proceso de diseño estructural de las edificaciones que realizan los estudiantes de pregrado y postgrado de la Facultad de Construcciones en la Universidad Central "Marta Abreu" de Las Villas, y los proyectistas estructurales?

## **Objeto de estudio:**

Las TIC en el proceso de diseño estructural de elementos de hormigón.

#### **Campo de acción:**

Hojas de cálculo de Mathcad como eje principal del Sitio Web: Diseño Estructural.

### **Objetivo General:**

Desarrollar una herramienta computacional avanzada a partir de las hojas de cálculo de Mathcad para facilitar que los estudiantes de pregrado y postgrado, de la Facultad de Construcciones en la Universidad Central "Marta Abreu" de Las Villas y los proyectistas estructurales realicen correctamente el diseño estructural.

## **Objetivos Específicos:**

- Establecer las bases que sustentan a la investigación que se realiza para lograr la adecuada compresión acerca de la creación de la herramienta avanzada y su funcionamiento.
- Conceptualizar la herramienta computacional avanzada, sus potencialidades y los diferentes servicios que estarán a disposición de los distintos usuarios que empleen éste producto.
- Explicar el trabajo con las hojas de cálculos como eje principal de la herramienta avanzada para realizar el diseño estructural de elementos de hormigón.
- Describir los elementos que conforman, junto a las hojas de cálculo, la herramienta para lograr la eficiencia del proceso de diseño de edificaciones a realizar a través de la misma.

En consecuencia con los objetivos específicos se pueden formular las siguientes **interrogantes científicas**:

- 1. ¿Cuál es el estado actual del conocimiento acerca del diseño estructural de los elementos de hormigón asistido por computadoras?
- 2. ¿Cuál sería el eje principal de la herramienta avanzada para realizar el diseño estructural de elementos de hormigón?
- 3. ¿Cuáles son las distintas salidas que deben conformar a las hojas de cálculo de Mathcad para facilitar su uso correcto en el proceso de enseñanza- aprendizaje y en la utilización por los proyectistas en su labor diaria?
- 4. ¿Cuál es la estructura de la herramienta computacional avanzada que se propone?
- 5. ¿Qué materiales auxiliares pueden incluirse dentro de la herramienta avanzada para facilitar el estudio del diseño estructural en la actualidad?

6. ¿Qué elementos conformarían junto a las hojas de cálculo a la herramienta para lograr la eficiencia del proceso de diseño de edificaciones a realizar a través de la misma?

# **Hipótesis**

Es posible crear una herramienta computacional avanzada a partir de las hojas de cálculo de Mathcad para realizar correctamente el diseño estructural de elementos de hormigón. Los **métodos de investigación** fundamentales empleados son:

## **Métodos teóricos:**

- Analítico-sintético.
- **·** Histórico lógico.
- Sistémico estructural.

### **Métodos prácticos:**

- Análisis documental.
- **·** La observación.

### **Novedad científica:**

La novedad científica radica en la contribución al proceso de enseñanza-aprendizaje en las especialidades afines al diseño de edificaciones en pregrado y postgrado y al trabajo del proyectista estructural, una herramienta computacional avanzada que tiene como eje central las hojas de cálculo de Mathcad.

## **Aportes prácticos:**

Los aportes prácticos consisten en la elaboración de una herramienta avanzada, útil para la comprensión y realización eficiente del diseño estructural por los proyectistas de Cuba y de los países del mundo que lo deseen emplear.

#### **Aportes metodológicos:**

Esta herramienta computacional avanzada constituye a la vez un aporte metodológico debido a que se empelará como *software* educativo para perfeccionar el proceso de enseñanza-aprendizaje en las especialidades afines al diseño de edificaciones en pregrado y postgrado.

## **Estructura general del informe:**

- Portada.
- Agradecimientos.
- Dedicatoria.
- Resumen.
- Índice.
- **Introducción**
- Capítulo 1: Fundamentos del diseño de los elementos de hormigón estructural asistido por computadoras. En éste capítulo se establece un marco teórico en torno al desarrollo y utilización de las TIC, fundamentalmente el empleo de las hojas de cálculo de Mathcad 14.0 y los sitios web, en la realización del diseño estructural tanto en el proceso de enseñanza-aprendizaje de la carrera de Ingeniería Civil como en la labor realizada por los proyectistas estructurales.
- Capítulo 2: Las hojas de cálculo del programa Mathcad como herramienta de diseño estructural. Capítulo en que se explica detalladamente la función de las distintas salidas de las hojas de cálculo de Mathcad, se demuestra el uso correcto de las plantillas en el proceso de diseño de elementos de hormigón estructural mediante la realización de un ejemplo. También se conceptualiza la estructura general del Sitio Web como herramienta avanzada.
- Capítulo 3: El Sitio Web: "Diseño Estructural". En él se exponen los aspectos relacionados con la creación de la herramienta avanzada empleando el programa Adobe Dreamweaver CS4, las características generales de las páginas web y el lenguaje de programación utilizado. Además se describen las principales potencialidades de las partes integrantes del Sitio Web: "Diseño Estructural."
- Conclusiones.
- Recomendaciones.
- Bibliografía.
- Anexos.

# <span id="page-15-0"></span>**Capítulo 1: "Fundamentos del diseño de los elementos de hormigón estructural asistido por computadoras"**

# <span id="page-15-1"></span>**1.1. Introducción.**

1

En el presente capítulo se establece el marco teórico conceptual en torno al desarrollo y utilización de las TIC en el proceso de enseñanza-aprendizaje de la carrera de Ingeniería Civil como en la labor realizada por los proyectistas estructurales.

Dentro de las TIC específicamente las hojas de cálculo de Mathcad 14.0 como  $in$ strumentos confiables y transparentes<sup>3</sup> para establecer la interface sistemática entre los resultados obtenidos y las potencialidades brindadas por el *software* profesional y los conceptos y principios teóricos que rigen el comportamiento de elementos estructurales. Las hojas de cálculo constituyen el eje principal alrededor del cual gira la herramienta computacional avanzada, el Sitio Web: "Diseño Estructural", razón por la cual se incluye en el presente apartado aspectos teóricos relacionados con sitios web y el *software* Adobe Dreamweaver CS4 empleado para la creación de la herramienta.

<span id="page-15-2"></span>**1.2. El empleo de las Tecnologías de la Información y las Comunicaciones en el proceso del diseño estructural.**

# <span id="page-15-3"></span>**1.2.1 Definición del concepto: Tecnologías de la Información y las Comunicaciones.**

En la actualidad las TIC se expanden a pasos agigantados incluyéndose en la mayoría de las actividades del quehacer cotidiano, a partir de los avances científicos producidos en los ámbitos de la informática y las telecomunicaciones.

Existen múltiples definiciones de las TIC emitidas por numerosos autores, algunas son:

- "En líneas generales podríamos decir que las nuevas tecnologías de la información y comunicación son las que giran en torno a tres medios básicos: la informática, la microelectrónica y las telecomunicaciones; pero giran, no sólo de forma aislada, sino lo que es más significativo de manera interactiva e interconexionadas, lo que permite conseguir nuevas realidades comunicativas." (Cabero, 1998)
- "El concepto de TIC surge como convergencia tecnológica de la electrónica, el *software* y las infraestructuras de telecomunicaciones. La asociación de estas tres

<sup>3</sup> En esta investigación el término transparente implica que no queda oculto el procedimiento de diseño o revisión que se emplea en la hoja de cálculo.

tecnologías da lugar a una concepción del proceso de la información, en el que las comunicaciones abren nuevos horizontes y paradigmas." (ticsyopal5, 2012)

- "Las Tecnologías de la Información y la Comunicación o TIC corresponden y se refieren a todas las tecnologías que de una u otra forma interfieren y median en los procesos informacionales y comunicativos entre seres humanos, y pueden ser entendidas como un conjunto de recursos tecnológicos integrados entre sí, que proporcionan, por medio de facilidades de hardware, de *software*, y de telecomunicaciones, la semi-automatización y comunicación de procesos relativos a negocios, a investigación científica, a enseñanza, a aprendizaje, a cuestiones de la vida diaria, etc." (Oñate, Marcipar, & Piazzese, 2002)
- "Las TIC son el conjunto de tecnologías que permiten el acceso, producción, tratamiento y comunicación de información presentada en diferentes códigos (texto, imagen, sonido,...)." (Belloch Ortí)

En esta investigación se ha tomado, de las definiciones anteriores, la brindada por (Oñate, Marcipar, & Piazzese, 2002) al ser la más completa pues plantea que el concepto de TIC surge como convergencia tecnológica de la electrónica, el *software* y las infraestructuras de telecomunicaciones. La asociación de estas tres tecnologías da lugar a una concepción del proceso de la información, en el que las comunicaciones abren nuevos horizontes y paradigmas en todas las esferas de la sociedad.

## <span id="page-16-0"></span>**1.2.2 Aplicación de las TIC en el proceso de diseño estructural.**

"La utilización de los ordenadores como instrumentos de ayuda a las diferentes actividades humanas ha cobrado tal importancia que hoy resulta casi inconcebible subsistir en un mundo tan competitivo sin su uso", (Software de diseño, de ingeniería y de creatividad, 2005) siendo el diseño y desarrollo de nuevos productos o la modificación de los existentes un elemento clave y fundamental para la mejora de la capacidad de innovación y competitividad de las empresas industriales de todos los sectores de la sociedad.

Dado que actualmente resulta necesario ofrecer productos de mayor valor añadido, es prácticamente imprescindible adquirir, desarrollar y aplicar eficazmente tecnologías de apoyo a la función de diseño e ingeniería (Bonilla, 2003).

Según (Bonilla, 2003) el concepto de "Herramientas de diseño e ingeniería" hace referencia a términos tan conocidos y empleados hoy en día como:

- CAD Computer Aided Design Diseño asistido por ordenador
- CAE Computer Aided Engineer Ingeniería asistida por ordenador
- CAM Computer Aided Manufacturing Fabricación asistida por ordenador

El CAD es la parte que se encarga del diseño del producto, mediante el CAE se verifica que el elemento diseñado mediante los programas de CAD satisface todas las solicitaciones a las que se verá sometido, también se puede incluir el control y la planificación de proyectos y en el CAM se estudian los medios con los que se va a fabricar el producto, los tiempos, y métodos de fabricación. Este proceso se realiza por medio de un *software* de simulación del mecanizado.

De estas herramientas de diseño e ingeniería, en el presente capítulo se hace énfasis solamente en las de diseño asistido por ordenador (CAD) debido a que la creación de la herramienta avanzada, para la realización del diseño de elementos de hormigón estructural, objetivo principal de la investigación, se hace sobre la base de herramientas tipo CAD.

"El término CAD (Computer Aided Design o Diseño Asistido por Ordenador) hace referencia a una herramienta *software* que, mediante el uso del ordenador, permite crear, modificar, analizar y optimizar planos y modelos en dos y tres dimensiones, y manipular de una manera fácil elementos geométricos sencillos. Se trata de herramientas que van más allá del concepto de "dibujo" o representación gráfica." (Bonilla, 2003)

Los paquetes tipo CAD constituyen una de las opciones para apoyar la gran mayoría de actividades de diseño esta oferta comercial de *software*, ampliamente reconocido y aceptado por su aporte y beneficios demostrados en la práctica ofrece versiones especializadas para los diferentes tipos de aplicaciones en ingeniería, debido al objetivo de la presente investigación nos centraremos en Pro/ENGINEER programa perteneciente a la familia de productos de Product Development Technology, PTC. Inc.

Según (Software de diseño, de ingeniería y de creatividad, 2005). "Pro/ENGINEER es el principal programa de esta compañía, constituido por varios módulos integrados, que «…cubren la totalidad del proceso de desarrollo del producto, desde la concepción inicial hasta la reparación y mantenimiento, pasando por la definición detallada del producto». La interface de usuario que utiliza está certificada por Microsoft como una que facilita el aprendizaje rápido y la implementación."

El *software* Pro/ENGINEER como parte integral del Sistema de Desarrollo de Productos de PTC, se integra sin dificultad con el *software* Mathcad herramienta de estándar industrial pensada para los cálculos técnicos de ingenieros de todo el mundo, aspecto que es abordado con profundidad en otro epígrafe del presente capítulo, esta potente integración bidireccional proporciona prestaciones exclusivas de ingeniería predictiva, de este modo Mathcad se puede usar para predecir el comportamiento de los diseños y los resultados se pueden usar para generar parámetros y cotas en los modelos CAD de Pro/ENGINEER, razón que justifica el empleo de herramientas tipo CAD para la realización del diseño estructural.

# <span id="page-18-0"></span>**1.2.3 Las TIC en el proceso de enseñanza-aprendizaje en la Educación Superior.**

Hoy en día constituye una realidad lo difícil que resulta lograr en cualquier esfera, la actualización constante del conocimiento debido al aumento creciente del volumen de información que se produce y se transmite en el mundo diariamente, esta situación creada por los avances científicos técnicos alcanzados por la sociedad actual genera la necesidad de buscar formas que agilicen de manera efectiva el proceso de enseñanza-aprendizaje, constituyendo el uso de las tecnologías de la información y las comunicaciones, fundamentalmente la computadora, el medio central para garantizar la eficiencia de este proceso.

Las teorías del aprendizaje a nivel mundial estudian cómo aprovechar el potencial y fortaleza específica de las computadoras para presentar, representar y transformar la información y para inducir formas específicas de interacción y cooperación, a través del intercambio de datos y problemas vía red.

En el artículo (Jonassen, Carr, & Yue, 1998)**,** los autores sostienen que el apoyo que las tecnologías deben brindar al aprendizaje no es el de intentar la instrucción de los estudiantes, sino, más bien, el de servir de herramientas de construcción del conocimiento, para que los estudiantes aprendan con ellas, no de ellas. De esta manera, los estudiantes actúan como diseñadores, y los computadores operan como sus "Herramientas de la Mente" para interpretar y organizar su conocimiento personal.

"Las Herramientas de la Mente son aplicaciones de los computadores que, cuando son utilizadas por los estudiantes para representar lo que saben, necesariamente los involucran en pensamiento crítico acerca del contenido que están estudiando." (Jonassen & Reeves, 1996)**.** Este tipo de herramientas exigen que los estudiantes piensen de manera diferente y significativa acerca de lo que saben.

El uso de las TIC como "Herramientas de la Mente" llevan a los estudiantes a participar en pensamiento crítico y de alto nivel acerca del contenido debido a tres cuestiones principales según (Jonassen, Carr, & Yue, 1998):…"

1. Estudiantes como Diseñadores:

La gente que más aprende en el diseño de materiales de instrucción son los diseñadores, no los estudiantes a quienes van dirigidos los materiales. El proceso de articular lo que sabemos, con el fin de construir una base de conocimientos, obliga a los estudiantes a reflexionar en forma novedosa y significativa acerca de lo que están estudiando, las Herramientas de la Mente frecuentemente requieren que los estudiantes piensen más intensamente acerca del dominio de la materia que están estudiando cuando construyen sus realidades con el diseño de sus propias bases de conocimientos.

2. Construcción del Conocimiento, No Reproducción:

Las Herramientas de la Mente representan un empleo constructivista de la tecnología. El constructivismo se ocupa del proceso de cómo construimos el conocimiento, cómo construimos el conocimiento depende de lo que ya sabemos, lo que, a su vez, depende del tipo de experiencias previas, de cómo las hemos organizado en estructuras de conocimiento, y de lo que creemos acerca de lo que sabemos.

Los enfoques constructivistas del aprendizaje luchan por crear ambientes donde los estudiantes participan activamente de maneras que tienen la intención de ayudarles a construir su propio conocimiento. Las Herramientas de la Mente operan como formalismos para guiar a los estudiantes en la organización y representación de lo que saben.

#### 3. Aprendizaje Con Tecnología

El aprendizaje con computadores se refiere a que el estudiante forma una sociedad intelectual con el computador. El aprendizaje con Herramientas de la Mente depende de la sesuda participación del estudiante en las tareas proporcionadas por estas herramientas y de que existe la posibilidad de mejorar cualitativamente el desempeño del sistema conjunto de estudiante más tecnología. En otras palabras, cuando trabajan con tecnología de computadores, en lugar de ser controlados por estos, los estudiantes incrementan las capacidades del computador, y el computador realza el pensamiento y el aprendizaje de los estudiantes.

#### 4. Distribución del Procesamiento Cognitivo

Las herramientas de los computadores, a diferencia de la mayoría de herramientas, pueden funcionar como socios intelectuales que comparten la carga cognitiva de realizar tareas. Cuando los estudiantes utilizan los computadores como socios, descargan en el computador algunas de las improductivas tareas de memorización. Esto les permite pensar más productivamente. Los estudiantes deben ser responsables de reconocer y evaluar patrones de información y luego organizarla; el sistema de computador debe realizar cálculos, almacenar información y recuperarla. Cuando los computadores se emplean como Herramientas de la Mente, logramos que los estudiantes participen en los tipos de procesamiento que hacen mejor.

Una vez establecidas las cuestiones principales que contribuyen a una mayor implicación del alumnado y a la mejora de sus resultados por el uso de las TIC, resulta fundamental abordar aspectos relacionados con los métodos didácticos innovadores, basados en un aprendizaje activo y experiencial.

"Los modelos didácticos o de enseñanza presentan esquemas de la diversidad de acciones, técnicas y medios utilizados por los educadores, los más significativos son los motores que permiten la evolución de la ciencia, representada por los paradigmas vigentes en cada época." (Mayorga Fernández & Madrid Vivar, 2010)**.**

Un paradigma según (Mayorga Fernández & Madrid Vivar, 2010) es entendido como: ""una matriz interdisciplinaria que abarca los conocimientos, creencias y teorías aceptados por una comunidad científica." A continuación aparecen las ideas básicas que enuncian las autoras de cada uno de ellos:

Paradigma presagio-producto y proceso-producto:

Una de las actividades características de las comunidades científicas es la de construir y consolidar el saber en torno a problemas y aspectos esenciales de los seres humanos y su realidad, profundizando en las causas y descubriendo los efectos de las mismas. La ciencia es el conocimiento demostrado, en torno a una realidad que deseamos conocer, que aplica los métodos más adecuados a la situación desconocida que se intenta comprender y mejorar.

Este paradigma ha ofrecido numerosas aportaciones para entender la tarea de la enseñanza y capacitar al educador/formador en las principales opciones y actuaciones que llevan al desempeño eficaz en la clase.

• Paradigma intercultural:

La opción cultural-transformadora se basa en el reconocimiento del valor de la propia interpretación de la cultura, del modo de apertura, de su construcción y de la mejora integradora, posibilitando que los nuevos mundos sean posibles desde el esfuerzo y la armonía superadora de dilemas, contradicciones y emergencias axiológicas, necesariamente mejorables, y nunca cerradas y rígidas.

"Este paradigma se complementa y proyecta, especialmente, en una visión reflexivocolaboradora, que reconoce las diferentes opciones sociopolíticas y plurilingües y el desarrollo emergente de valores, conscientes de la incertidumbre y dificultades ante las que los seres humanos hemos de enfrentarnos para, desde la reflexión en torno a una de las tareas cruciales del maestro/a, encontrar una nueva y creativa intercultura, conscientes de sus implicaciones y múltiples retos, dado que nos sitúa ante contextos, escenarios y concepciones que, necesariamente, han de superarse, evitando posibles y solapadas marginaciones simbólicas y/o reales de las culturas y las personas que los representan." (Medina, 2003)

Paradigma sociopolítico o crítico:

La actividad de la enseñanza es una práctica social problematizadora y generadora de conflictos, que han de ser emergidos y aprovechados como un factor de análisis y de necesario enfoque para transformar las estructuras globalizadoras imperantes, reencontrando los nuevos valores y devolviendo a la enseñanza su verdadero poder transformador de resistencia y de lucha contra la injusticia.

Este paradigma aglutina a los teóricos de la crítica y de la liberación socioeconómica, proponiendo una prevalencia de enfoques supra-estructurales y políticos, orientados a la crítica del poder.

Paradigma de la complejidad emergente:

La amplitud de perspectivas y de situaciones que atañen a la realidad educativa demanda una concepción del educador basada en tres aspectos:

- La profesionalidad, generadora del saber específico y de las competencias más representativas para entender, en todas sus dimensiones, los procesos de enseñanzaaprendizaje y los proyectos culturales que le sirven de contexto y transformación democrática.

- La indagación, vertebrada por la actitud de búsqueda continua y apertura ante las necesidades y expectativas cambiantes e impactantes de una sociedad tecnológica y de gran interdependencia, difícil de valorar y comprender en la amplitud de la multiculturalidad y el conflicto entre culturas.

- La complejidad emergente, derivada de las nuevas opciones culturales, la identidad de valores esenciales en continua evaluación, que reclama una visión creadora y transformadora, ante la incertidumbre y multitransformaciones de espacios de vida y acción, cada vez más extensos y distantes de parámetros aceptables de calidad para un desarrollo humano sostenible.

Sin duda alguna la matriz interdisciplinaria que responde a la necesidad de instrumentar entornos de aprendizaje soportados en tecnología es el paradigma de la complejidad emergente ya que aporta a los modelos didácticos nuevas visiones y, especialmente, el compromiso de la toma de decisiones desde una perspectiva holística, que requiere tener en cuenta la totalidad de los componentes de los procesos educativos.

Como se ha indicado, los modelos didácticos, representan la anticipación de los paradigmas, son la puesta en práctica de la representación mental que el educador tiene de la enseñanza, en la que interviene sus teorías implícitas. Estos modelos guían las prácticas educativas de los educadores y forman parte de su pedagogía de base.

Tradicionalmente se ha utilizado diferentes modelos didácticos que han guiado el proceso de enseñanza-aprendizaje, según (Mayorga Fernández & Madrid Vivar, 2010) dichos modelos se pueden agrupar en cuatro:

Modelo didáctico tradicional o transmisivo:

Este modelo se centraba en el profesorado y en los contenidos. Los aspectos metodológicos, el contexto y, especialmente, el alumnado, quedaban en un segundo plano. El conocimiento sería una especie de selección divulgativa de lo producido por la investigación científica, plasmado en los manuales universitarios.

Modelo didáctico-tecnológico:

15

En este modelo se combina la preocupación de transmitir el conocimiento acumulado con el uso de metodologías activas. Existe preocupación por la teoría y la práctica, de manera conjunta.

Modelo didáctico espontaneísta-activista:

En este modelo se busca como finalidad educar al alumnado incardinado en la realidad que le rodea, desde el convencimiento de que el contenido verdaderamente importante para ser aprendido por ese alumno/a ha de ser expresión de sus intereses y experiencias y se halla en el entorno en que vive. Se considera más importante que el alumno/a aprenda a observar, a buscar información, a descubrir… que el propio aprendizaje de los contenidos supuestamente presentes en la realidad; ello se acompaña del fomento de determinadas actitudes, como curiosidad por el entorno, cooperación en el trabajo común, etc.

Modelos didácticos alternativos o integradores:

También denominado modelo Didáctico de Investigación en la Escuela. En este modelo, la metodología didáctica se concibe como un proceso de "investigación escolar", es decir, no espontáneo, desarrollado por parte del alumno/a con la ayuda del profesor/a, lo que se considera como el mecanismo más adecuado para favorecer la "construcción" del conocimiento escolar propuesto; así, a partir del planteamiento de "problemas" (de conocimiento escolar) se desarrolla una secuencia de actividades dirigida al tratamiento de los mismos, lo que, a su vez, propicia la construcción del conocimiento manejado en relación con dichos problemas.

Los modelos didácticos constituyen un marco de referencia para diseñar todo el proceso de enseñanza-aprendizaje, en base, a la formación del claustro y el alumnado de nuestras universidades en recursos tecnológicos para obtener los mejores resultados posibles, ello supone poner en práctica estrategias metodológicas acordes a las actuales características del sistema educativo.

Las estrategias son aquellos enfoques y modos de actuar que hacen que el profesor/a dirija con pericia el aprendizaje del alumnado. Las estrategias metodológicas se refieren a los actos favorecedores del aprendizaje. Dichas estrategias en la enseñanza presencial se pueden agrupar en tres modalidades según (Mayorga Fernández & Madrid Vivar, 2010):

- a) los modelos centrados en los medios: en el contenido (Modelo didáctico tecnológico y espontaneísta)
- b) los modelos centrados en el profesor/a: en la enseñanza (Modelo didáctico tradicional)
- c) los modelos centrados en el alumno/a: en el aprendizaje (Modelo didáctico Alternativo)

Independientemente de que existan diferentes estrategias metodológicas que se utilicen en un modelo didáctico u otro esto no implica que sean mutuamente excluyentes de los demás modelos.

Trabajar por competencias en entornos virtuales, mediante aprendizaje colaborativo, además de trabajar en el aula, en el día a día, supone una combinación de modelos y estrategias que hoy en día constituyen un reto para el profesorado universitario ya que sin duda alguna como expresa (Melendro, et al., 2008): " la Universidad es un espacio formativo claramente estratégico, un entorno que ha de adaptarse en todo momento a las nuevas necesidades y expectativas sociales y a la evolución de los conocimientos científicos, ofreciendo respuestas coherentes, estructuradas y efectivas".

Por esta razón se coincide con lo planteado por (Mayorga Fernández & Madrid Vivar, 2010): "se debe pasar de un *aprendizaje basado en la enseñanza a un modelo basado en el aprendizaje*. Del modelo centrado en el profesor/a que entiende al alumno/a esencialmente como receptor de la enseñanza, fomentando la adquisición de conocimientos sobre todo a partir de la memorización y la comprensión, y planteando metodologías expositivas, se trabaja ahora en *un modelo basado en el aprendizaje*  centrado en el alumno/a, favoreciendo su implicación, actividad y protagonismo."

La enseñanza, por tanto, debe convertirse en un proceso que proporcione aprendizaje comprensivo y relevante a los estudiantes, siendo el modelo didáctico el que mejor responde a las nuevas demandas formativas, el modelo didáctico alternativo, pues permite el empleo de diferentes estrategias metodológicas adaptadas a alcanzar el fin de la educación y las nuevas demandas de la enseñanza superior producto a la inclusión de la TIC en el proceso de enseñanza-aprendizaje.

# <span id="page-23-0"></span>**1.2.4 Las TIC en el proceso de enseñanza-aprendizaje de la Carrera Ingeniería Civil.**

La formación del Ingeniero Civil para estar en la vanguardia de la adaptación e integración de estas nuevas tecnologías tanto en el diseño como en la construcción, está encaminada a lograr ingenieros innovadores e integradores, líderes que ayudarán a desarrollar y aplicar las nuevas tecnologías para crear las ventajas competitivas correspondientes en este sector, es por ello que según (American Society of Civil Engineers, 2010) la formación del Ingeniero Civil debe garantizar que sean capaces de:

• Aplicar instrumentos básicos de la ingeniería, como el análisis estadístico, los modelos informáticos, los códigos y normas de diseño y los métodos de supervisión de proyectos.

• Aprender, evaluar y dominar las nuevas tecnologías con el fin de mejorar la efectividad y eficiencia individual y de la organización.

• Colaborar en equipos tradicionales y virtuales de naturaleza intradisciplinar, interdisciplinar y multidisciplinar.

• Gestionar tareas, proyectos y programas para ofrecer los resultados previstos, dentro del presupuesto, el calendario u otras limitaciones.

• Liderar formulando y articulando mejoras ambientales, de infraestructuras y de otra índole y propiciar consensos aplicando la inclusión, la empatía, la compasión, la persuasión, la paciencia y el pensamiento crítico.

Según (American Society of Civil Engineers, 2010) "la empresa de la ingeniería civil en el mundo estará centrada en el desarrollo y despliegue rápido de tecnologías, los pasos dados por la profesión en los campos de la tecnología de la información y la gestión de datos mejorarán considerablemente el diseño, la ingeniería, construcción y mantenimiento de instalaciones."

Los ingenieros civiles a nivel mundial reconocen que ya no sirve mirar la construcción con un enfoque estrecho, su mirada ha de ser polifacética, multidisciplinar y holística, para ello es preciso educar a los futuros ingenieros civiles como componente esencial para la profesión de la ingeniería civil en 2025, esto requiere un conjunto ampliado de conocimientos, destrezas y actitudes, que subrayan la necesidad de la reforma de los currículos de hoy para desarrollar los conocimientos, destrezas y actitudes necesarios en 2025.

Según (American Society of Civil Engineers, 2010) entre las acciones colectivas a largo plazo para contribuir a alcanzar la formación de los futuros profesionales podría figurar:

• Una senda educativa más sólida para los ingenieros civiles que les prepare para el liderazgo y les ofrezca las polifacéticas destrezas de naturaleza no técnica con que prestar servicio en proyectos que favorezcan el bienestar de la población.

• Una estructura organizativa más claramente definida para el equipo de ingeniería, donde el ingeniero civil colegiado asume el papel de maestro integrador del programa/proyecto.

• Un número mayor de ingenieros civiles implicados en foros de política pública donde se desarrollen las direcciones futuras para la sociedad y donde los ingenieros civiles puedan conseguir la confianza de la población.

• Un número mayor de ingenieros civiles elegidos para cargos públicos desde donde puedan influir directamente en la política y legislación en materia de infraestructuras y sostenibilidad.

• Un mayor nivel de colaboración y comunicación entre ingenieros civiles y las partes interesadas ajenas a la ingeniería, en busca de un equilibrio entre un medio ambiente sostenible y las infraestructuras necesarias.

• Mayor investigación y desarrollo para mitigar los efectos de los desastres naturales, donde los ingenieros civiles desempeñen un papel fundamental en concebir y aplicar las innovaciones.

• Mayor educación y formación de los ingenieros en aspectos éticos y un mayor hincapié en la ética de la global práctica de la ingeniería, permitiendo que los ingenieros actúen como modelos de conducta.

• Puesta en común de la visión con los estudiantes preuniversitarios y sus padres y asesores, con el fin de informarles mejor sobre la profesión y atraer así hacia ésta a más de entre los mejores y más brillantes.

Para garantizar la formación con el nivel requerido y acorde al grado de inclusión que se desea de las TIC en el mismo, la educación en ingeniería civil y la experiencia en prácticas deben poco a poco ser objeto de reforma, logrando la asociación y cooperación entre el mundo académico y la industria en la realización de actividades educativas de grado, postgrado y de aprendizaje permanente para posibilitar que la educación formal siga el ritmo de las nuevas tecnologías y de las prácticas actuales.

"Cuba no ha estado situado al margen de esta tendencia que tuvo su origen hace más de una década en los países industrializados" (Rivero, 2007)**.** En el Programa de Informatización de la Sociedad Cubana, se refleja, a partir del reconocimiento de la importancia que tiene para el desarrollo social, que la aplicación de las TIC constituye una prioridad, "en consecuencia a dicha política proclamada, el Ministerio de Educación Superior de la República de Cuba reafirmó la voluntad de "impulsar la informatización de la Educación Superior cubana" como uno de sus objetivos estratégicos" (Rivero, 2007).

La Facultad de Construcciones de la UCLV se ha destacado por la labor que realiza para dar cumplimiento a las habilidades necesarias a alcanzar por los egresados de la Carrera de Ingeniería Civil en Cuba, logrando paulatinamente la inserción de las TIC como herramientas de apoyo al proceso de enseñanza tradicional para lograr la formación de los futuros profesionales.

"La carrera asume el encargo social de preparar a un técnico con capacidad de diseñar, proyectar, planificar, gestionar y administrar los proyectos de implementación de dichas soluciones y desarrollar además actividades como conservador de estructuras construidas o de productor de construcciones a pie de obra; lo mismo en el campo de las edificaciones que de las vías terrestres de comunicación." (Bueno Risco, 2013).

La formación actual se rige por lo estipulado en el Plan de estudio en su versión D (PLAN D 2007), que estipula un grupo de directrices a seguir en el campo del empleo de las Tecnologías de la Información y la Comunicación entre ellas:

- Usar programas profesionales de computación.
- Algoritmizar algunos procesos lineales de ingeniería con el empleo de paquetes utilitarios que existan en el mercado para estos fines, como herramientas que le permitan agilizar y profundizar en la solución de los problemas relacionados con su profesión

 Emplear las tecnologías de información (TIC) para la búsqueda de información científica y técnica.

"El contexto socioeconómico nacional e internacional en que se gestó el plan de estudio vigente, Plan D, ha ido creciendo en complejidad, impulsando la realización de ingentes esfuerzos para mantener al menos un nivel que favorezca el progreso." (Ministerio de Educación Superior, 2016)

Por las razones anteriores en las bases conceptuales para el diseño de los planes de estudio E se plantea la necesidad de:

- Potenciar el tiempo de auto preparación del estudiante.
- Mayor articulación del pregrado y el posgrado.
- Mayor nivel de esencialidad en los contenidos de las disciplinas.
- Lograr un equilibrio adecuado entre las actividades académicas, laborales e investigativas.
- Potenciar el protagonismo del estudiante en su proceso de formación
- Potenciar el tiempo de auto preparación del estudiante
- Lograr transformaciones cualitativas en el proceso de formación como consecuencia de un amplio y generalizado empleo de las TIC.

Estas transformaciones deben expresarse fundamentalmente en la evolución de las concepciones y prácticas pedagógicas que conlleven a reformular el papel del docente y a desarrollar modelos de aprendizaje de los estudiantes distintos a los tradicionales. Todo lo anterior se debe tener en cuenta en el diseño de los programas de disciplinas y asignaturas, considerando además que "el uso de las TIC rompe con el concepto del profesor como fuente principal del conocimiento, pues deja de ser la única referencia que tiene el estudiante para el acceso al saber. Se debe lograr el empleo generalizado de *software* profesionales, plataformas interactivas y un acceso eficiente a fuentes confiables de información en la red de redes, entre otras." (Ministerio de Educación Superior, 2016), s.l.: s.n.

El empleo intenso de la computación en la preparación de los estudiantes, sobre todo en el campo del diseño y análisis geotécnico y de edificios, donde ya se cuenta con resultados concretos, demuestra los esfuerzos que se realizan en la Facultad de Construcciones por lograr la inclusión de las TIC en el proceso de enseñanza-aprendizaje, en el cumplimento de lo estipulado por el plan de estudio vigente.

Sin embargo en las asignaturas de diseño estructural se ha marchado con cierto retraso, obligando a sus profesores a realizar un profundo análisis para establecer una estrategia que favorezca el uso de la computación como elemento esencial en la formación de los futuros profesionales dando cumplimiento a lo establecido en el programa de la disciplina de Análisis y Diseño Estructural "que plantea entre las habilidades a alcanzar, que el alumno tiene que utilizar las tecnologías de la información a través de *software* y herramientas afines a la Ingeniería Civil y relacionadas con el cálculo y dimensionamiento de estructuras." (Hernández Santana, Chagoyén Méndez, & Caballero Díaz)

Como acción previa a la estrategia se realizó una valoración de cómo se estaban cumpliendo estas disposiciones en el marco de las asignaturas de diseño estructural, el diagnóstico según (Hernández Santana, Chagoyén Méndez, & Caballero Díaz) es:…"

- La actual estrategia de las TICs no es coherente y no responde a las exigencias del nuevo Plan de Estudio.
- La preparación de los alumnos en el empleo de *software* profesional no forma parte de esta estrategia.
- Los paquetes utilitarios son usados limitadamente por las asignaturas de Diseño Estructural. La disponibilidad de Hojas de Cálculo en EXCEL y MATHCAD no cubren las actuales necesidades formativas.
- No existe una verdadera articulación entre las asignaturas de Diseño Estructural y la integradora terminal (Proyecto Integrador 4), asignatura esta donde el alumno debe demostrar las habilidades adquiridas.

Partiendo del diagnóstico inicial (Hernández Santana, Chagoyén Méndez, & Caballero Díaz) se formuló la estrategia para el empleo de las TIC en la enseñanza de esta asignatura, que parte de que el estudiante para tener éxito en su labor profesional debe prepararse para:

- 1. Dominar las bases teóricas de la asignatura, lo que implica:
	- Promover una sistemática discusión sobre los conceptos fundamentales del diseño estructural, como plataforma clave para una verdadera compresión de las herramientas principales en la solución del proyecto de un edificio.
	- Conocer y tener acceso a la literatura básica y actualizada.
	- Hacer un manejo crítico de las normativas principales para el cálculo estructural.
- 2. Seleccionar y dominar software profesional para el análisis y diseño de estructuras:

Desde los estudios de pregrado los alumnos deben realizar un uso crítico y creativo del *software* profesional, empleándolo en ejercicios parciales como en los proyectos integradores correspondientes a los últimos años de la carrera. En esta dirección se hará énfasis en:

- *-* Conocimiento de sus bases, principios y procedimientos.
- *-* Entrada de datos.
- *-* Análisis e interpretación de los resultados.

3. Desarrollo de Hojas de Cálculo para el Diseño Estructural:

Se parte del presupuesto que cada profesional debe contar con un paquete de hojas de cálculo personalizadas que contribuyan a comprender de manera más profunda, el proceso de diseño y como contrapartida a los resultados del *software* profesional.

En el esquema mostrado en la figura 1.1, se expone el cumplimiento de la estrategia en un grupo de asignaturas de la disciplina, en este proceso de implementación deben destacarse los siguientes aspectos según (Hernández Santana, Chagoyén Méndez, & Caballero Díaz):

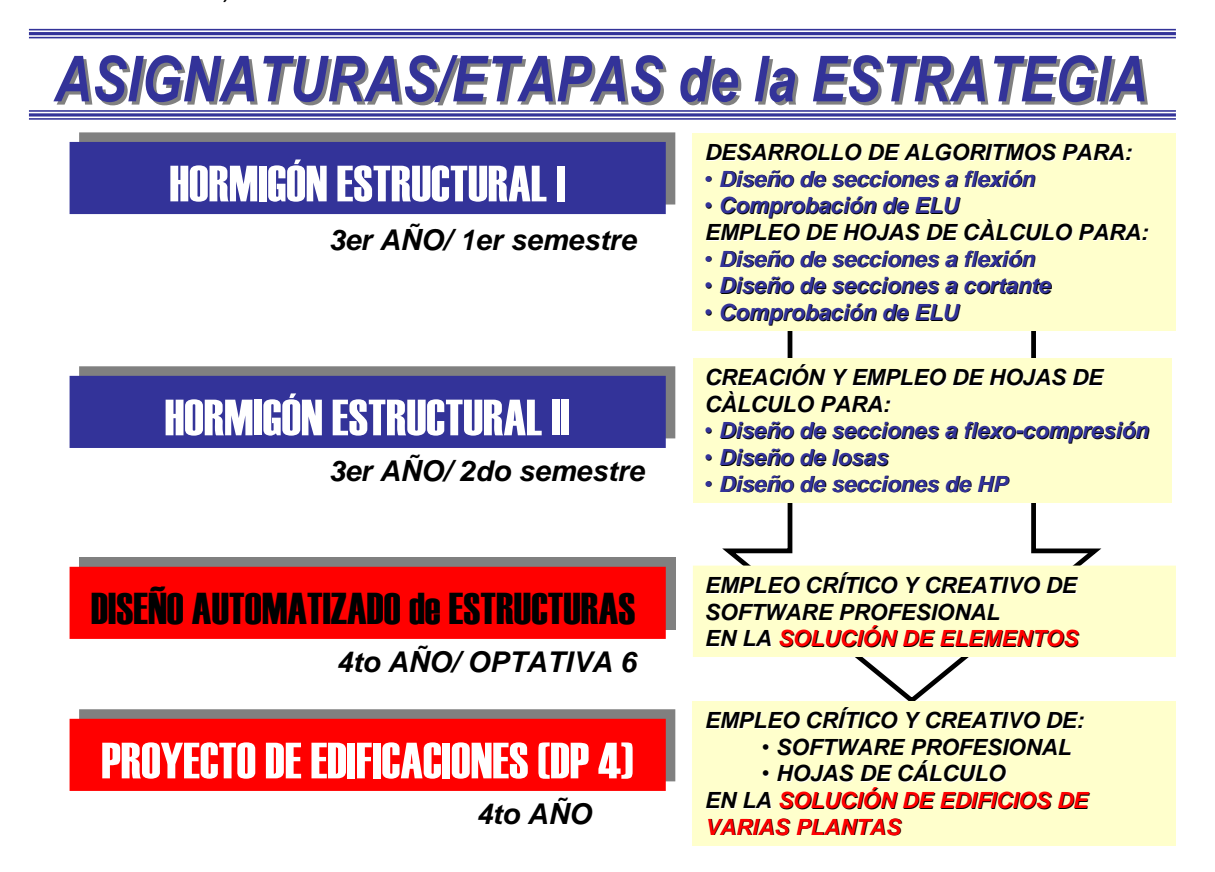

**Figura 1.1: Estrategia del uso de la computación en las asignaturas de Hormigón Estructural.**

#### **Fuente de elaboración: (Hernández Santana, Chagoyén Méndez, & Caballero Díaz).**

- a) La preparación que debe recibir el alumno para poder utilizar un *software* profesional de forma crítica y creativa en la asignatura terminal de la formación estructural: Proyecto de Estructuras. En este proyecto el análisis crítico de las soluciones se apoyará en las hojas de cálculo que el estudiante irá incorporando en el curso de la carrera.
- b) La implementación de una asignatura optativa "Diseño automatizado de Estructuras" que dote al alumno de un dominio profundo del *software* profesional escogido y lo

emplee en la solución de elementos particulares, con vistas a explotar todas sus potencialidades.

c) Las asignaturas Diseño Estructural I y II se encargan de dotar al educando del dominio teórico necesario e introduce de forma creciente las hojas de cálculo que formarán parte del arsenal del futuro profesional.

Además en la estrategia de dicha disciplina en cuanto a la utilización de las tecnologías de la información y las comunicaciones debe recurrirse a *software* de aplicación específicos del perfil, ya sean: paquetes profesionales o desarrollados por el claustro u otros especialistas del país, los que deberán ir cambiando en función de sus actualizaciones acorde al desarrollo de estas tecnologías. (Hernández Santana, Chagoyén Méndez, & Caballero Díaz)

Numerosos programas profesionales se emplean en la formación de los estudiantes en la Facultad de Construcciones de la UCLV en la rama de la modelación análisis y el diseño de las estructuras destacándose los *software* siguientes: STAAD. Pro 2006, SAP2000, SAFE etc.

La herramienta avanzada para el diseño estructural de elementos de hormigón, es creada para dar cumplimiento a la estrategia elaborada por (Hernández Santana, Chagoyén Méndez, & Caballero Díaz), logrando la inclusión de las TIC en el proceso de enseñanzaaprendizaje de la Carrera de Ingeniería Civil, como respuesta a la situación problemática definida en la presente investigación.

# <span id="page-29-0"></span>**1.3. Las hojas de cálculo y el Mathcad como** *software* **para la optimización del diseño estructural en ingeniería.**

## <span id="page-29-1"></span>**1.3.1 Las hojas de cálculo como ayudas electrónicas en la Ingeniería.**

El auge acelerado en todas las esferas de la sociedad, de las tecnologías de la información y las comunicaciones, trae consigo en la actualidad el progresivo e indetenible desarrollo de las ayudas de cálculo que permiten la solución de las distintas situaciones que le surgen con frecuencia a los proyectistas de todas partes del mundo durante el proceso de diseño de los elementos de hormigón estructural.

"Las llamadas hojas de cálculo (spreadsheets) sustituyen paulatinamente las ayudas soportadas en papel y que son contenidas en manuales y en numerosos anexos gráficos y tabulados de los principales textos de ingeniería. Se trata de convertir toda la experiencia anterior, en ayudas de cálculo electrónicas a las que puedan acceder con facilidad y brinde mayores dividendos a los estudiantes e ingenieros." (Hernández Santana, Chagoyén Méndez, & Caballero Díaz)

Numerosos autores exponen la definición del término hojas de cálculo:

- "En esencia, una hoja electrónica es una rejilla o matriz de celdas vacías formada por columnas identificadas con letras, y filas identificadas con números. Cada celda contiene valores, fórmulas que hacen referencia a valores ubicados en otras celdas, o funciones que, matemática o lógicamente, manipulan valores en otras celdas. Las funciones son pequeñas secuencias programadas que tienen la posibilidad, por ejemplo, de aparear valores presentes en una celda, con otras celdas; buscar una variable en una tabla de valores; o crear un índice de valores para compararlo con otras celdas." (Jonassen, Carr, & Yue, 1998).
- "Una hoja de cálculo es un programa que permite manipular datos numéricos y alfanuméricos dispuestos en forma de tablas (filas y columnas), donde es posible realizar cálculos complejos con fórmulas y funciones y dibujar distintos tipos de gráficos." (Hernández Santana, Chagoyén Méndez, & Caballero Díaz)
- "Las hojas de cálculo están especialmente dedicadas a contestar cualquier interrogante y son consideradas herramientas de la mente para la fabricación de decisión." (Legrand, 2008)
- "Las hojas de cálculo son excelentes en su valor y versatilidad como una herramienta de la ingeniería, una herramienta de instrucción y una ayuda en el pensamiento ordenado en vías de desarrollo y expresión." (Lenox, Ressler, O´Neill, & Conley, June 1997)

Si se toma en cuenta los aspectos fundamentales de las definiciones expuestas anteriormente, una definición más acertada a juicio de la autora es:

*Las hojas de cálculo son programas que permiten la manipulación de datos numéricos y alfanuméricos, dispuestos en forma de tablas (filas y columnas), con las que se pueden realizar cálculos matemáticos complejos mediante fórmulas y funciones y posibilita la obtención de distintos tipos de gráficos que permiten visualizar la respuesta constituyendo una versatilidad herramienta de la mente para ordenar y expresar el pensamiento en vías de desarrollo de la ingeniería.*

Según (H. Jonassen, 1998) las hojas de cálculo o electrónicas como herramientas de la mente presentan las siguientes potencialidadesprincipales en cuanto a que:

- Consisten en: un sistema para llevar registros numéricos. Contiene funciones integradas de utilidad para muchas disciplinas, entre ellas finanzas, ingeniería y estadísticas. (MS Excel, Google Docs, etc.)
- Pueden usarse como: herramienta que permite amplificar el funcionamiento mental especialmente en las clases donde se trabajan relaciones cuantitativas. Es útil cuando se hace necesario tomar decisiones, para observar los efectos o resultados que éstas producen.

 Requieren que los estudiantes: se conviertan en productores de reglas. Representen información cuantitativa, la calculen y reflexionen sobre ella. Organicen conjuntos de datos, los modifiquen e interrelacionen. Apliquen funciones que, matemática o lógicamente, manipulan valores en otras celdas.

El uso de las hojas de cálculo en la resolución de problemas que se presentan en la ingeniería trae numerosas ventajas entre las que se puede destacar que resultan relativamente fáciles de usar después de que el usuario haya dominado las reglas básicas de su programación, y en función de su experiencia y entrenamiento pueden hacer la hoja de cálculo más simple o con cierto grado de complejidad creando soluciones sencillas o sofisticadas, alcanzando eficazmente por ambas vías los resultados deseados. Las hojas de cálculo proporcionan capacidades gráficas excelentes que permiten una visión gráfica de la solución del problema etc.

En la actualidad para la creación de estas hojas existen numerosos programas con una interface generalmente de filas y columnas, resultando el *software* Microsoft Excel probablemente el más utilizado para su creación, independientemente de que este programa es muy fácil de utilizar su interfaz reduce y obstaculiza la calidad de los diseños debido a que en las hojas de cálculo creadas:

- Las ecuaciones no se expresan en notación matemática estándar y son difíciles de leer
- Carecen de gestión automatizada de unidades.
- Son difíciles de auditar o reutilizar debido a que la información queda oculta en las celdas.
- Las hojas de cálculo proporcionan poco o ningún soporte de cálculos matemáticos avanzados, como las derivadas o las ecuaciones diferenciales. (Parametric Technology Corporation, 2006)

Teniendo en cuenta las razones anteriores y partiendo de que en la hoja de cálculo creada con el Excel, no resulta tan evidente el método de diseño utilizado, este programa que forma parte del paquete de Microsoft Office no resulta del todo eficiente para garantizar la correcta realización de los cálculos de ingeniería durante el proceso del diseño de elementos de hormigón estructural.

# <span id="page-31-0"></span>**1.3.2 El programa Mathcad 14 de Mathsoft: una solución mejor de cálculos de ingeniería.**

En los últimos años la aplicación de las hojas de cálculo ha mejorado considerablemente el proceso de diseño de elementos de hormigón estructural, no obstante las empresas que las utilizan tienden a cometer errores y tener que llevar a cabo rediseños no previstos, pérdida de productividad y, en el peor de los casos, vidas humanas.

"Las organizaciones sufren estos costes innecesariamente porque no pueden capturar y compartir correctamente la valiosa información de cálculos de ingeniería**.**" (Parametric Technology Corporation, 2006)

Esta situación ha provocado que numerosos profesionales del sector de las construcciones busquen la mejor solución para lograr la optimización del proceso de cálculos de ingeniería. "Como estándar global para cálculos de ingeniería, Mathcad es actualmente la opción elegida por más de 250.000 ingenieros de todo el mundo. Aprovechando su intuitiva interfaz tipo pizarra, los ingenieros pueden combinar texto, matemáticas de actualización instantánea y gráficos en una única hoja de trabajo. Mathcad ofrece una gama inigualable de prestaciones de cálculo que incluyen más de 400 funciones integradas y gestión automatizada de unidades." (Parametric Technology Corporation, 2006)

"Mathcad es la herramienta de estándar industrial pensada para los cálculos técnicos de ingenieros de todo el mundo. Mathcad proporciona todas las capacidades resolutivas, la funcionalidad y la solidez necesarias para el cálculo, la manipulación de datos y el diseño industrial. La estandarización y reutilización de los cálculos mediante Mathcad asegura el cumplimiento de los estándares. Al combinar cálculos, gráficos, texto e imágenes en un documento, Mathcad permite la captación y publicación de conocimiento, lo que posibilita la gestión de grandes proyectos." (Parametric Technology Corporation, Febrero 2007) Este programa tiene actualmente 9 versiones en total según (Parametric Technology Corporation, 2015) como resultado de su perfeccionamiento y evolución, en cada versión se han ido incluyendo funciones matemáticas, unidades, integración con otros programas, mejoras en la interface etc. que no aparecen en las versiones anteriores, la tabla 1.1

|                | Versión |      |      |       |                |                     |    |    |           |
|----------------|---------|------|------|-------|----------------|---------------------|----|----|-----------|
| <b>Mathcad</b> | O       | 2000 | 2001 | 2001i | $\overline{A}$ | $\overline{ }$<br>▵ | 13 | 14 | - 辰<br>ίJ |

**Tabla 1.1. Versiones existentes del programa Mathcad.**

La última versión Mathcad 15 es superior a las anteriores, no obstante en su perfeccionamiento solo se incluyen los siguientes aspectos que no aparecen en la versión precedente:

- 1. Se incorporan para el diseño de experimentos 30 funciones.
- 2. En la visualización gráfica mejoras para la cajas y paletas.
- 3. Permite la integración con otros programas como: Knovel Math, Kornucopia *software* y Truenumber.
- 4. Es compatible con Microsoft Windows 7.

recoge las versiones del programa Mathcad existentes.

Todas las versiones de este programa no son *software* libre, razón que dificulta junto al injusto Bloque Económico existente por parte del gobierno de los Estados Unidos hacia Cuba, el empleo de este programa para la creación de las hojas de cálculo como herramientas para la realización del diseño de los elementos de hormigón estructural, no obstante se dispone de la versión Mathcad 14 para su empleo.

En el Manual del usuario de Mathcad 14.0 (Parametric Technology Corporation, Febrero 2007) aparecen descritas detalladamente las principales bondades y los elementos exclusivos de su funcionamiento que se pueden resumir en tres vertientes principales:…"

- 1. Automatiza el proceso:
	- Resuelve y documenta los cálculos simultáneamente.
	- Los cálculos de actualización instantánea se encuentran en el documento.
	- Las ecuaciones, el texto, los gráficos y los datos se capturan en la misma hoja.
	- Las matemáticas numéricas y simbólicas integradas muestran tanto el razonamiento que sustenta el diseño como los resultados.
	- Proporciona gestión de unidades inteligente y automática.
	- Produce cálculos de ingeniería repetibles y auditables (estándar y de carácter propietario) que se pueden iterar, compartir y reutilizar con facilidad.
- 2. Comunica conocimientos de ingeniería:
	- Los cálculos, expresados en notación matemática estándar, pueden ser leídos y entendidos fácilmente por otras personas.
	- El formato XML permite la publicación automatizada en los documentos posteriores.
- 3. Asegura la posibilidad de seguimiento:
	- La documentación clara de todos los métodos, ecuaciones y suposiciones permite el seguimiento entre:
	- Cálculos y geometría de diseño.
	- Geometría de diseño y requisitos de los clientes.

Las hojas de cálculo del Mathcad ofrecen un entorno de diseño tipo "pizarra" exclusivo y muy intuitivo que permite a los ingenieros resolver, documentar y compartir rápidamente los cálculos de ingeniería cruciales, incluidos los requisitos de productos, datos fundamentales, métodos, ecuaciones y suposiciones. (Parametric Technology Corporation, 2006)

Mathcad captura el texto, matemáticas de actualización instantánea y gráficos necesarios para comunicar con claridad las suposiciones, ecuaciones y resultados de los cálculos de ingeniería cruciales que establecen de forma clara el procedimiento de diseño empleado en la hoja de cálculo creada para dar solución a una situación determinada.

A diferencia de una herramienta de programación o una hoja de cálculo, la interfaz de Mathcad acepta y muestra la notación matemática natural con pulsaciones de teclas o pulsaciones en paletas de menús, sin que sea necesaria programación. Como las hojas de trabajo contienen cálculos de actualización instantánea, la simple pulsación de una tecla que cambia una información o ecuación devuelve al instante un resultado actualizado. Al cambiar una variable se vuelve a calcular inmediatamente la respuesta o se vuelven a diseñar los gráficos 2D o 3D, con lo que se elimina el trabajo de repetición manual de los cálculos. Los cálculos y los resultados se documentan en hojas de trabajo reutilizables, que se pueden guardar o convertir fácilmente en diversos formatos, incluidos MS Word, PDF, HTML y XML. Estos formatos flexibles permiten a los ingenieros compartir el diseño totalmente documentado, lo que incluye el concepto y la implementación, no sólo el código. El formato XML y el soporte de interfaces estándar facilita la posibilidad de compartir hojas de trabajo, métodos o valores con otros usuarios y sistemas, lo que incluye aplicaciones de gestión de documentos, programas de diseño asistido por ordenador (CAD) y soluciones de gestión de datos del producto (PDM). (Parametric Technology Corporation, 2006) Mathcad también se integra fácilmente con diferentes orígenes de datos y productos de terceros, incluidos:

- Microsoft Excel (y otras aplicaciones de MS Office),
- MATLAB de MathWorks.
- Microstation de Bentley
- ANSYS Workbench.

Lo expuesto anteriormente constituye las razones para afirmar que la familia de productos Mathcad de PTC ofrece una solución mucho más eficaz para solucionar y documentar los cálculos de ingeniería que los métodos tradicionales para la creación de hojas de cálculos.

<span id="page-34-0"></span>**1.3.3 La opción de compartir hojas de cálculo de Matchad a través de la Web.** Mathcad Calculation Server posibilita el acceso al conocimiento de cálculos de ingeniería capturado en las hojas de trabajo desde la Web, sin tener incluso los usuarios que accedan a ellas este *software* instalado en su ordenador, sobre este aspecto en (Parametric Technology Corporation, 2006) se explica:…"

- Mathcad Calculation Server ofrece a las empresas la posibilidad de distribuir hojas de trabajo interactivas de Mathcad a través de Internet y de intranets, con lo que las hojas de trabajo son accesibles al instante para compañeros, clientes, socios y demás personas mediante exploradores Web estándar, sin que sea necesario que instalen Mathcad en su ordenador.
- Cualquier usuario puede interactuar con documentos Mathcad aprobados mediante sencillos campos de formulario HTML. Los responsables de tomar decisiones y los ingenieros no necesitan descargar plug-ins especiales. No se requiere que los autores de contenido matemático en línea tengan conocimientos de HTML o lenguajes de Script basados en la Web.

 Mathcad Calculation Server soporta toda la funcionalidad matemática integrada que se ofrece en Mathcad y todos los paquetes de extensión, incluida la salida gráfica de resultados, para la creación de páginas Web de actualización de cálculos. Los resultados de estos cálculos en línea se pueden guardar y reutilizar en varios proyectos de ingeniería.

Esta ventaja constituye una mejora indiscutible desde el punto de vista de la comunicación y la colaboración debido a que implementa y distribuye documentos interactivos de Mathcad en toda la empresa, universidad, extranet o sitio web público para utilizarlos de forma extensa pero segura, fomenta prácticas recomendadas facilitando la estandarización y distribución de cálculos de ingeniería para su uso en toda la organización y aumenta la productividad tanto personal como del proceso de diseño de ingeniería.

## <span id="page-35-0"></span>**1.3.4 Las hojas de cálculo como un medio de enseñanza fundamental.**

El empleo de los diferentes programas computacionales existentes hoy en día apoyan efectivamente el aprendizaje significativo y la construcción de conocimientos en la Educación Superior, estos programas se han convertido paulatinamente en herramientas de amplificación cognitiva para reflexionar sobre lo que los estudiantes han aprendido y lo que saben.

En (Hernández Santana, Chagoyén Méndez, & Caballero Díaz) los autores argumentan que: "la utilización de hojas de cálculo como parte del proceso de enseñanza-aprendizaje es un consustancial a su propio desarrollo. Sobre estos aspectos han tenido una amplia divulgación los trabajos de (Jonassen D. , 2000) En particular sobre el uso del MathCAD en la solución de problemas de ingeniería estructural existen trabajos de varios autores, destacando por su enfoque hacia la enseñanza los de (Lenox, Ressler, O´Neill, & Conley, June 1997)y (Al Ansari, 1999)

"Respondiendo a esta realidad durante muchos años en el Departamento de Ingeniería Civil de la Facultad de Construcciones de la UCLV se ha trabajado en el diseño y explotación de hojas de cálculo en la impartición de asignaturas de diseño estructural tanto para el pre como para el postgrado." (Hernández Santana & Caballero Díaz, Herramientas de avanzada en el diseño estructural, 2012)

Esta experiencia condujo a una estrategia para lograr incluir las TIC en la enseñanza de estas asignaturas con la creación y el empleo de hojas de cálculo para el diseño estructural, para ello el alumno debe avanzar paulatinamente en el manejo de estas herramientas y por tanto se plantean las siguientes etapas en la adquisición de las habilidades según (Hernández Santana, Chagoyén Méndez, & Caballero Díaz):…"

1) Algoritomización de algunos procesos típicos de comprobación y diseño de secciones de hormigón armado, promoviendo la aplicación concreta de los procedimientos fundamentales de la asignatura.
2) Empleo de hojas de cálculo propuestas por el profesor para la solución de problemas de diseño y comprobación de secciones de hormigón armado y hormigón pretensado; tanto en seminarios como en tareas extraclase.

Los problemas planteados a resolver con las hojas de cálculo se han basado en los siguientes presupuestos:

- Tienen carácter profesional, buscando que preparen al alumno para resolver problemas semejantes posteriormente.
- Los datos son seleccionados por los alumnos a partir de comprender las peculiaridades del problema planteado.
- Existen soluciones diversas al problema, que permiten hacer un balance crítico de aquellas que resultan más apropiadas.

Las hojas de cálculo se pueden aplicar en diferentes actividades docentes, preferiblemente en la preparación de seminarios, clases prácticas con el apoyo de la computación y en la solución de tareas extraclases y proyectos que pueden complementarse en talleres con la participación de los profesores.

Los autores (Hernández Santana, Chagoyén Méndez, & Caballero Díaz) plantean que: "si por otra parte se aspira a que la hoja de cálculo sea uno de principales productos que el estudiante posea al concluir la asignatura, su confección debe tener presente también que se empleará en la solución de problemas profesionales. En este sentido debe procurarse que:…"

- El alumno la personalice hasta apropiársela. Realice las modificaciones que considere necesario, para mejorar su lenguaje, esclarecer los procesos y lograr una mejor compresión de los resultados
- Presente una forma sencilla y amigable de introducir los datos y de obtener los resultados como opción simple para cálculos rápidos y repetitivos.
- Inclusión de comentarios aclaratorios sobre los resultados del proceso de cálculo y el comportamiento estructural de la sección.

Las hojas de cálculo creadas en el Mathcad 14.0 proporcionan todas las capacidades resolutivas, la funcionalidad y la solidez necesarias para el cálculo, la manipulación de datos y el diseño industrial de ahí la necesidad de incluirlas en las diferentes actividades docentes de la Educación Superior**,** escenario donde se forman los futuros ingenieros que las emplearán en la solución de los problemas profesionales que enfrenten al arribar como egresados al sector de las construcciones situación ampliamente justificada por (Hernández Santana, Chagoyén Méndez, & Caballero Díaz)**.**

### **1.4. Empleo del servicio más utilizado de Internet: sitios web s**

### **1.4.1 Definición de sitio web: hipertexto e hipermedia.**

"El servicio World Wide Web (La Telaraña Mundial), también conocido como WWW o simplemente Web, es un Sistema de Información distribuido por Internet basado en la tecnología hipertexto/hipermedia, que proporciona una interface común a los distintos formatos de datos (texto, gráficos, vídeo, audio, etc.) y a los servicios de Internet existentes (FTP, news, telnet,...). Todo esto hace que el servicio Web sea el servicio más utilizado en Internet." (ATICA)

Según (Rivero, 2007): "el servicio WWW ha hecho posible que el hombre busque una mejor forma de adquirir los conocimientos mediante el estudio, es decir, una vía que elimine el estudio secuencial. No son pocos quienes prefieren asociar la lectura de un texto a una imagen, sonido o vídeo, pues esto facilita su comprensión mucho más que la simple lectura de un libro de ciencia experimental."

Según (Menéndez, Valdés , & Valdés, 2001): "explorar las ideas por asociación es uno de los aspectos básicos del pensamiento y de conceptualización del ser humano. El planteamiento anterior constituye el principio básico de las técnicas del hipertexto e hipermedia."

Como se mencionara anteriormente la web, es un Sistema de Información distribuido por Internet basado en la tecnología hipertexto/hipermedia, esta situación da paso a la formulación siguiente para la correcta interpretación del tema: ¿qué son los documentos hipertexto e hipermedia?

Según (ATICA):..."

- **Documento hipertexto**: es un texto en que cualquier palabra puede ser especificada como un enlace a otros documentos que contienen más información sobre dicha palabra, por lo que la lectura de un documento hipertexto no es secuencial o lineal, sino que se puede acceder a la información que nos interese desde otros conceptos relacionados (simplemente haciendo clic con el ratón en la palabra relacionada), y de esta forma avanzar de documento en documento hasta encontrar la información deseada. Estas palabras que poseen enlaces a otros documentos están marcadas de alguna manera para poder diferenciarlas.
- **Documento hipermedia:** es un hipertexto, pero que no incluye sólo información textual sino también información multimedia, es decir, puede incluir gráficos, vídeo, y sonido.

Otros autores como (Rivero, 2007) exponen sus definiciones acerca de este tema:…"

 El *hipertexto* consiste en un conjunto de textos enlazados, que presenta el material o información no en un simple arreglo lineal, sino que permite asignar secuencias en el orden preferido por el lector, a fin de obtener una mayor apreciación del contenido. Se empleó en los inicios de la Web y su utilización continúa en la actualidad, aunque asociado a un término más amplio: la *hipermedia*. Esta se define como el almacenamiento y recuperación de la información de una manera no secuencial en una computadora. Se considera una extensión del término hipertexto, solo que este implica enlaces y navegación en un material almacenado sobre diversos medios (texto, vídeo, sonido, gráficos, etc.).

A pesar de las diferencias de estos dos conceptos los autores citados exponen argumentos similares en la definición de ambos, solo destacar que a menudo se utiliza el término hipertexto para designar el significado de hipermedia.

### **1.4.2 Páginas web, creación, lenguaje y requisitos para su utilización.**

Los documentos web o también llamados páginas web, según (ATICA): "pueden estar localizados en diferentes sitios de Internet, estos sitios son llamados servidores Web. De manera que un documento WWW puede contener enlaces a otros documentos que se encuentran en el mismo servidor Web o en otros servidores Web, logrando así formar una telaraña mundial de información."

El lenguaje estandarizado para la creación de páginas web es el lenguaje HTML (HyperText Markup Language, Lenguaje de Marcas Hipertexto). HTML es un lenguaje muy sencillo que permite describir documentos hipertexto.

Esta descripción se basa en especificar en el texto la estructura lógica del contenido (títulos, párrafos de texto normal, enumeraciones, definiciones, citas, etc.) así como los diferentes efectos que se quieren dar (especificar los lugares del documento donde se debe poner cursiva, negrita, o un gráfico determinado).

"HTML se compone de una serie de comandos, que son interpretados por el visualizador, o programa que utilizamos para navegar por el WWW. En última instancia es el visualizador el que ejecuta todas las órdenes contenidas en el código HTML, de forma que un visualizador puede estar capacitado para unas prestaciones, pero no para otras. Así, podremos especificar que una página tenga una imagen de fondo, o un texto parpadeando, pero si nuestro visualizador no está capacitado para esas funciones, no podremos verlas."

### ( López García , s.f.)

Según (ATICA): "para utilizar el servicio Web se necesita una aplicación cliente capaz de entender o interpretar información HTML, a este tipo de aplicaciones se le conoce como browsers también como navegadores, visualizadores o ojeadores."

Mediante el browser el usuario puede acceder a los documentos HTML y moverse de un documento a otro a través de sus vínculos o enlaces, este hecho de moverse con el browser por las páginas WWW a través de sus enlaces se le conoce como "navegar por Internet".

Existen diferentes tipos de *software* para la creación de las páginas web aunque de una forma u otra todos cumplen con los requisitos anteriores, en la presente investigación se ha empleado el programa Adobe Dreamweaver CS4.

## **1.4.3 Adobe Dreamweaver CS4 para la configuración básica de una página web.**

"Macromedia Dreamweaver es un editor de código HTML profesional para el diseño visual y la administración de sitios y páginas web tanto si prefiere controlar manualmente el código HTML como si prefiere trabajar en un entorno de edición visual, Dreamweaver le permite ponerse manos a la obra rápidamente y le facilita herramientas útiles para mejorar su experiencia en diseño Web." (Adobe Dreamweaver)

Algunas de las ventajas del *software* Adobe Dreamweaver CS4 según (Adobe Dreamweaver) son:..."

- Incluye numerosas herramientas y funciones de edición de código: referencias HTML, CSS y JavaScript, un depurador JavaScript y editores de código (la vista de Código y el inspector de código) que permiten editar JavaScript, XML y otros documentos de texto directamente en Dreamweaver.
- La tecnología Roundtrip HTML de Macromedia permite importa documentos HTML sin necesidad de cambiar el formato del código y, además, es posible configurarlo para limpiar y cambiar el formato HTML cuando el usuario que diseña la página lo desee.
- Las funciones de edición visual de Dreamweaver permiten añadir diseño y funcionalidad rápidamente sin escribir una sola línea de código. Puede ver todos los elementos o activos del sitio y arrastrarlos desde un panel fácil de usar directamente hasta un documento.
- Agiliza el flujo de trabajo de desarrollo mediante la creación y edición de imágenes en Macromedia Fireworks y su importación directa a Dreamweaver, o bien añadiendo objetos Flash que puede crear directamente en Dreamweaver.

Dreamweaver se puede personalizar totalmente, posibilitando que el diseñador cree sus propios objetos y comandos, modifique métodos abreviados de teclado e incluso escriba código JavaScript.

Otras de las ventajas de Adobe Dreamweaver consisten en el hecho de permitir al usuario usar prácticamente la totalidad de los navegadores web existentes en el mercado para pre visualizar las páginas creadas y que dispone de herramientas de administración dirigidas a usuarios inexpertos o principiantes permitiendo con ello por ejemplo crear JavaScript básicos sin tener conocimiento alguno de código o programación.

Las ventajas enunciadas anteriormente y el hecho de que Adobe Dreamweaver acapara aproximadamente el 90% de cuota de mercado en cuanto a editores HTML se refiere hoy en día (Adobe Dreamweaver), constituyen las razones por las que se ha seleccionado como el programa destinado a la construcción, diseño y edición del sitio web como herramienta avanzada para la realización del diseño de los elementos de hormigón estructural.

## **1.5. Conclusiones parciales.**

Al concluir el análisis de las fuentes bibliográficas revisadas arribamos a las conclusiones siguientes:

- El concepto de TIC surge como convergencia tecnológica de la electrónica, el *software* y las infraestructuras de telecomunicaciones.
- La necesidad de buscar formas que agilicen de manera efectiva el proceso de enseñanza-aprendizaje debido al aumento creciente del volumen de información que se produce y se transmite en el mundo diariamente constituye la causa fundamental para la inclusión de las TIC en el proceso docente.
- En las universidades se debe pasar de un aprendizaje basado en la enseñanza a un modelo basado en el aprendizaje, convirtiéndose la enseñanza en un proceso que proporcione aprendizaje comprensivo y relevante a los estudiantes.
- El modelo didáctico alternativo permite el empleo de diferentes estrategias metodológicas adaptadas a alcanzar el fin de la educación y las nuevas demandas de la enseñanza superior producto a la inclusión de la TIC en el proceso de enseñanzaaprendizaje.
- A pesar del esfuerzo realizado por parte del claustro de profesores de la Facultad de Construcciones para lograr la incorporación de las TIC, fundamentalmente el uso de hojas de cálculo del Mathcad, en las asignaturas de diseño estructural se ha marchado con cierto retraso.
- El programa de la disciplina de Análisis y Diseño Estructural plantea entre las habilidades a alcanzar como elemento esencial en la formación de los futuros profesionales que el alumno utilice las TIC a través de *software* y herramientas afines a la Ingeniería Civil y relacionadas con el cálculo y dimensionamiento de estructuras.
- En Cuba no existe una herramienta que garantice el correcto diseño estructural de las edificaciones de hormigón ya sea con fines académicos o para la utilización por los proyectistas.
- La creación de la herramienta avanzada para el diseño estructural de elementos de hormigón se realiza para dar cumplimiento a la estrategia elaborada para lograr la

inclusión de las TIC en el proceso de enseñanza-aprendizaje de la Carrera de Ingeniería Civil.

- En las hojas de cálculos creadas en el Mathcad 14.0 resulta evidente el método de diseño utilizado por el usuario que la creo lo que resulta eficiente para garantizar la correcta realización de los cálculos de ingeniería durante el proceso del diseño de elementos de hormigón estructural.
- Estas hojas de cálculo proporcionan todas las capacidades resolutivas, la funcionalidad y la solidez necesarias para el cálculo, la manipulación de datos y el diseño estructural.
- Este *software* ofrece un entorno de diseño tipo "pizarra" exclusivo y muy intuitivo que permite, tanto a los ingenieros como a los alumnos de pregrado y postgrado, resolver documentar y compartir rápidamente los cálculos de ingeniería cruciales, incluidos los requisitos de productos, datos fundamentales, métodos, ecuaciones y suposiciones.
- En la actualidad el empleo y desarrollo de la interfaz de usuario basado en la tecnología web como soporte de información y como medio de enseñanza es una tendencia a nivel mundial.
- Existen diferentes tipos de *software* para la creación de las páginas web aunque de una forma u otra todos cumplen con los requisitos anteriores, para los propósitos de esta investigación se ha empleado Adobe Dreamweaver CS4.
- Macromedia Dreamweaver es un editor de código HTML profesional para el diseño visual y la administración de sitios y páginas Web tanto si prefiere controlar manualmente el código HTML como si prefiere trabajar en un entorno de edición visual.

## **Capítulo 2: "Las hojas de cálculo del programa Mathcad como herramienta de diseño estructural"**

### **2.1 Introducción.**

En la actualidad la utilización de *software* profesional para realizar tareas como el análisis y diseño de estructuras, se convierte en una competencia exigida por las empresas y deseada por los profesionales dedicados a estas tareas, al emplearse modelos de las estructuras y métodos de diseño más cercanos a la realidad, libres de simplificaciones reduccionistas, que permiten soluciones más racionales y confiables, en menor tiempo lo que posibilita que los proyectistas evalúen un mayor número de variantes, que mejoran indiscutiblemente, las condiciones en las que éstas tareas se realizan.

Esta situación enmarca la necesidad de que los proyectistas dispongan de ayudas de cálculo electrónicas, que les permitan verificar a partir del conocimiento teórico adquirido durante su formación los resultados obtenidos al emplear los *software*s profesionales, para incrementar la eficiencia del diseño de los elementos de hormigón estructural.

Como se explicara anteriormente en el Capítulo 1 de la presente investigación las hojas de cálculo creadas en el *software* Mathcad 14 proporcionan todas las capacidades resolutivas, la funcionalidad y la solidez necesarias para el cálculo, la manipulación de datos y la realización del diseño, razones que justifican ampliamente su uso como eje principal de la herramienta avanzada para realizar el diseño estructural de elementos de hormigón objetivo fundamental de esta investigación.

En el diseño de las herramientas de avanzada para el diseño estructural se parte de la filosofía plasmada en la figura 2.1, que expresa la necesidad de que estudiantes, profesores y proyectistas estructurales dispongan de instrumentos confiables y transparentes que les permitan establecer una interface sistemática entre los resultados obtenidos y las potencialidades brindadas por el *software* profesional y los conceptos y principios teóricos que rigen el comportamiento de elementos estructurales, filosofía explicada como parte del Capítulo 1. Se considera que la herramienta ideal para establecer este diálogo son las ayudas de cálculo, y dentro de ellas las hojas de cálculo en Mathcad con sus cinco salidas, lo que se ha justificado en el presente capítulo de la investigación.

## **2.2 Las distintas salidas de las hojas de cálculo de Mathcad en la herramienta computacional avanzada.**

Las hojas de cálculo fueron creadas con el propósito de poder dar solución, de la manera más eficiente posible, a los problemas que se presentan con mayor frecuencia durante el diseño o la revisión de elementos de hormigón estructural, tanto para el Estado Límite Último (agotamiento de las secciones) como para los Estados Límites de Utilización (deformación y fisuración).

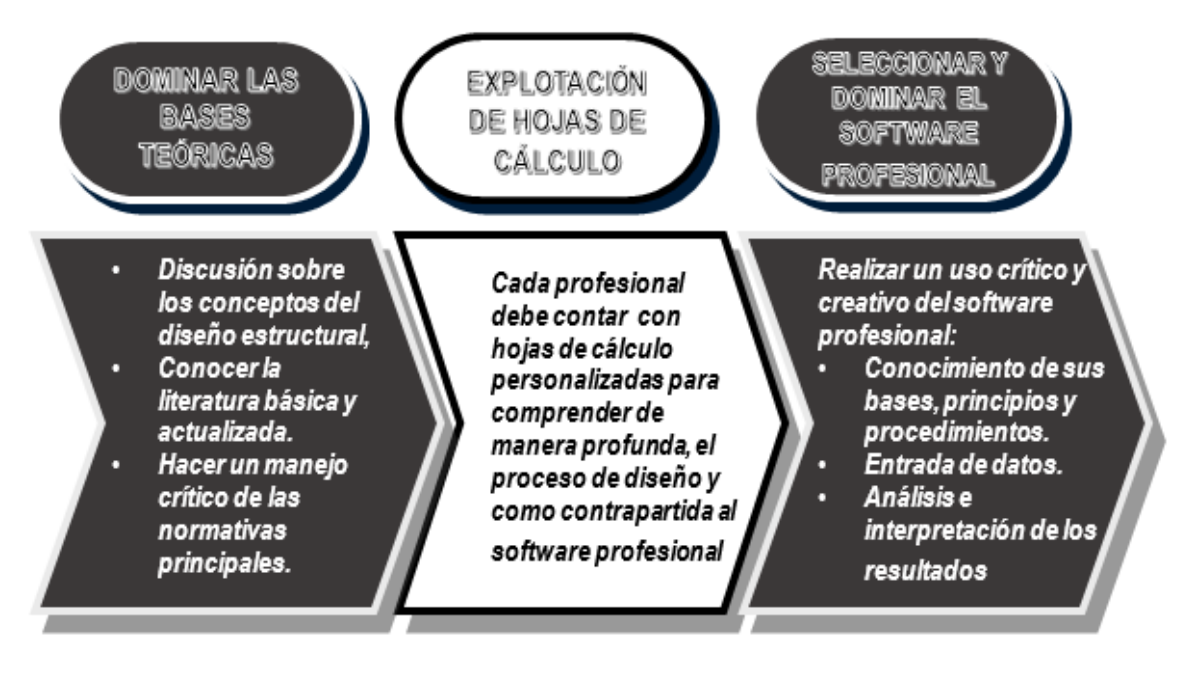

### **Figura 2.1 Papel de la ayudas de cálculo en el diseño estructural.**

Se emplea el término de elementos de hormigón estructural pues las hojas de cálculo creadas abarcan el diseño y la comprobación tanto de las secciones de hormigón armado como las pretensadas.

Estos elementos estructurales pueden estar sometidos a distintas solicitaciones, que provocan que el diseño y la comprobación de sus secciones se realice a esfuerzos normales debido a la flexión o la flexión compuesta, o esfuerzos tangenciales de cortante o torsión.

En el caso de las vigas pared, las ménsulas y las uniones se ha creado hojas de cálculos que emplean, para el diseño y la comprobación de estos elementos, el Método de Bielas y Tirantes o de Campos de Tensiones, procedimientos utilizados para dar solución a este tipo de secciones situadas en las llamadas zonas  $D<sup>4</sup>$ .

En el Sitio Web: "Diseño estructural" se ha colocado un compendio de hojas de cálculo en Mathcad para realizar el diseño y la revisión de los elementos de hormigón estructural, tanto en el proceso de enseñanza- aprendizaje como en aquellas entidades vinculadas directamente a la producción, cada hoja de cálculo, a su vez queda conformada por las cinco salidas siguientes según (Hernández Santana J. J., LAS AYUDAS DE CÁLCULO EN EL DISEÑO DE HORMIGÓN ESTRUCTURAL, HERRAMIENTAS IMPRESCINDIBLES PARA EL PROYECTISTA MODERNO., 2015):

1. La plantilla.

**.** 

<sup>4</sup> Zonas de "Discontinuidad"

- 2. Una breve caracterización de los métodos empleados durante el diseño o la revisión de los elementos.
- 3. El diagrama de flujo.
- 4. Un conjunto de ejercicios resueltos.
- 5. El demo<sup>5</sup>.

Estas salidas surgen para garantizar el uso correcto de estas hojas, por los usuarios que van a utilizar la herramienta computacional avanzada: los profesionales dedicados al análisis y diseño de estructuras, así como los alumnos y profesores que reciben e imparten respectivamente asignaturas afines al diseño estructural en nuestras universidades.

Al incluirlas disminuye el uso inapropiado, riesgo que se corre generalmente con este tipo de herramientas debido a:

- Los diseñadores de las herramientas dominan el sustento teórico que emplean en su creación, pero los usuarios que la utilizan, en ocasiones, no dominan estas bases teóricas.
- Los usuarios, en algunos casos, desconocen las características de la herramienta que utilizan para realizar el diseño estructural.
- En ocasiones, los profesionales, suministran la información base que necesita el programa de forma incorrecta.
- Se observa, en algunos casos, la incompleta y en ocasiones errónea interpretación de los resultados arrojados por los *software* profesionales.

A continuación aparece una descripción detallada de cada una de las salidas anteriormente mencionadas.

## **2.2.1 Las plantillas.**

De las de las cinco salidas mencionadas anteriormente, las plantillas constituyen la salida principal, el término "plantillas" hace alusión a las propias hojas de cálculos (HC) creadas con el *software* Mathcad, para lograr que se realice correctamente el proceso de diseño de elementos de hormigón estructural, razón por la que esta salida constituye el eje principal alrededor del cual gira el Sitio Web: "Diseño estructural"

En el diseño de las plantillas se ha tenido en cuenta que:

- Pueda apreciarse su contenido en una sola pantalla, donde aparezcan los datos necesarios y los principales resultados obtenidos. Por tanto los principales cálculos y procedimientos utilizados se ocultan en áreas o regiones dentro de la HC.
- Presente una forma sencilla de introducir los datos y de obtener los resultados como opción simple para cálculos rápidos y repetitivos.

**.** 

<sup>5</sup> Video demostrativo

- Los cálculos y procedimientos se han desarrollado con la mayor información posible, con vistas a hacerlas comprensible para el usuario.
- Incluya comentarios aclaratorios sobre los resultados del proceso de cálculo y el comportamiento estructural de la sección.
- Favorecer que cada alumno o proyectista la personalice hasta apropiársela y realice las modificaciones que considere necesario, para mejorar su lenguaje, esclarecer los procesos y lograr una mejor compresión de los resultados

Buscando cumplir el objetivo de que las HC sirvan como referente teórico al que las use, fueron creadas bajo los presupuestos siguientes:

- Contienen las soluciones teóricas más actualizadas de los problemas que se pueden presentar, constituyendo una ejemplificación de los procedimientos de cálculos más pertinentes a la solución de los mismos.
- Brindan detalladamente la información sobre las propuestas conceptuales.
- Propician el estudio de diferentes alternativas de diseño para resolver las distintas situaciones.
- Ofrecen a los usuarios opciones de soluciones ingenieriles a sus problemas.
- Evidencian claramente el método de diseño o revisión empleando a través de salidas como documento, tablas y gráficos.

En las figuras 2.1 y 2.2 se pueden apreciar la interface de dos de las plantillas creadas para la solución de algunos de los problemas que se pueden presentar en elementos estructurales como vigas y columnas.

Las plantillas confeccionadas constituyen un punto de partida para los ingenieros que se dedican al diseño estructural y para los alumnos y profesores involucrados en el proceso de enseñanza-aprendizaje de las asignaturas afines en nuestras Universidades, o sea las plantillas son creadas como medio para guiar y ejecutar, de la manera más eficiente posible, el diseño o la revisión de los elementos de hormigón estructural.

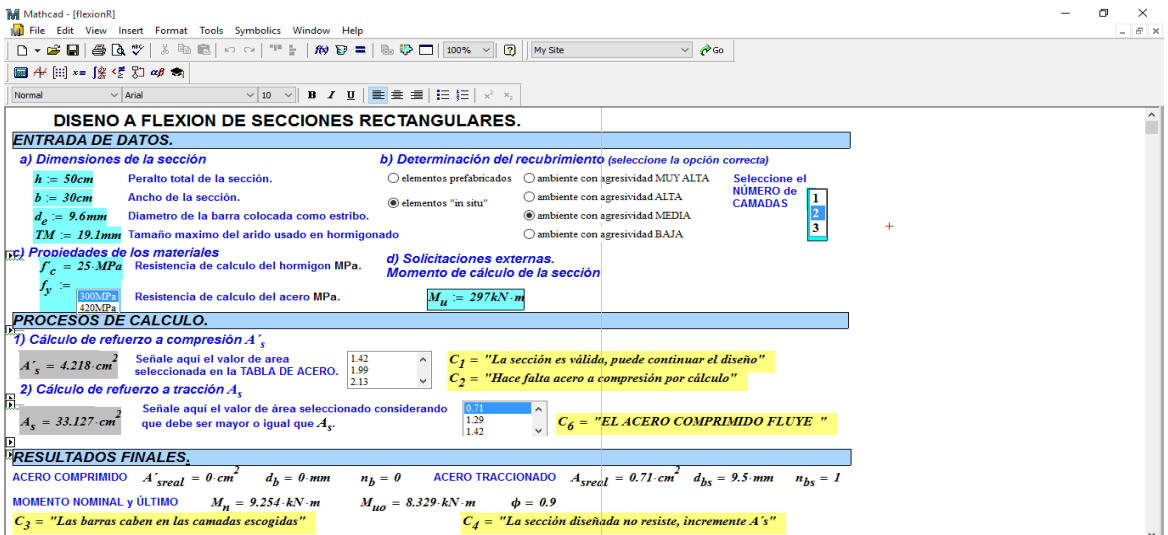

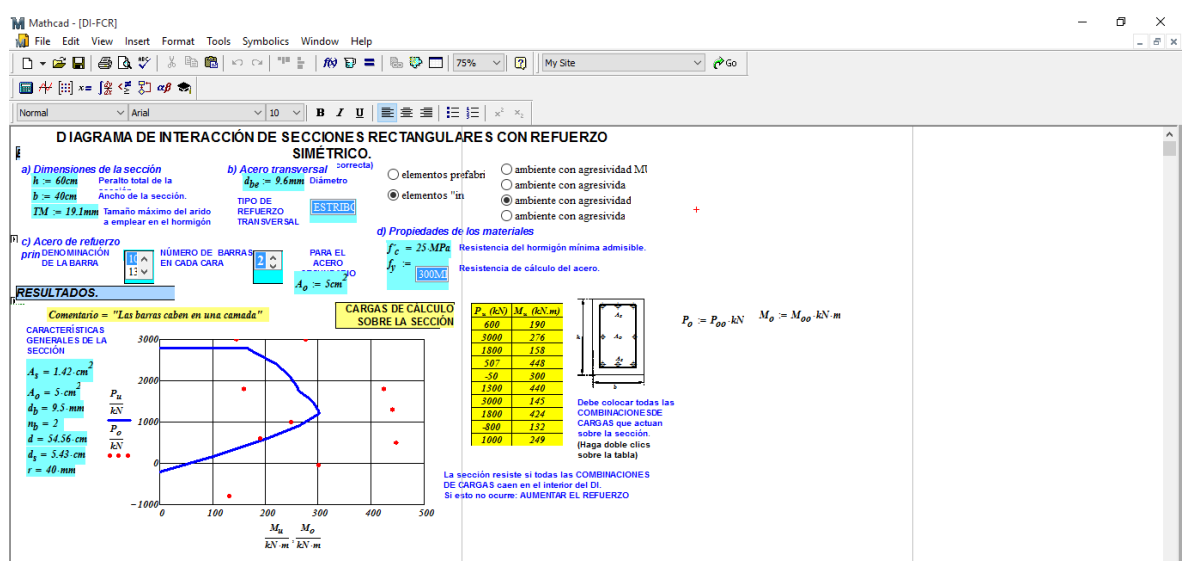

## **Figura 2.1 Plantilla "Diseño a flexión de secciones rectangulares."**

**Figura 2.2 Plantilla "Diagrama de interacción de secciones rectangulares con refuerzo simétrico."**

Son un punto de partida porque se confeccionaron con un nivel de programación asequible a todos los usuarios y para la solución de los problemas más comunes que surgen en este campo de la Ingeniería Civil, no obstante si se quieren emplear para resolver situaciones particulares que se puedan presentar, en función con el grado de dominio de la programación y uso del *software* Mathcad, los usuarios a partir del conocimiento claro y consciente del método empleado en la plantilla como idea aproximada de lo que se quiere hacer, pueden modificarla para extender su uso a la situación particular que se le presentó, incluso si se quiere dar solución a uno de los problemas comunes modificando la plantilla para crear un trabajo más refinado y creativo.

Como se explicara anteriormente, existe un compendio de plantillas creadas para dar solución a los diversos problemas que se pueden presentar durante el diseño y revisión de elementos de hormigón armado y pretensado, se concentran en 6 grandes grupos, en función del problema de diseño estructural a resolver, como se muestra en el siguiente esquema:

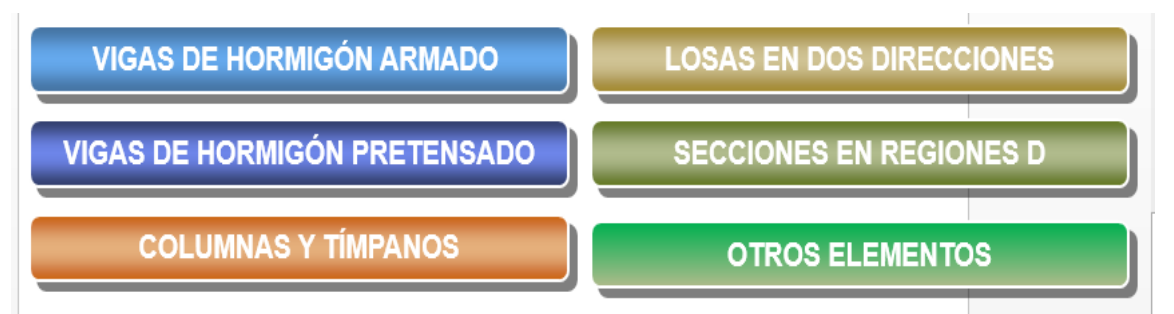

Para el diseño y comprobación de **VIGAS DE HORMIGÓN ARMADO** se aborda el Estado Límite de agotamiento de la sección a flexión, fuerzas cortantes y torsión; y los Estados Límites de utilización de deformación y fisuración. Se han creado las siguientes ayudas de cálculo que aparecen en la tabla 2.1:

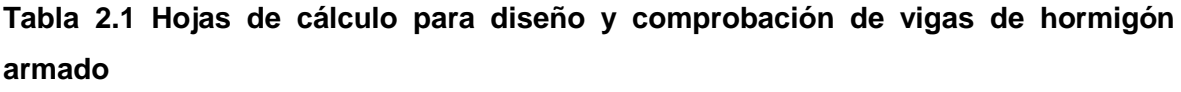

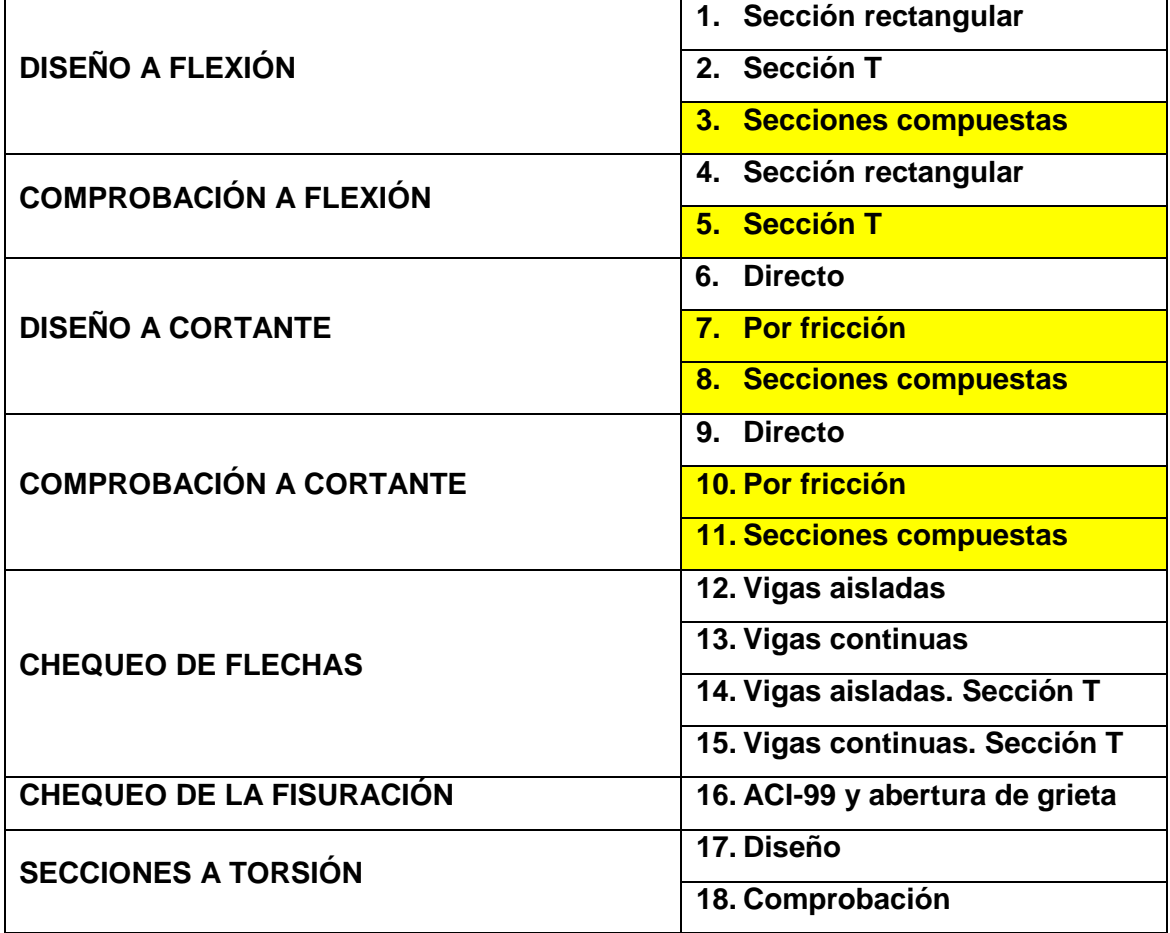

En el caso de las **VIGAS DE HORMIGÓN PRETENSADO** se trabajaron las hojas de cálculo basados en los métodos gráficos para el diseño y la comprobación de las secciones a flexión y cortante, además se ofrecen diferentes alternativas de diseño a elegir por el proyectista. Aunque existen HC que abordan el diseño de una viga pretensada en su integralidad se han creado HC que resuelven por separado los diferentes paso del diseño como el cálculo de las pérdidas, las flechas, etc. En la tabla 2.2 se expone un esquema que agrupa este trabajo:

**Tabla 2.2 Hojas de cálculo para diseño y comprobación de vigas de hormigón pretensado**

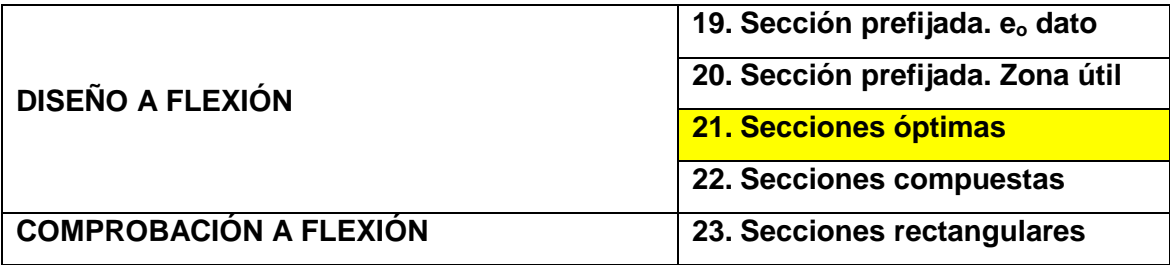

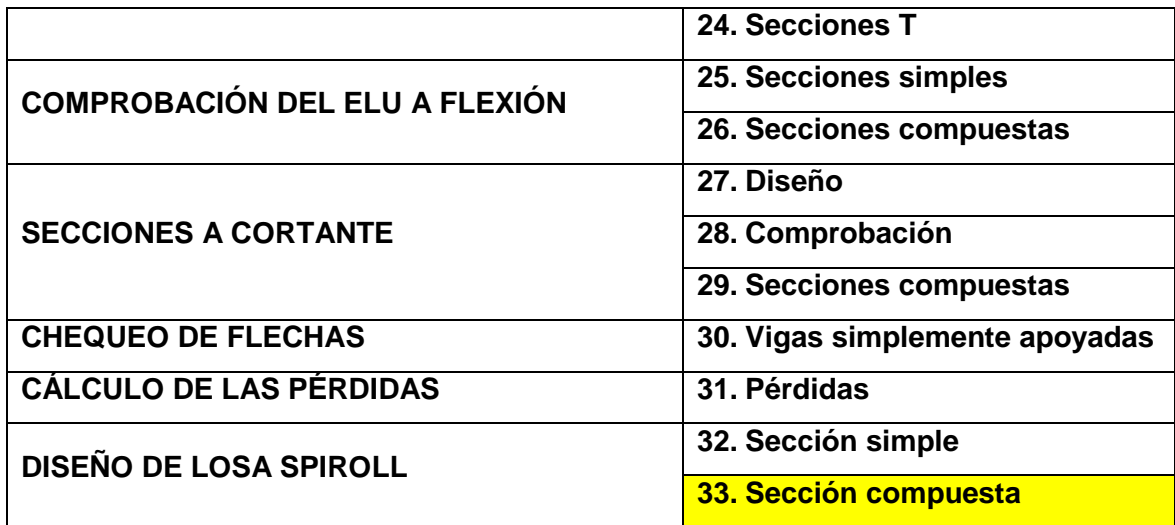

Al abordar las secciones a flexión compuesta, se han dividido las HC de las **COLUMNAS Y TÍMPANOS**, en las sometidas a flexión compuesta recta y la biaxial y se crearon HC para resolver casos particulares de tensores, pilotes a compresión axial y análisis de elementos esbeltos. En la tabla 2.3 se muestran estas HC:

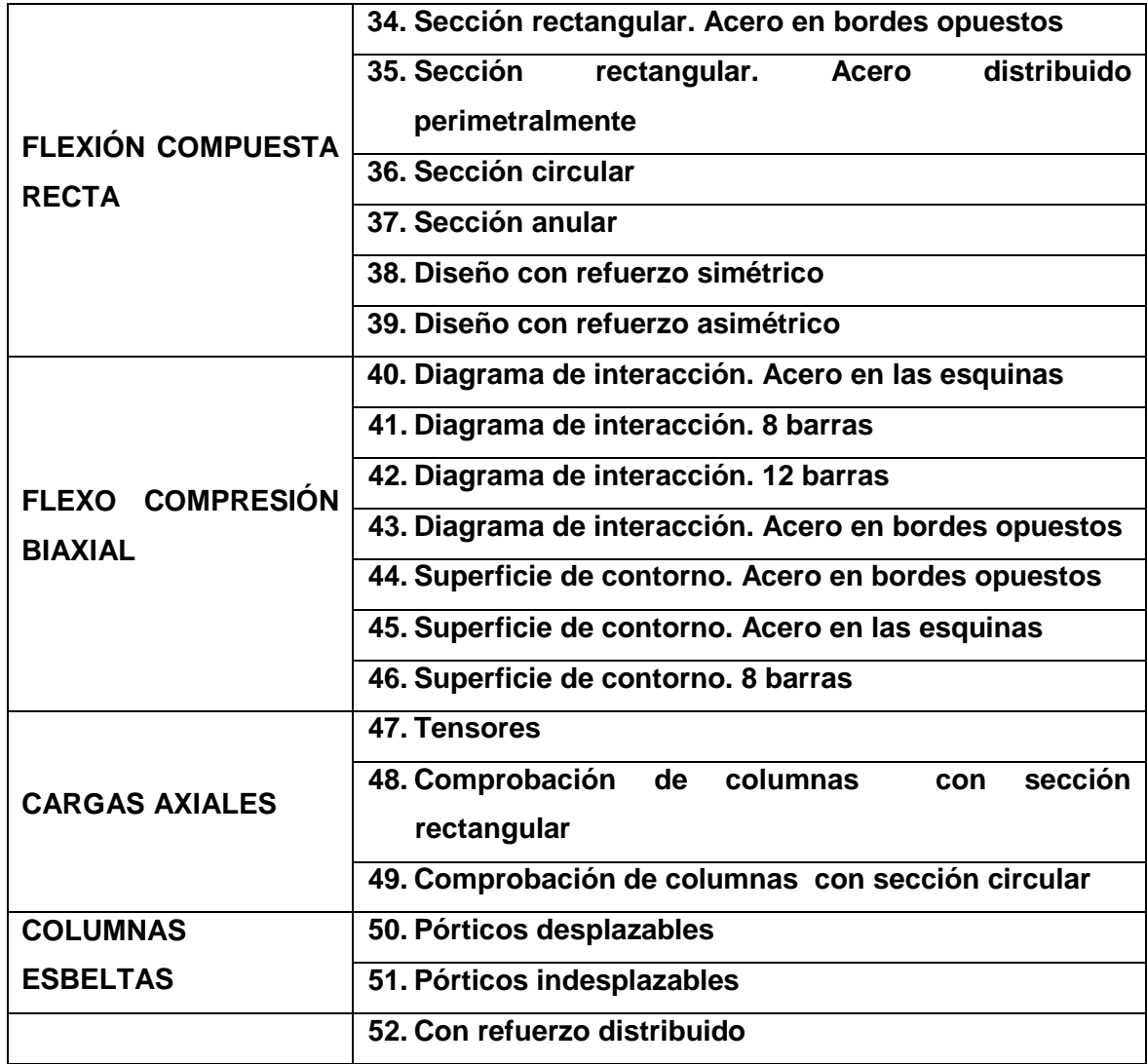

**Tabla 2.3 Hojas de cálculo para diseño y comprobación de columnas y tímpanos.**

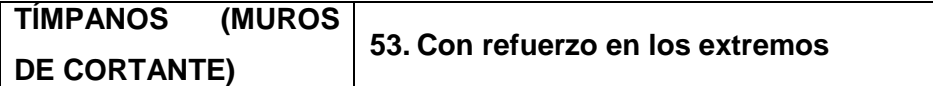

Para **LOSAS PLANAS EN DOS DIRECCIONES** empleando el Método del Pórtico Equivalente y se confeccionaron HC para diferentes variantes de apoyo de las losas: sobre vigas, columnas, muros de albañilería, etc. Se proponen HC para calcular el peralto de las losas, incluyendo el chequeo por punzonamiento cuando están apoyadas sobre columnas. A continuación en la tabla 2.4, las HC diseñadas:

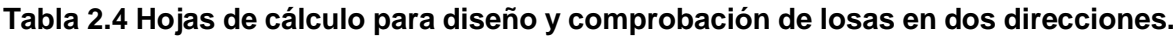

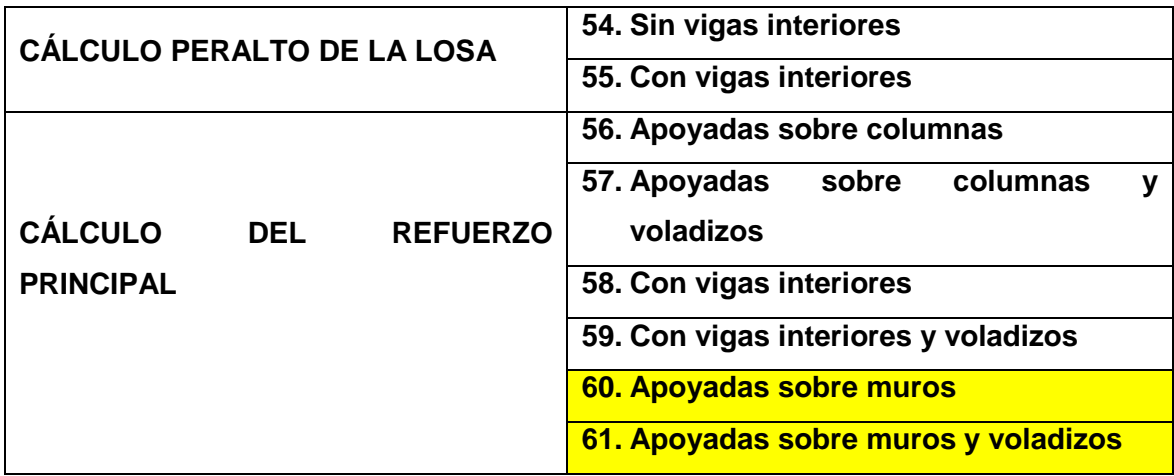

Finalmente se ofrecen HC para abordar casos más particulares como son las **SECCIONES SITUADAS EN REGIONES D** (vigas pared, ménsulas y uniones) y el cálculo de deformaciones por retracción y fluencia en elementos de hormigón armado, como se aprecia en la tabla 2.5:

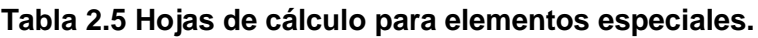

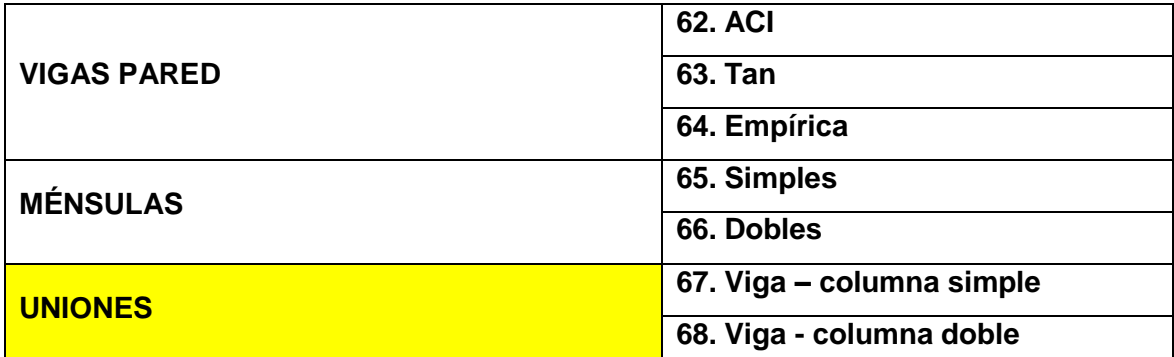

Como concepto se maneja que las HC propuestas están en permanente desarrollo y se irán perfeccionando paulatinamente con nuevas versiones que resuelvan de manera más eficiente cualquiera de sus componentes. De la misma forma se incorporarán nuevas variantes y soluciones a los casos propuestos y se abrirán nuevos caminos en función de los avances en este campo y de las colaboraciones que puedan recibirse de profesionales de cualquier parte.

## **2.2.2 Breve caracterización de los métodos empleados durante el diseño o la revisión de los elementos de hormigón estructural.**

El propósito fundamental de las plantillas creadas, como se explicara anteriormente, es lograr el diseño eficiente de los elementos de hormigón estructural con su empleo, para garantizarlo son programadas sobre la base de las soluciones teóricas más actualizadas y pertinentes para la solución de los problemas, no obstante las experiencias anteriores en este campo de la Ingeniería Civil con el empleo de otros *software* profesionales, arrojan resultados generalmente desfavorables debido a que los ingenieros que las utilizan desconocen el sustento teórico y las características de los *software*, a esta situación se suma la realidad del desconocimiento o la profundización de los métodos de diseños que utiliza el programa para la solución de la situación.

Lo anteriormente expuesto constituye las razones fundamentales por las cuales se incluyen la "breve caracterización" como una de las cinco salidas de las hojas de cálculo citadas anteriormente, dirigida principalmente a contribuir en la profundización y el dominio del basamento teórico de los problemas a resolver con las plantillas creadas.

En el mundo existe amplia bibliografía relacionada con el tema del diseño de elementos de hormigón estructural, que recogen las diferentes alternativas de diseño y revisión para resolver las distintas situaciones afines al Diseño Estructural, en Cuba la bibliografía principal que abarca los contenidos relacionados con este tema son el texto "Hormigón Estructural. Diseño por Estados Límites" Tomo 1 y el Tomo 2, este último actualmente en edición, de los autores Dr. Ing. Juan José Hernández Santana y el Dr. Ing. Julio A. Hernández Caneiro, la breve caracterización de los métodos empleados en cada plantilla durante el diseño o la revisión de los elementos de hormigón estructural es una síntesis del contenido teórico que aparece en estos libros.

Esta salida no solo contribuye a la profundización de los métodos de diseños o revisión empelados en las plantillas y a garantizar su correcto uso, pues al incluirse posibilitan que los usuarios, con el dominio de las bases teóricas del problema, puedan apropiarse de ellas como herramientas de trabajo, modificándolas en caso de ser necesario para su uso en problemas específicos que se les puedan presentar durante el proceso del diseño de elementos de hormigón estructural.

## **2.2.3 El diagrama de flujo.**

Una de las cinco salidas de las plantillas son los diagramas de flujo con ellos se incluye la representación gráfica del algoritmo o proceso empleado en cada hoja de cálculo de Mathcad, esta salida contribuye al proceso de asimilación por parte de los usuarios del método de diseño o revisión empleado, destacando aquellos momentos en que deben adoptarse decisiones y las principales ecuaciones que rigen el diseño.

En estos diagramas se utilizan símbolos con significados definidos que representan los pasos del algoritmo y el flujo de ejecución mediante flechas que conectan los puntos de inicio y fin del proceso, a continuación aparece la simbología empleada en su construcción con su significado:

- $\triangleright$  [Óvalo](zim://A/A/html/%C3%93/v/a/l/%C3%93valo.html) o [Elipse:](zim://A/A/html/E/l/i/p/Elipse.html) Inicio y término (Abre y/o cierra el diagrama).
- [Rectángulo:](zim://A/A/html/R/e/c/t/Rect%C3%A1ngulo.html) Actividad (Representa la ejecución de una o más actividades o procedimientos).
- [Rombo:](zim://A/A/html/R/o/m/b/Rombo.html) Decisión (Formula una pregunta o cuestión).
- [Círculo:](zim://A/A/html/C/%C3%AD/r/c/C%C3%ADrculo.html) Conector (Representa el enlace de actividades con otra dentro de un procedimiento).
- [Triángulo](zim://A/A/html/T/r/i/%C3%A1/Tri%C3%A1ngulo.html) boca abajo: Archivo definitivo (Guarda un documento en forma permanente).
- Triángulo boca arriba: Archivo temporal (Proporciona un tiempo para el almacenamiento del documento)

Los pasos seguidos en la construcción de los diagramas de flujo son:

- 1. Establecer el alcance del proceso que se va a describir, quedando fijado de esta forma el comienzo y el final del diagrama.
- 2. Identificar las principales actividades (subprocesos) que están incluidas en el proceso a describir y su orden cronológico, confeccionando una lista con dichas actividades.
- 3. Identificar y listar los puntos de decisión a tomar durante el proceso.
- 4. Construir el diagrama respetando la secuencia cronológica y empleando los símbolos correspondientes a cada actividad.
- 5. Asignar un título al diagrama que describa con exactitud el proceso elegido.

Los diagramas de flujo de cada plantilla se confeccionaron atendiendo las características anteriores en el programa Microsoft Visio Professional 2013<sup>6</sup>, son diagramas con formato vertical o sea el flujo y la secuencia de las operaciones va de arriba hacia abajo.

En la figura 2.3 y 2.4 se muestran los diagramas de flujo de las plantillas de las figuras 2.1 y 2.2 respectivamente.

**.** 

<sup>6</sup> Programa perteneciente al paquete de Microsoft Office.

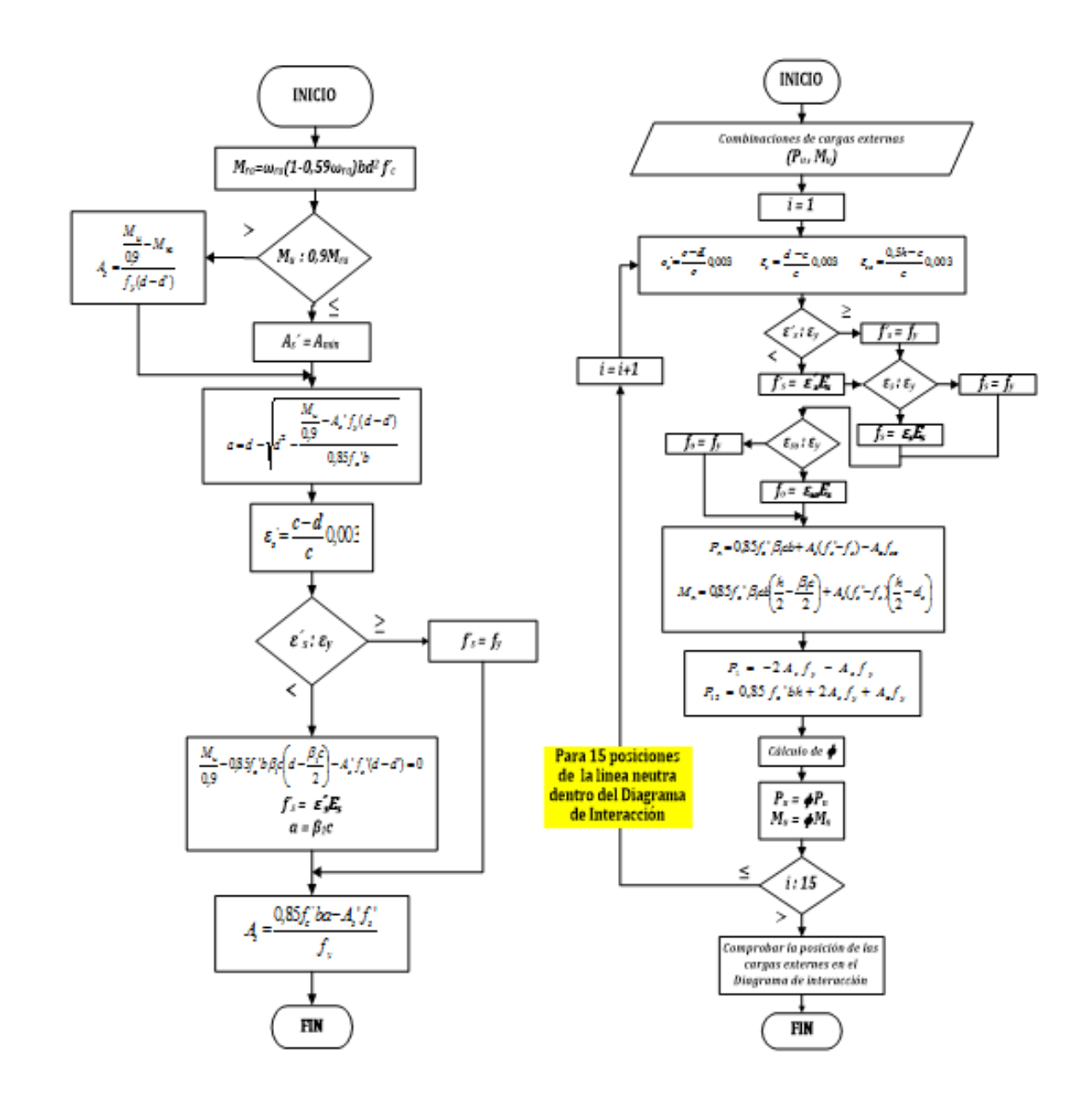

# **Diseño de vigas de Diseño de columnas de hormigón armado. hormigón armado.**

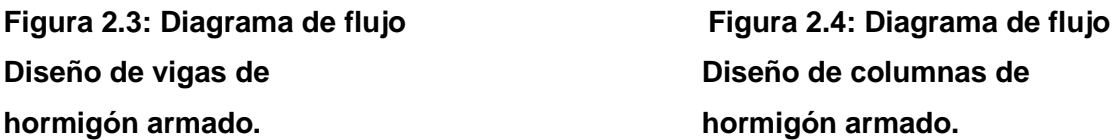

## **2.2.1 Los ejercicios resueltos.**

Los ejercicios resueltos creados en el programa Mathcad, tienen un entorno de diseño tipo pizarra que posibilitan, resolver, documentar y compartir rápidamente problemas de ingeniería con un enfoque didáctico, con el propósito de aclarar detalladamente el método de diseño o revisión empleado, las ecuaciones y las decisiones tomadas, en función de los datos iniciales del problema.

Estos ejercicios se corresponden con las situaciones más probables que ocurren durante el diseño estructural, para su desarrollo se tomaron como base las plantillas y en ellas se desglosaron paso a paso los procedimientos seguidos en la solución del problema, con la incorporación de textos que sirven de guía a los usuarios en relación con las decisiones acertadas a tomar para la solución, esta modificación elimina las llamadas "áreas" del programa Mathcad mediante las cuales se ocultaron los cálculos intermedios para lograr que el producto creado o sea la plantilla muestre solo el área de entrada de datos, aquellos momentos en que el usuario deba tomar una decisión y los resultados finales del diseño. En el Anexo 1 aparece la relación de los ejercicios resueltos de cada uno de los 6 grupos,

mencionados anteriormente, en que se concentran las HC.

### **2.2.2 Los demos.**

Con el propósito de argumentar el campo de aplicación, la forma de introducir correctamente los datos y la interpretación acertada de los resultados al emplear las plantillas en la solución de los problemas de diseño de los elemento de hormigón estructural, se incluye la salida demos.

Los demos le permiten a los usuarios la evaluación de las plantillas, sin necesidad de tener que realizar una instalación propia del programa Mathcad, al mostrar de forma clara la idea de su funcionamiento y demostrar sus potencialidades, constituye una herramienta de preparación antes de comenzar a utilizarlas en un ambiente real garantizando su uso correcto.

Los demos se crearán con el programa Camtasia Studio 7 obteniéndose en formato AVI que puede ser cargado con cualquier reproductor de Windows.

## **2.3 El uso de las plantillas en el proceso de diseño de elementos de hormigón estructural. Ejemplo.**

Como se explicara anteriormente existen un total de 68 plantillas creadas para la solución de los problemas de diseño y revisión de los elementos siguientes:

- Vigas de hormigón armado
- Vigas de hormigón pretensado
- Columnas y tímpanos
- Losas en dos direcciones.
- Secciones en regiones D.
- Otros elementos.

Para demostrar su aplicación se selecciona la plantilla creada para el diseño y comprobación de columnas por medio de la construcción de diagramas de interacción.

Las columnas están sometidas a la flexión compuesta, que es la combinación de momento flector y fuerza axial, en función del carácter de las solicitaciones externas se presenta dos alternativas:

 Flexión combinada recta: cuando el momento flector actúa en un solo eje de la sección.

 Flexión combinada biaxial: cuando el momento flector actúa en los dos ejes de la sección.

En este caso se ha empleado la plantilla "Diagrama de interacción de secciones rectangulares con refuerzo simétrico" para columnas que están sometidas a flexión combinada recta, en la figura 2.5 se observa la interface de esta plantilla.

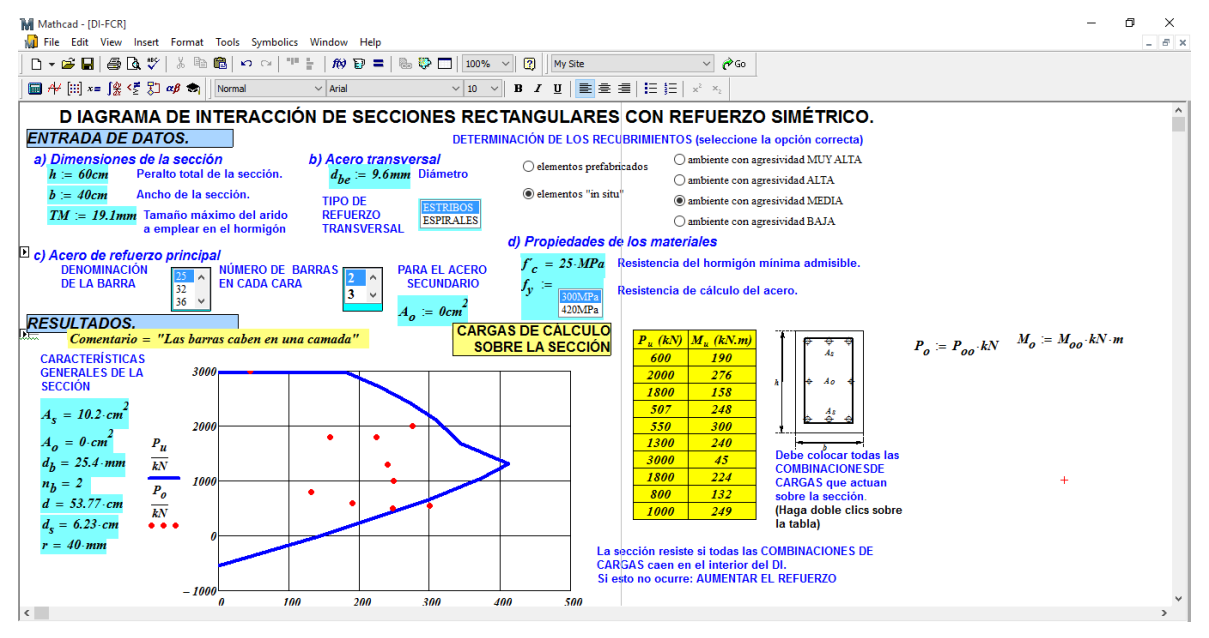

**Figura 2.5 "Diagrama de interacción de secciones rectangulares con refuerzo simétrico"**

Como se puede observar en la figura 2.5 en una única hoja de trabajo se combina texto, matemáticas de actualización instantánea y gráficos que posibilita la captación y publicación de conocimiento, así como la vinculación del programa Mathcad con Microsoft Excel, *software* en que la mayoría de los programas profesionales exportan las solicitaciones actuantes.

## **2.3.1 Breve caracterización: columnas de sección rectangular con refuerzo simétrico.**

El diseño y la comprobación de una sección bajo flexión compuesta recta se resuelve obteniendo el Diagrama de Interacción (DI). Esto permite realizar el chequeo de todas las posibles combinaciones a que puede estar sometida la columna y por tanto evaluar de forma integral el problema planteado. En la construcción del DI deben tomarse en cuenta los siguientes aspectos:

1. Se construirá un DI para las cargas nominales  $(P_n \text{ vs } M_n)$  y para las cargas de cálculo  $(P_{\mu} v s M_{\mu})$ . En este último caso se tomará bien en cuenta los criterios que para la seguridad se establecen por medio de los coeficientes  $\phi$  y  $\alpha$ . Desde el punto de vista práctica es este último el que se compara con las combinaciones de carga actuante.

- 2. La selección de un grupo de puntos notables resulta imprescindible en la correcta interpretación del DI. Estos puntos notables son:
	- **Tracción axial**
	- Flexión Pura, para  $P_n = 0$ , punto no imprescindible, pero que contribuye a la comprensión del problema.
	- Para  $\varepsilon_{s} = 0.005, \frac{c}{d}$  $\frac{c}{d} = 0.375$  que marca la frontera para el que  $\phi = 0.9$

Si: 
$$
\frac{c}{d} \leq 0.375
$$
 Tracción controlada,  $f_s = f_y$   $\phi = 0.9$ 

\n $\frac{c}{d} > 0.375$  Zona de transición,  $f_s = f_y$   $\phi < 0.9$ 

**Fallo Balanceado**,  $P_n = P_b$ ,  $c = c_b$  que marca un cambio importante en el comportamiento de la sección

Para  $c > c_b$  Compresión Controlada,  $f_s < f_y$   $\phi = 0.65$  $0,375d < c \leq c_b$  Zona de transición,  $f_s = f_v \quad 0,65 < \phi < 0,9$ Además este punto marca la frontera para el que  $\phi = 0.65$ , o 0,7 para espirales

- Para  $c = d$ ,  $f_s = 0$
- Compresión axial, sabiendo que para la determinación del DI para las cargas de cálculo el valor máximo de  $P_u$  es:

 $P_{\mu} = \alpha \phi P_{\alpha}$ 

3. La construcción del DI se desarrolla para los puntos notables y otras posiciones de la línea neutra a través de:

Las ecuaciones de compatibilidad y físicas:

$$
a = \beta_1 c
$$
  
\n
$$
\varepsilon'_s = \frac{c - d'}{c} 0,003
$$
  
\n
$$
\varepsilon_s = \frac{d - c}{c} 0,003
$$
  
\n
$$
f'_s = \varepsilon'_s E_s \le f_y
$$
  
\n
$$
f_s = \varepsilon_s E_s \le f_y
$$

Las ecuaciones de equilibrio:

 $\Sigma F =$ 

0  
\n
$$
P_n = 0.85 f_c' ba \pm A_s' f_s' \mp A_s f_s
$$
\n
$$
P_u = \phi P_n
$$

 $\sum M = 0$  (Respecto al centroide de la sección de hormigón)

$$
M_n = P_n e_o = 0.85 f'_c ba \left(\frac{h}{2} - \frac{a}{2}\right) \pm A_s' f'_s' \left(\frac{h}{2} - d'\right) \pm A_s f_s \left(\frac{h}{2} - d_s\right)
$$
  

$$
M_u = \phi M_n
$$

4. Las combinaciones de carga actuantes se colocan en el Diagrama de Interacción, la sección seleccionada resiste siempre que estás se sitúen en el interior del DI de cálculo.

## **2.3.2 Diagrama de Flujo: columnas de sección rectangular con refuerzo simétrico.**

La representación gráfica del algoritmo o proceso de diseño de esta plantilla se observa en la figura 2.6

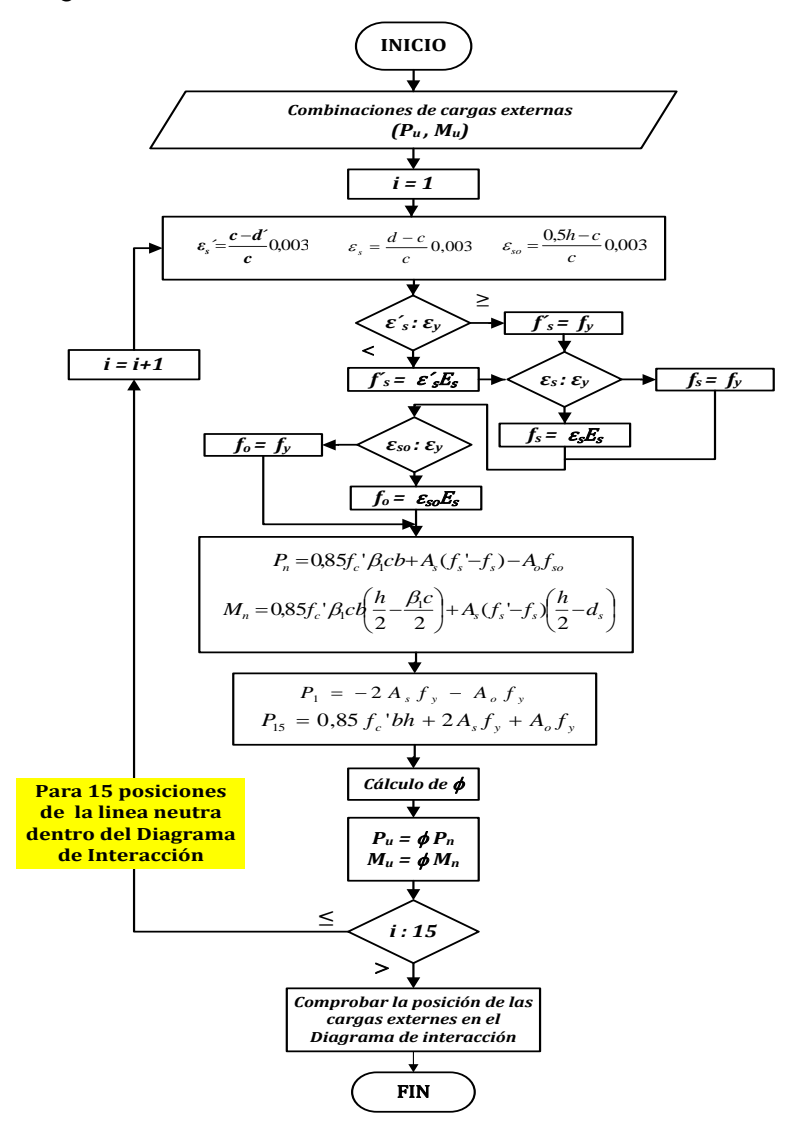

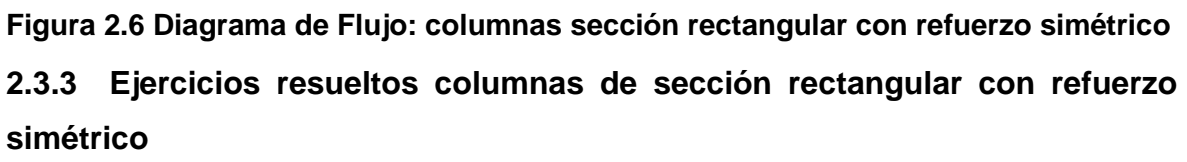

Para esta plantilla existe un total de cinco ejercicios que barren las distintas situaciones posibles a ocurrir durante el diseño o revisión de columnas de sección rectangular con refuerzo simétrico, a continuación aparece la relación de dichos ejercicios:

- 1.1.1. Columna con G-40 y sin acero secundario.
- 1.1.2. Columna con G-60 y sin acero secundario.
- 1.1.3. Columna con G-40 y con acero secundario.
- 1.1.4. Columna con grandes recubrimientos.

1.1.5. Sección que no resiste la primera propuesta de refuerzo.

Como se explicara anteriormente en el apartado 2.2.4 para dar solución a los ejercicios se desglosaron paso a paso los procedimientos seguidos en la plantilla **"Diagrama de interacción de secciones rectangulares con refuerzo simétrico",** para ejemplificar esta salida de la plantilla se trabaja con el ejercicio 1.1.1.

Procedimiento seguido en la solución del ejercicio 1.1.1:

- Primera etapa figura 2.7:
- a) Combinaciones de cargas actuantes.
- b) Dimensiones de la sección.
- c) Acero transversal.

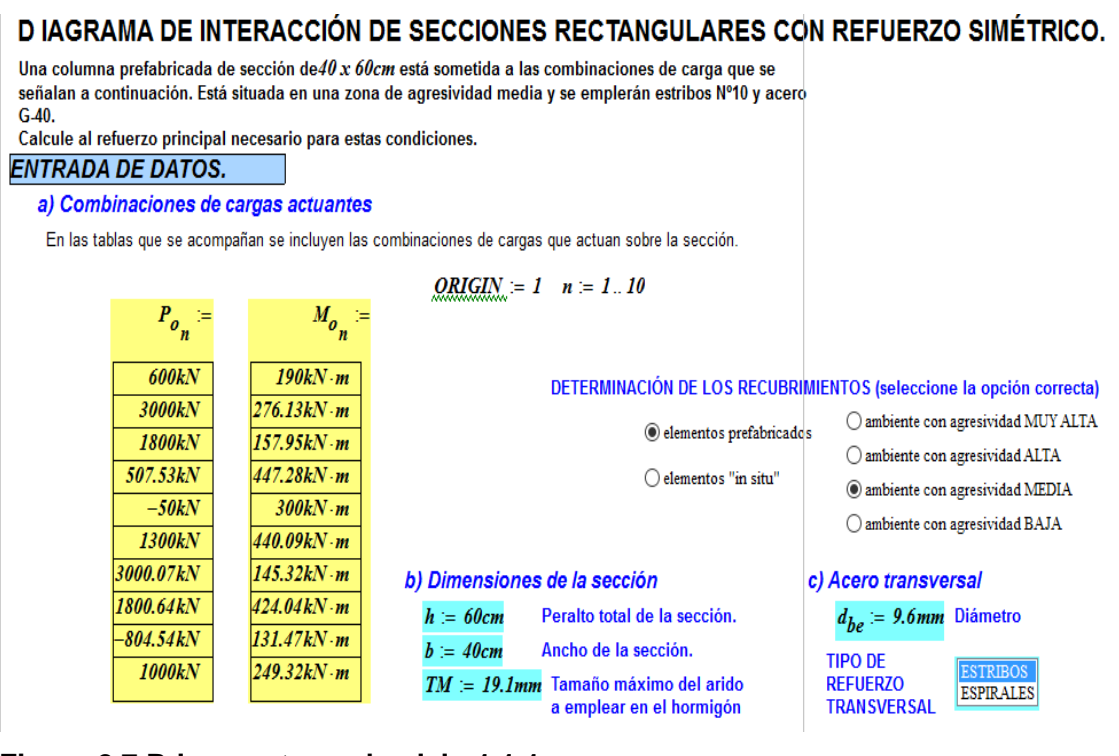

**Figura 2.7 Primera etapa ejercicio 1.1.1**

- Segunda etapa figura 2.8:
- 1. Selección de los recubrimientos y la resistencia del hormigón.
- d) Propiedades de los materiales
- 2. Selección del refuerzo principal y secundario

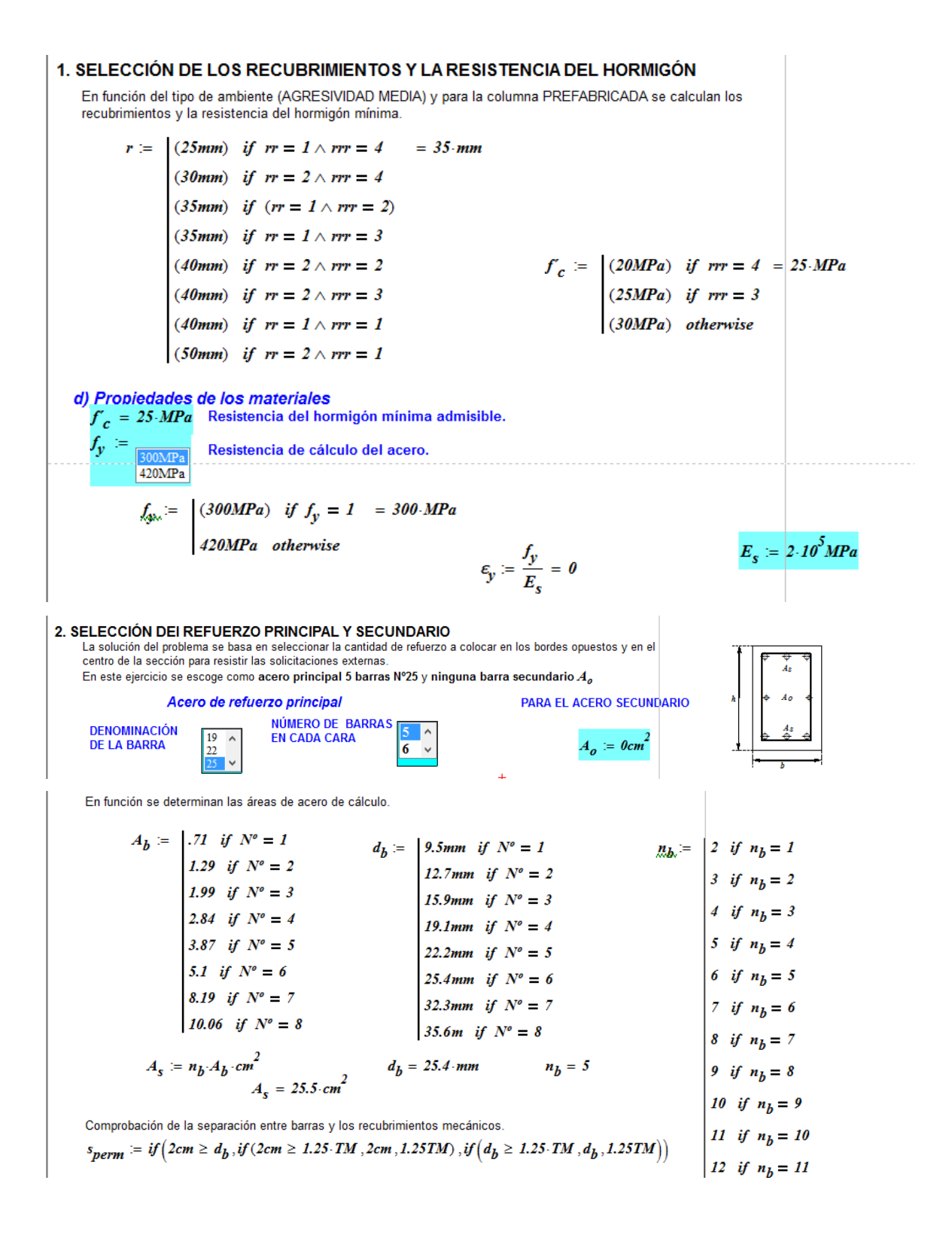

$$
c_{c} := r + d_{be} \qquad n_{bo} := n_{b} \qquad s_{perm} = 2.54 \cdot cm
$$
\n
$$
s_{I} := if \left[ n_{b} = 1, s_{perm}, \frac{(b - 2 \cdot c_{c} - n_{b} \cdot d_{b})}{n_{b} - 1} \right] = 4.6 \cdot cm
$$
\n
$$
NC := if \left( s_{I} \ge s_{perm}, 1, 2 \right) = 1
$$
\n
$$
s_{2} := if \left[ NC = 1, s_{I}, \frac{(b - 2 \cdot c_{c} - ceil(\frac{n_{b}}{2}) \cdot d_{b})}{ceil(\frac{n_{b}}{2}) - 1} \right] = 4.6 \cdot cm
$$
\n
$$
N_{max} := if \left( s_{2} \ge s_{perm}, NC, 3 \right) = 1
$$
\n
$$
s_{min} = if \left( s_{2} \ge s_{perm}, NC, 4 \right) = 1
$$
\n
$$
N_{max} := if \left( s \ge s_{perm}, NC, 4 \right) = 1
$$
\n
$$
N_{max} := if \left( s \ge s_{perm}, NC, 4 \right) = 1
$$
\n
$$
N_{max} = if \left( s \ge s_{perm}, NC, 4 \right) = 1
$$
\n
$$
N_{max} = 4.6 \cdot cm
$$
\n
$$
S_{max} = 4.6 \cdot cm
$$
\n
$$
S_{max} = 4.6 \cdot cm
$$
\n
$$
N_{max} = 4.6 \cdot cm
$$
\n
$$
N_{max} = 4.6 \cdot cm
$$
\n
$$
N_{max} = 4.6 \cdot cm
$$
\n
$$
N_{max} = 4.6 \cdot cm
$$
\n
$$
N_{max} = 4.6 \cdot cm
$$
\n
$$
N_{max} = 4.6 \cdot cm
$$
\n
$$
N_{max} = 4.6 \cdot cm
$$
\n
$$
N_{max} = 4.6 \cdot cm
$$
\n
$$
N_{max} = 4.6 \cdot cm
$$
\n
$$
N_{max} = 4.6 \cdot cm
$$
\n
$$
N_{max} = 4.6 \cdot cm
$$
\n
$$
N_{max} = 4.6 \cdot cm
$$
\n

Comentario = "Las barras caben en una camada"

$$
d_{s} := r + d_{be} + \frac{d_{b}}{2} + (NC - 1) \cdot d_{b} = 5.73 \cdot cm
$$
  

$$
d := h - d_{e} = 54.27 \cdot cm
$$

### **Figura 2.8 Segunda etapa ejercicio 1.1.1**

- Tercera etapa figura 2.9:
- 3. Obtención del diagrama de interacción:
- a) Selección de los puntos notables.
- b) Cálculo de la posición de la línea neutra.
- c) Cálculo de las deformaciones y tensiones de los aceros.
- d) Cálculo de la fuerza axial y el momento nominal.
- e) Cálculo de  $\phi$ .

#### 3. OBTENCIÓN DEL DIAGRAMA DE INTERACCIÓN a) Selección de los puntos notables

 $\beta_1 = i f\left(f_c \le 28MPa, 0.85, 1.05 - \frac{f_c}{140MPa}\right)$ 

Inicialmente se seleccionan los puntos notables con los que se construirá el Diagram de Interacción. Se hace por la relación  $k=c/d$ Entre estos puntos se destacan: la frontera para la tracción controlada (0,375) el fallo balanceado  $(k_{lim})$  $k=1$ En la selección debe cuidarse que los valores de  $k$  sean crecientes.  $k_{lim} = \frac{.003}{.003 + \epsilon_y} = 0.67$  $k_i :=$ 

 $\beta_1 = 0.85$ 

 $ORIGIN = 1$  $i = 1...15$ 

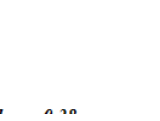

 $\overline{J}$ 

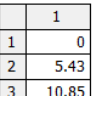

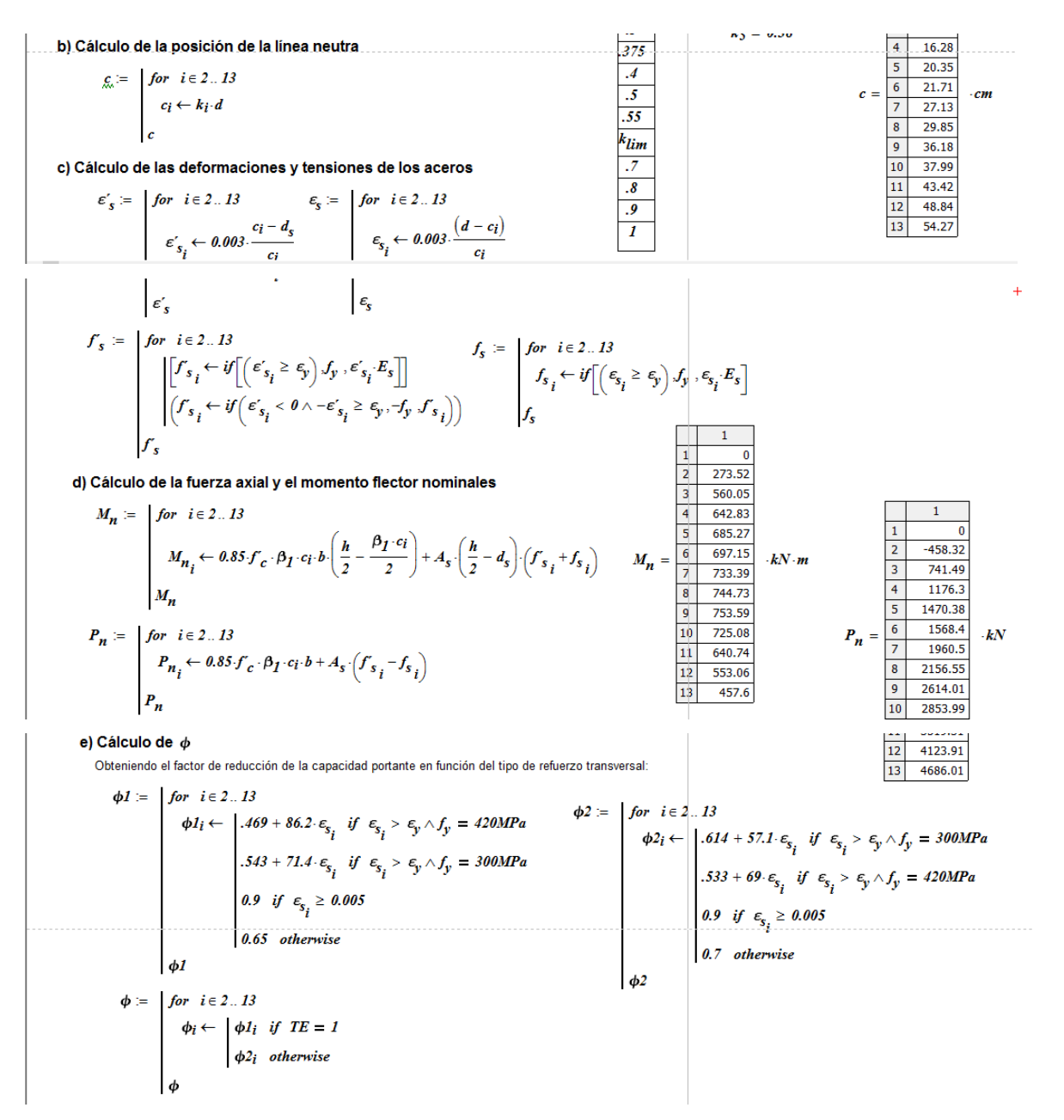

### **Figura 2.9 Tercera etapa ejercicio 1.1.1**

- Cuarta etapa figura 2.10:
- f) Cálculo de la fuerza nominal y última en la tracción axial.
- g) Cálculo de la fuerza nominal y última en la comprensión axial.
- h) Cálculo del momento flector para la excentricidad mínima.
- i) Cálculo de la fuerza axial y el momento flector últimos.

f) Cálculo de la fuerza nominal y última en la tracción axial

$$
M_{n_1} = 0
$$
  
\n
$$
M_{u_1} = M_{n_1} \cdot 9 = 0J
$$
  
\n
$$
P_{n_1} = -2 \left( A_s + \frac{A_o}{2} \right) f_y = -1530 \text{ kN}
$$
  
\n
$$
P_{u_1} = P_{n_1} \cdot 9 = -1377 \text{ kN}
$$
  
\n
$$
f_{s_1} = f_y \qquad f_{s_1} = -f_y
$$
  
\n
$$
f_{s_1} = -f_y \qquad f_{s_1} = -f_y
$$

g) Cálculo de la fuerza nominal y última en la comprensión axial

$$
M_{n_{IS}} = 0
$$
  
\n
$$
P_{n_{IS}} = .85 \cdot f_c \cdot b \cdot h + 2 \cdot \left( A_s + \frac{A_o}{2} \right) f_y
$$
  
\n
$$
P_{n_{IS}} = 6630 \cdot kN
$$
  
\n
$$
P_{n_{IS}} = 6630 \cdot kN
$$
  
\n
$$
Q = if (TE = 1, 0.8, 0.85)
$$
  
\n
$$
Q = 45 \cdot kN
$$
  
\n
$$
Q = 45 \cdot kN
$$
  
\n
$$
Q = 45 \cdot kN
$$
  
\n
$$
Q = 45 \cdot kN
$$
  
\n
$$
Q = 45 \cdot kN
$$
  
\n
$$
Q = 45 \cdot kN
$$
  
\n
$$
Q = 45 \cdot kN
$$
  
\n
$$
Q = 45 \cdot kN
$$
  
\n
$$
Q = 0.8 \cdot kN
$$
  
\n
$$
Q = 0.8 \cdot kN
$$
  
\n
$$
Q = 0.8 \cdot kN
$$
  
\n
$$
Q = 0.8 \cdot kN
$$
  
\n
$$
Q = 0.8 \cdot kN
$$
  
\n
$$
Q = 0.65 \cdot kN
$$
  
\n
$$
Q = 0.65 \cdot kN
$$
  
\n
$$
Q = 0.65 \cdot kN
$$
  
\n
$$
Q = 0.65 \cdot kN
$$

h) Cálculo del momento flector para la excentricidad mínima

Partiendo del valor de  $P_{u_{I5}}$ se obtiene el momento flector que marca la excentricidad mínima en el Dl.

para esto se procede a:  
\n
$$
P_{u_{14}} := P_{u_{15}} = 3447.6 \cdot kN
$$
  
\n $P_{n_{14}} := \frac{P_{u_{15}}}{\phi_{15}} = 5304 \cdot kN$ 

La posición de la línea neutra se calculará por:

$$
cc := \frac{cc \leftarrow d}{P_{nn} \leftarrow 0.95 \cdot P_{n_{14}}
$$
\nwhile  $P_{nn} < P_{n_{14}}$ \n
$$
cc \leftarrow cc + 0.01cm
$$
\n
$$
\frac{h}{c} - cc
$$
\n
$$
\varepsilon_{014} \leftarrow 0.003 \cdot \frac{2}{cc}
$$
\n
$$
\varepsilon_{s14} \leftarrow 0.003 \cdot \frac{(d - cc)}{cc}
$$
\n
$$
f_{s14} \leftarrow \varepsilon_{s14} \cdot E_s
$$
\n
$$
f_{o14} \leftarrow \begin{pmatrix} -f_y \\ f_z \end{pmatrix} \quad \text{if } -\varepsilon_{014} \ge \varepsilon_y
$$
\n
$$
\begin{pmatrix} \varepsilon_{014} \cdot E_s \\ \varepsilon_{014} \cdot E_s \end{pmatrix} \quad \text{otherwise}
$$
\n
$$
P_{nn} \leftarrow 0.85 \cdot f_c \cdot \beta_1 \cdot cc \cdot b + A_s \cdot (f_y - f_{s14}) - A_o \cdot f_{o14}
$$
\n
$$
cc
$$
\n
$$
c_{14} := cc \qquad \phi_{14} := \phi_{15} \qquad \qquad cc = 60.61 \cdot cm
$$
\n
$$
P_{1a \text{ deformation } y \text{ esfuerzo del acero menos comprimido en este punto es:}
$$
\n
$$
d - c_{1d}
$$

$$
\varepsilon_{s_{14}} = .003 \cdot \frac{a - c_{14}}{c_{14}} = -0.00031
$$
\n
$$
f_{s_{14}} = \varepsilon_{s_{14}} \cdot E_s = -62.76 \cdot MPa
$$

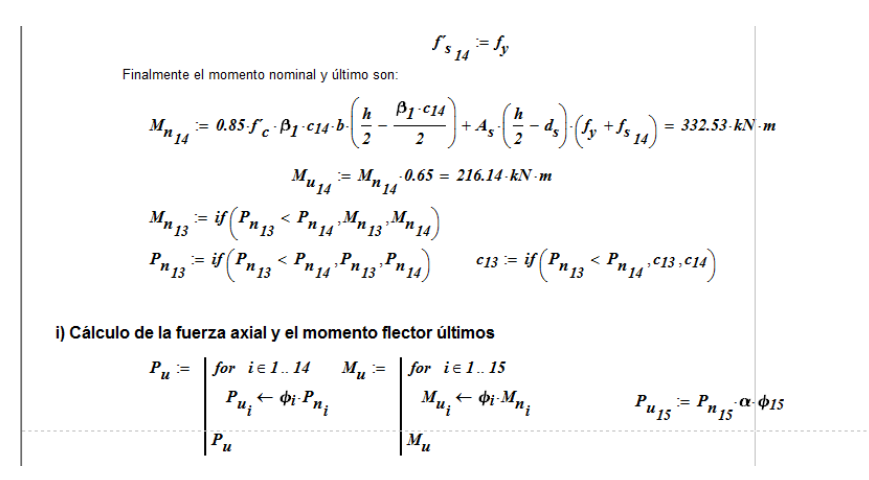

## **Figura 2.10 Cuarta etapa ejercicio 1.1.1**

Los resultados de este ejercicio aparecen en la figura 2.11 donde se observa que para las combinaciones de carga actuante la sección resiste con la distribución de refuerzo principal (5 barras de diámetro 25.4mm) que se asumió inicialmente en el ejercicio.

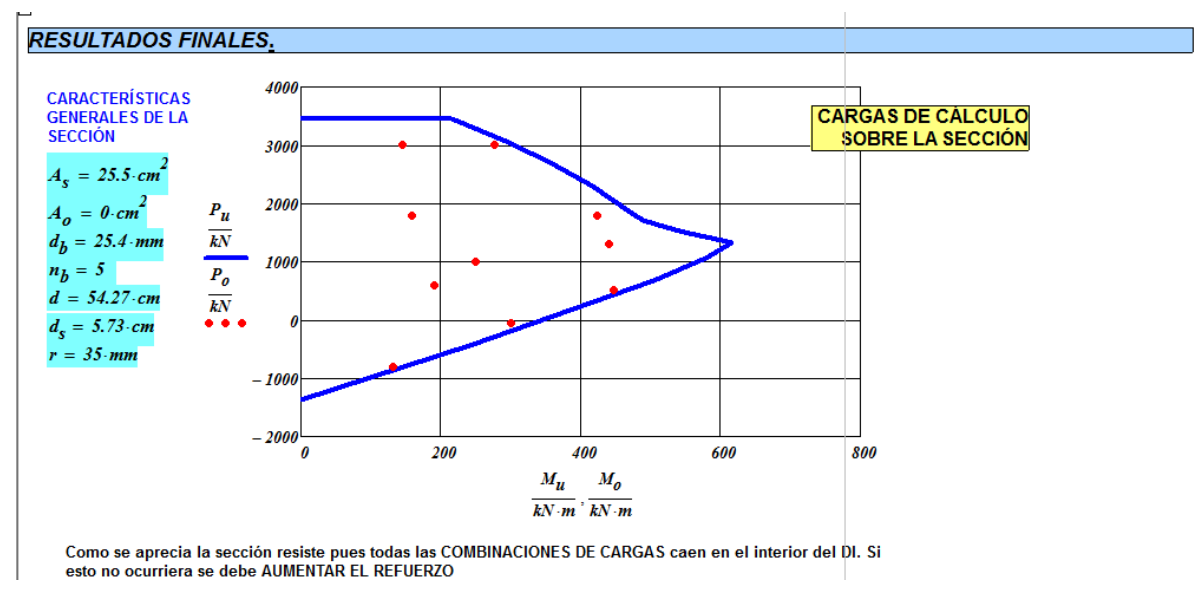

**Figura 2.11 Resultados del ejercicio 1.1.1**

## **2.3.4 Demo "Columnas de sección rectangular con refuerzo simétrico"**

Con el programa Camtasia Studio 7 se creará el demo de esta plantilla describiendo paso a paso el procedimiento empelado para la solución del problema de diseño o revisión de las columnas de sección rectangular con refuerzo simétrico a través del diagrama de interacción.

## **2.4 Conceptualización de la estructura general del Sitio Web: "Diseño estructural"**

Para lograr que se realice correctamente el diseño de elementos de hormigón estructural es preciso que las plantillas con sus cinco salidas se integren con un conjunto de componentes para conformar la herramienta avanzada, que ofrezca varios servicios a los distintos usuarios que la empleen. Esta herramienta avanzada como se explicara anteriormente se creará como Sitio Web, conformado por las siguientes partes:

- Mathcad como herramienta:
	- Manual de usuario.
	- Principales potencialidades.
	- Enlace con sitios de Mathcad
- Hojas de cálculo:
	- Vigas de hormigón armado.
	- Vigas de hormigón pretensado.
	- Columnas y tímpanos.
	- Losas en dos direcciones.
	- Secciones en regiones D.
	- Otros Elementos.
- Biblioteca:
	- Otros textos de consulta.
	- Normativas.
- Cursos de Hormigón Estructural:
	- Pregrado.
	- Postgrado.
	- Video-conferencias.
	- Laboratorios virtuales.
- Intercambiando ideas
	- Comunicación con los autores
	- Descarga de propuestas

En el capítulo 3: El Sitio Web: "Diseño estructural" se detallarán los pasos seguidos para la creación del sitio, se profundizará en cada una de sus partes integrantes, así como la descripción de las principales potencialidades que ofrece a los proyectistas y en el proceso de enseñanza-aprendizaje de la carrera.

## **2.5 Conclusiones parciales.**

A continuación aparece una síntesis de los contenidos abordados en este capítulo:

- Para incrementar la eficiencia del diseño de los elementos de hormigón estructural es preciso emplear ayudas de cálculo electrónicas que permitan a los proyectistas y a los ingenieros en formación, verificar a partir del conocimiento teórico adquirido los resultados obtenidos al emplear los *software*s profesionales.
- Las hojas de cálculo de Mathcad constituyen ayudas electrónicas creadas con el propósito de poder dar solución a los problemas que se presentan con mayor

frecuencia durante el diseño o la revisión de elementos de hormigón estructural, tanto para el Estado Límite Último (agotamiento de las secciones) como para los Estados Límites de Utilización (deformación y fisuración).

- Cada hoja de cálculo creada queda conformada por las cinco salidas siguientes: plantilla, breve caracterización, diagrama de flujo, ejercicios resueltos y demo.
- Las plantillas están programadas empleando la notación matemática numérica y simbólica integradas, para mostrar el razonamiento que sustenta el método de diseño empleado y los resultados obtenidos durante el diseño o la revisión realizada, incluyendo la construcción de gráficos que resultan necesarios para comunicar con claridad los resultados de los cálculos de ingeniería.
- Estas plantillas están creadas con un nivel de programación asequible a todos los usuarios y para la solución de los problemas más comunes que surgen en este campo de la Ingeniería Civil, por lo que constituyen un punto de partida al poder ser modificadas por los usuarios, sobre el dominio de la programación en el *software* Mathcad y del sustento teórico del método diseño.
- La salida breve caracterización está dirigida principalmente a contribuir en la profundización y el dominio del basamento teórico de los problemas a resolver con las plantillas y posibilitan que los usuarios puedan apropiarse de ellas como herramientas de trabajo.
- Los diagramas de flujo posibilitan la representación gráfica del algoritmo o proceso empleado en cada hoja de cálculo de Mathcad, contribuyendo al proceso de asimilación del método de diseño o revisión empleado, destacando los momentos en que deben adoptarse decisiones y las principales ecuaciones que rigen el diseño.
- Los ejercicios resueltos se corresponden con las situaciones más probables que ocurren durante el diseño estructural, para su desarrollo se tomaron como base las plantillas y en ellas se desglosaron paso a paso los procedimientos seguidos en la solución del problema.
- Los demos le permiten a los usuarios la evaluación de las plantillas, sin necesidad de tener que realizar una instalación propia del programa Mathcad, al mostrar de forma clara la idea de su funcionamiento y demostrar sus potencialidades.
- Las plantillas con sus cinco salidas se deben integrar con un conjunto de componentes para conformar el Sitio Web como herramienta avanzada, que ofrezca varios servicios a los distintos usuarios, para de esta manera lograr el diseño eficiente de elementos de hormigón estructural.

## **Capítulo 3: El Sitio Web: "Diseño Estructural"**

## **3.1 Introducción.**

En el presente capítulo se abordan aspectos relacionados con el desarrollo de la herramienta computacional avanzada, el Sitio Web: "Diseño Estructural", para lograr con su empleo que los estudiantes, profesores y proyectista estructurales realicen correctamente el diseño mencionado anteriormente, objetivo principal de la investigación actual.

Se exponen las características generales de las páginas web que conforman el Sitio<sup>7</sup> y el lenguaje de programación HTML utilizado en su creación empleando el programa Adobe Dreamweaver CS4, cuyas características quedaron definidas en el Capítulo 1 del informe. En el Capítulo 2 se abordó aspectos generales las partes integrantes del Sitio y en el presente capítulo se describen las principales potencialidades de cada una de ellas, como complemento fundamental del eje principal alrededor del cual gira el Sitio: las hojas de cálculo de Mathcad con sus cinco salidas. Destacándose en todo momento que esta herramienta creada está concebida para su sistemática actualización y perfeccionamiento con la colaboración de los profesionales involucrados en el proceso de diseño estructural y en función de los avances que se logren en este campo.

## **3.2 Generalidades sobre la creación del Sitio Web: "Diseño Estructural."**

## **3.2.1 Características de las páginas web estáticas empleadas en el Sitio.**

Una página web estática es aquella que forma parte de un sitio web que muestra el mismo contenido para todos los usuarios, su desarrollo inicial es un proceso más simple y que requiere menos tiempo en comparación con la creación de una página web dinámica, al no requerir de sofisticadas habilidades de programación para su confección o configuración.

Para la creación de páginas web estáticas los diseñadores emplean un lenguaje de programación básico como HTML en contraste, en las páginas dinámicas utilizan lenguajes de secuencias de comandos que requieren mayor experiencia y conocimientos en programación, además de más tiempo para su elaboración.

La relativa simplicidad de la fase de desarrollo de las páginas web estáticas posibilita la disminución del tiempo necesario para la creación y explotación de sitios web orientados hacia la prestación de ofertas e información estable a los visitantes, la única limitante de su uso es que si se desea actualizar el contenido de las mismas es preciso hacer cambios

**.** 

<sup>7</sup> Sitio Web: " Diseño Estructural"

usando el código incrustado en la página web, aspecto que requiere, en caso de no ser el propio diseñador inicial quien se encargara de realizar la actualización, conocimiento del lenguaje de programación relevante.

Todo lo anterior constituye la razón principal por la cual en la creación del Sitio se emplearon las páginas web estáticas.

## **3.2.2 Procedimiento seguido en la creación del Sitio Web: "Diseño Estructural."**

La creación de la estructura general del Sitio empleando el programa Adobe Dreamweaver CS4 fue realizada por el arquitecto Harold Díaz Guzmán Casañas.

La estructura general dada por el diseñador inicial al Sitio queda conformada como se muestra en la figura 3.1. por:

- $\bullet$  Archivo template.css que define aspectos relacionados con el estilo $^8$ .
- Documento Inicio.HTML, quardado como plantilla<sup>9</sup> para su posterior empleo en la creación de las restantes páginas web del Sitio.

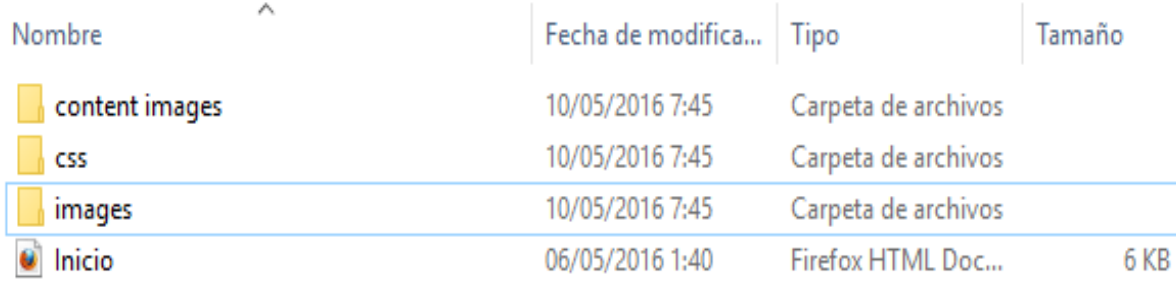

## **Figura 3.1 Estructura inicial del Sitio Web: "Diseño estructural."**

A partir del documento Inicio.HTML fueron creadas las restantes páginas web que conforman el Sitio, modificando solo las regiones editables que el diseñador inicial dejara **sin bloquear** para la introducción de los contenidos de la página, de esta forma las restantes páginas permanecen conectadas a la plantilla inicial, situación que facilita la rápida actualización del Sitio, ya que es posible realizar cambios profundos en el diseño de una de las páginas web realizando cambios únicamente en la plantilla inicial, y luego solo deberá actualizarse el diseño de la página, con lo que los cambios realizados en la plantilla pasarán en forma automática a todas las páginas web creadas con ella.

<sup>1</sup> 8 Fuente, tamaño y color del texto, interfaz visual del sitio web etc.

<sup>9</sup> Tipo de documento especial, que solamente permite la edición en las regiones específicamente indicadas para ello durante el proceso de su creación, mientras que el resto de la plantilla permanece fija y bloqueada. Esto permite que se puedan realizar una serie de páginas empleando el mismo diseño básico.

En la figura 3.1 a) se observa la estructura final de Sitio al concluir la etapa de creación de las restantes páginas web.

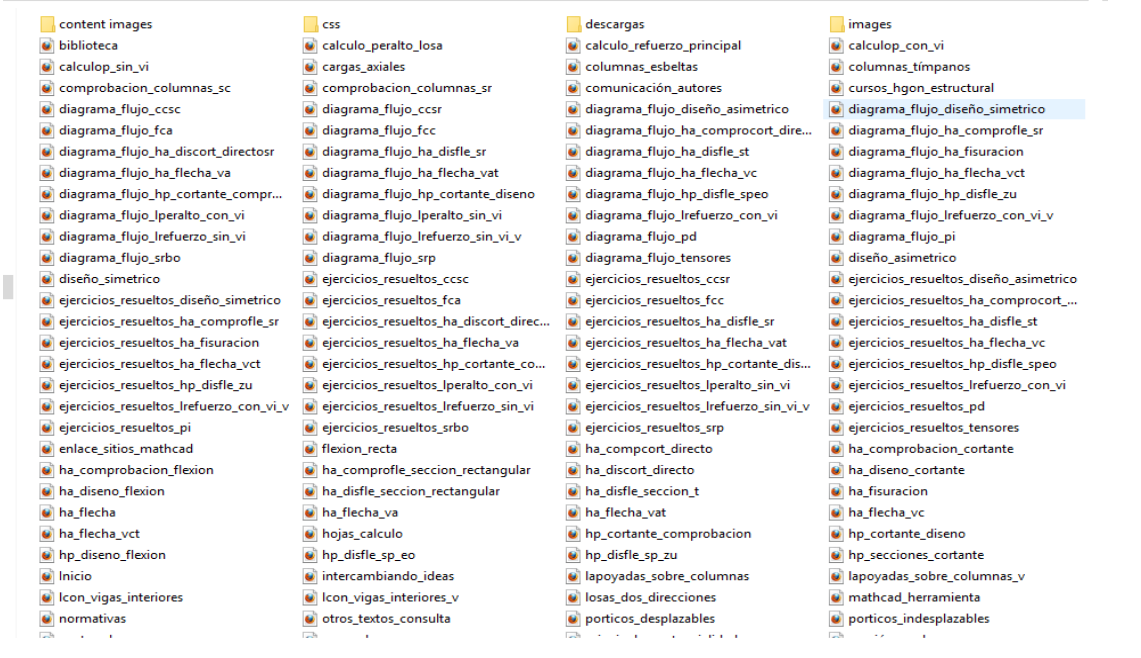

## **Figura 3.1 a) Estructura final Sitio Web: "Diseño estructural."**

El procedimiento seguido en la creación de todas las páginas que conforman el Sitio, empleando el lenguaje de programación HTML, es el que se describe brevemente a continuación tomando como ejemplo la página "Vigas de hormigón armado":

- 1. El documento se empieza con un elemento *doctype*<sup>10</sup>, para describir el tipo de HTML que se utilizó para que los usuario puedan determinar cómo se debe interpretar todo el documento.
- 2. Se colocó la etiqueta de apertura del elemento *html*, que incluye todo el documento.
- 3. Dentro del elemento *html* queda incluido el *head*, que contiene la información del documento. En la cabecera está el elemento *title*, donde se define el título "Vigas de hormigón armado" de la barra del menú.
- 4. Posteriormente al elemento *head,* está el *body*, que incluye el contenido real de la página.
- 5. Como se observa en la figura 3.2, dentro de los elementos anteriores quedaron contenidos otros: las divisiones de página (elemento *div*) que conforman la estructura general del documento y sus subdivisiones, en ellas quedan contenidas títulos (elementos *h1, h2, h3*) y párrafos (elementos *p*) estos a su vez facilitan enlaces hacia otros documentos (elemento *a href*), énfasis (elemento *em*), negrita (elemento *strong*) etc.
- 6. La etiqueta *html* de cierre es lo último que se ha colocado en el documento HTML.

**<sup>.</sup>** 10 "de tipo de documento."

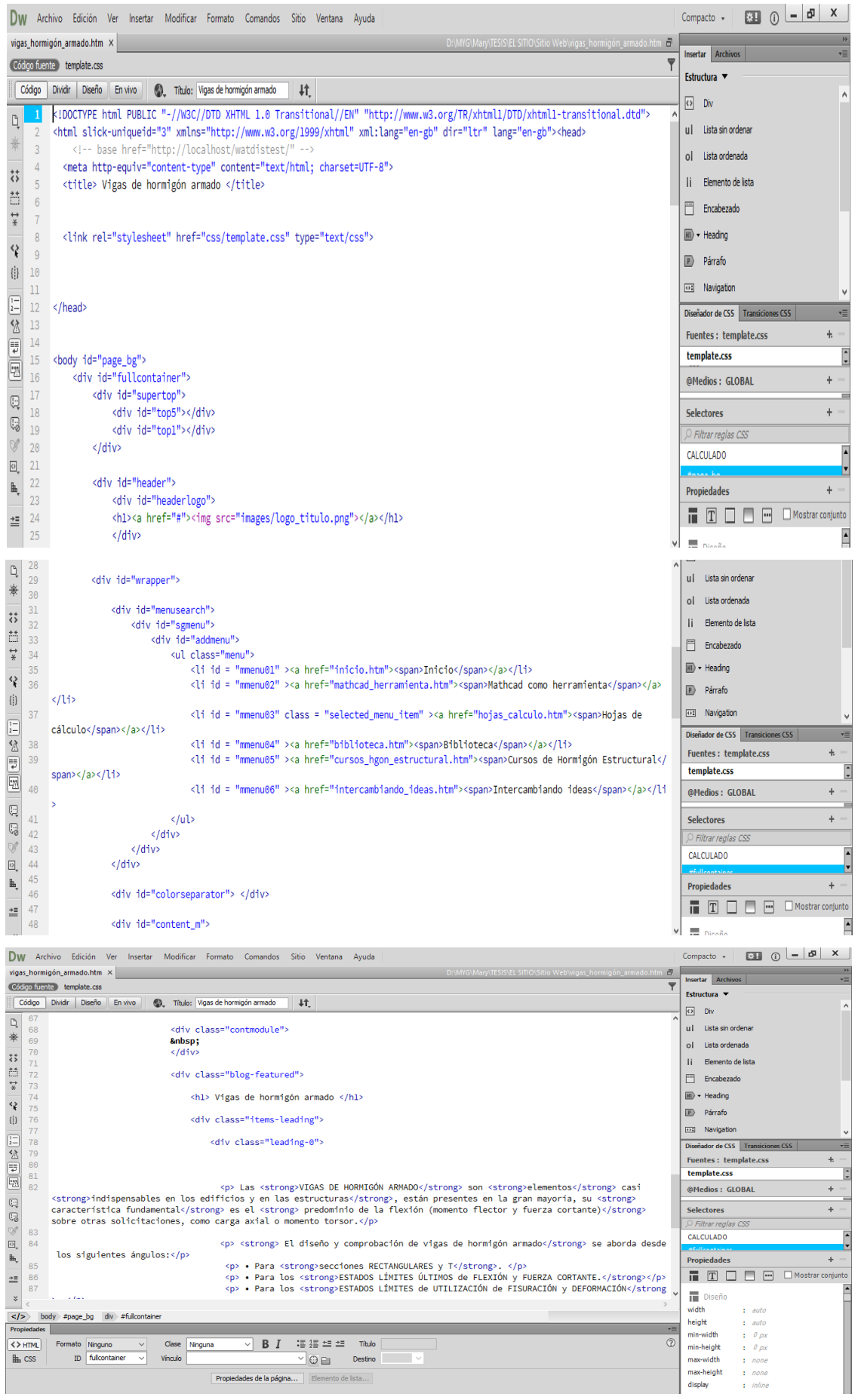

## **Figura 3.2 Programación de la página: "Vigas de hormigón armado" con Adobe Dreamweaver CS4.**

A continuación en la figura 3.2 a) se observa la página web mencionada anteriormente una vez concluido su proceso de creación:

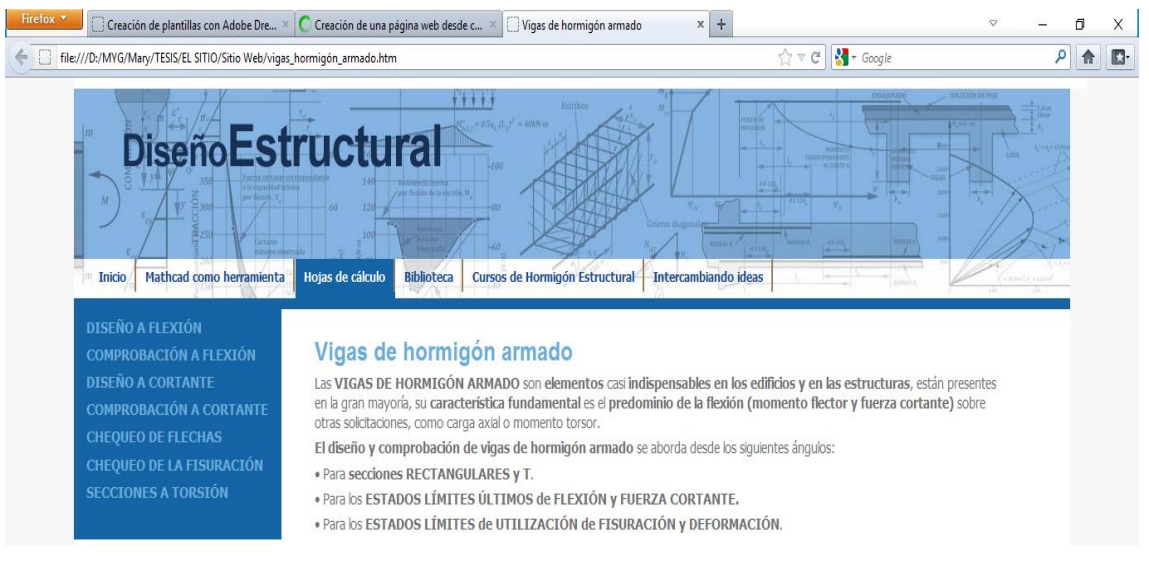

## **Figura 3.2 a) Página Web: "Vigas de hormigón armado"**

## **3.3 Principales potencialidades de las partes integrantes del Sitio.**

## **3.3.1 El Sitio como sistema.**

Un sistema es un conjunto de dos o más elementos de cualquier clase o naturaleza, interrelacionados entre sí y con el medio o entorno que los rodea, el cual constituye su finalidad.

El Sitio Web "Diseño Estructural" es un sistema creado para perfeccionar mediante el uso de las TIC el proceso de diseño de elementos de hormigón estructural, como se describió en el Capítulo 2, este sistema surge con la integración de las hojas de cálculo con los componentes: Mathcad como herramienta, Biblioteca, Cursos de hormigón estructural e Intercambiando ideas, cada componente anteriormente mencionado será una sección del Sitio que como sistema estructuralmente pueden ser divididos pero funcionalmente no.

El Sitio es creado para su sistemática actualización y perfeccionamiento con la colaboración de los profesionales involucrados en el proceso de diseño estructural y en función de los avances que se logren en este campo, estando en constante intercambio con el entorno que lo rodea.

Los usuarios que accedan al Sitio deben cumplir una serie de requisitos básicos para ser capaces de usarlo correctamente y poder lograr con su empleo el propósito fundamental de la presente investigación, estos requisitos básicos son:

- 1. Tener un dominio básico del programa Mathcad 14.0. para la manipulación de las hojas de cálculo que en él aparecen.
- 2. Disponer en su ordenador de la instalación del programa Mathcad 14.0.
- 3. Contar con un navegador web <sup>11</sup> instalado en el ordenador.
- 4. Poseer habilidades de navegación en sitios web.
- 5. Dominar los conceptos y principios teóricos que rigen el comportamiento de elementos estructurales.

## **3.3.2 Mathcad como herramienta.**

Los usuarios de este Sitio tendrán a su disposición, en la sección "Mathcad como herramienta", figura 3.3, la información necesaria acerca del *software* empleado en la creación de las hojas de cálculo que aparecen en él para la solución de los diversos problemas que se pueden presentar durante el diseño y revisión de elementos de hormigón armado y pretensado.

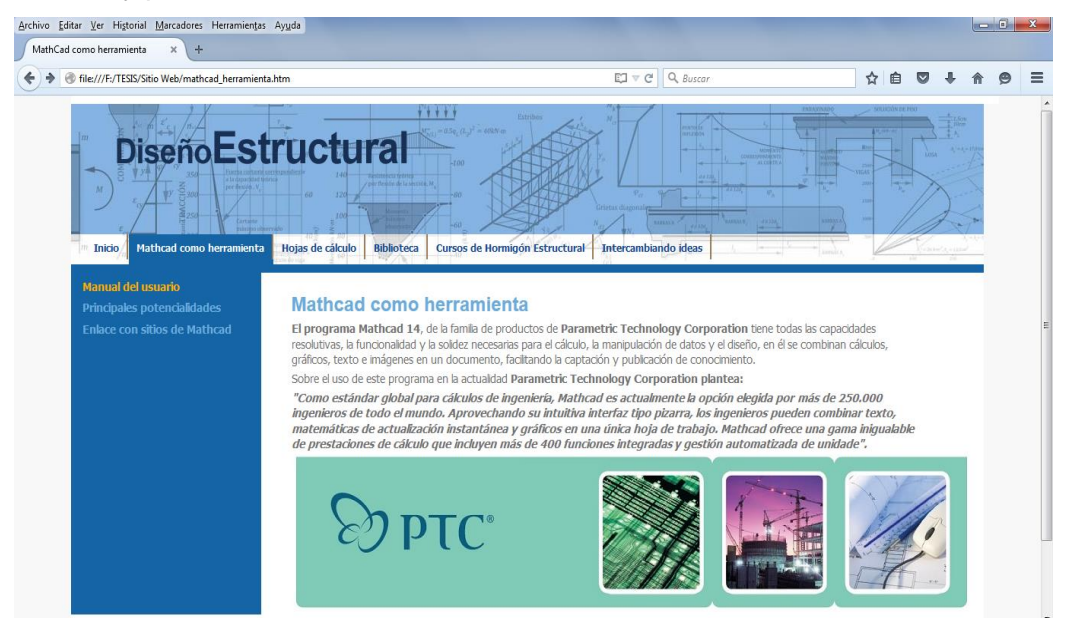

## **Figura 3.3 Sección "Mathcad como herramienta"**

En la página web principal de esta sección aparece una descripción general del Mathcad 14.0, donde se explica brevemente las capacidades resolutivas y la funcionalidad del mismo para la realización de los cálculos de ingeniería, la manipulación de datos y el diseño, y se incluyen las tres páginas siguientes:

- **Principales potencialidades:** donde aparecen una síntesis de las ventajas fundamentales del *software* desde tres vertientes principales: automatización del proceso, comunicación de los conocimientos y posibilidad de seguimiento como se observa en la figura 3.3 a)
- **Manual del usuario:** elaborado por Parametric Technology Corporation, para proporcionar información más detallada acerca del *software* y los elementos exclusivos de su funcionamiento, al cargar esta página el usuario puede acceder al manual como se muestra en la figura 3.3 b)

**.** 

<sup>&</sup>lt;sup>11</sup> Navegadores: Internet Explorer, Opera, Firefox, Safari, etc.

 **Enlace con sitios de Mathcad:** en la figura 3.3 c) se evidencia el compendio de direcciones electrónicas contenidas en ésta página para facilitar la búsqueda de información acerca del *software*

Con la inclusión de estas páginas en el Sitio, los usuarios poseen la información necesaria que les permite profundizar o adquirir los conocimientos relacionados con el uso y funcionamiento del programa Mathcad, garantizando de esta manera que las hojas de cálculo que aparecen en el Sitio se usadas correctamente y estén en permanente desarrollo.

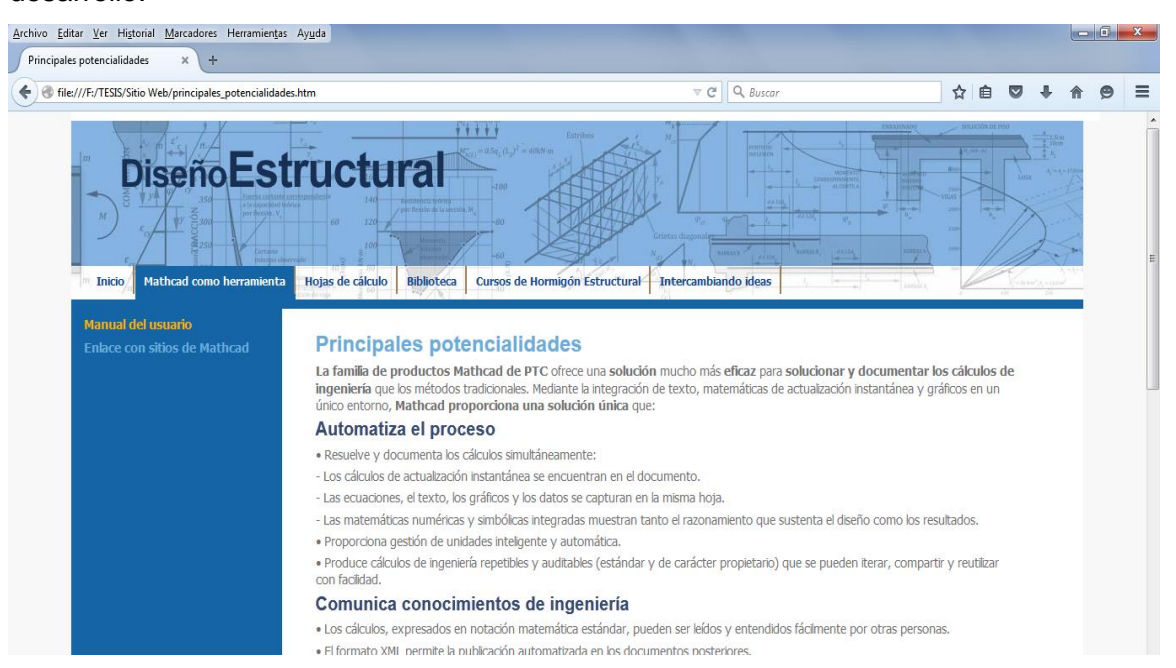

**Figura 3.3 a) Página web "Principales potencialidades"**

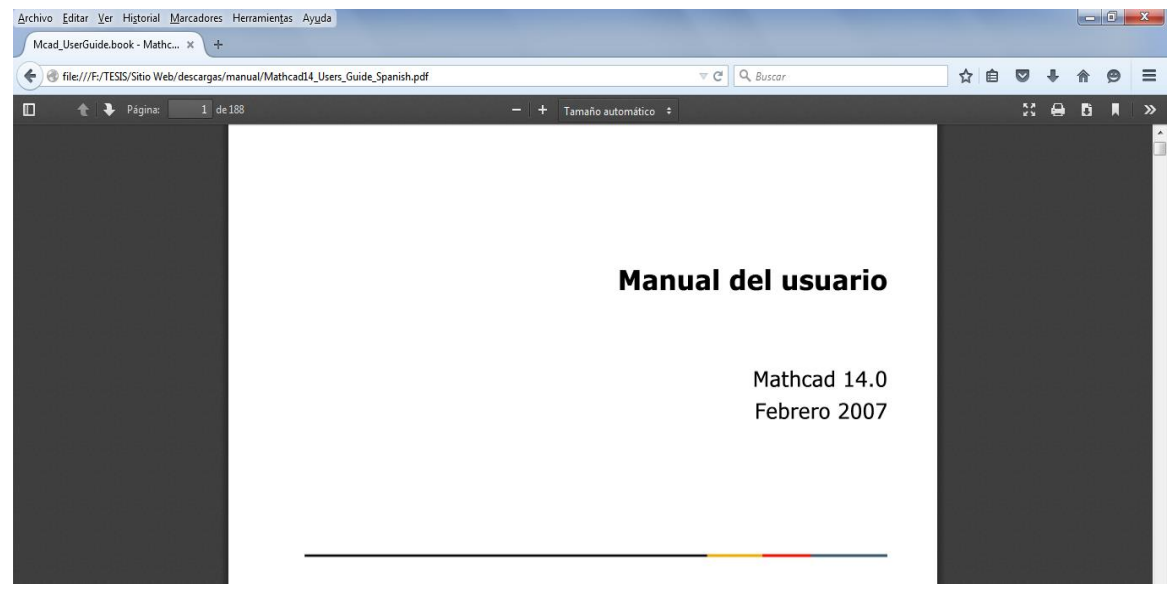

**Figura 3.3 b) Página web "Manual del usuario"**
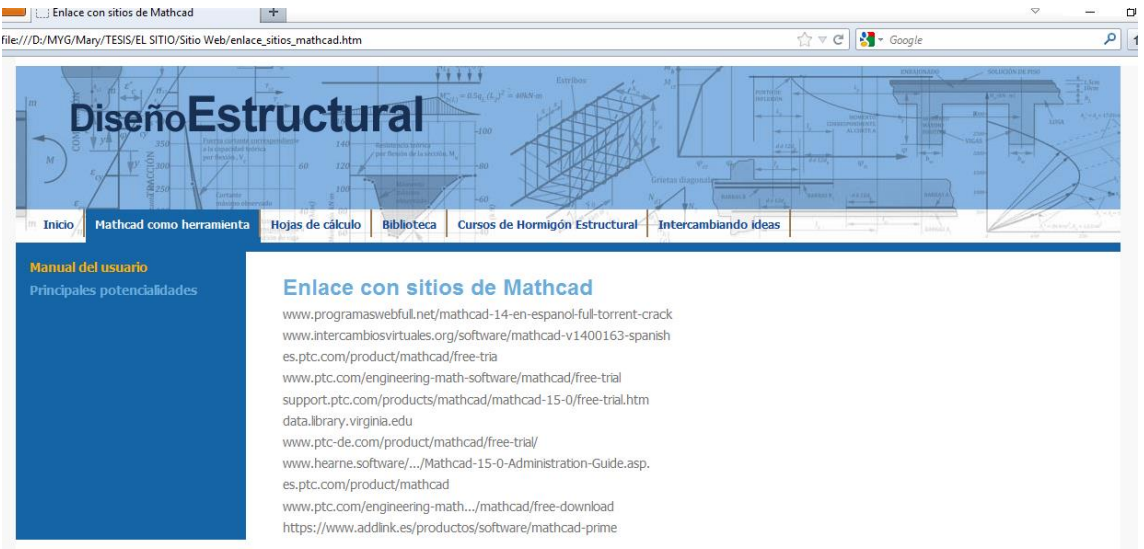

## **Figura 3.3 c) Página web "Enlace con sitios de Mathcad"**

## **3.3.3 Hojas de cálculo.**

De todas las secciones que conforman el Sitio, la principal es "Hojas de cálculo", en ella se colocan las plantillas eje principal alrededor del cual gira el Sitio Web "Diseño estructural", creadas para dar solución a los problemas que se presentan con mayor frecuencia durante el diseño o la revisión de elementos de hormigón estructural, tanto para el Estado Límite Último (agotamiento de las secciones) como para los Estados Límites de Utilización (deformación y fisuración).

En la página web principal de esta sección aparece una breve explicación de las plantillas y las cinco salidas que las conforman como se muestra en la figura 3.4, información general necesaria para garantizar el correcto uso de las hojas de cálculo de Mathcad como instrumentos confiables y transparentes que les permitan a los estudiantes, profesores y proyectistas estructurales establecer una interface sistemática entre los resultados obtenidos y las potencialidades brindadas por el *software* profesional y los conceptos y principios teóricos que rigen el comportamiento de elementos estructurales.

Desde la página principal se puede acceder a seis páginas secundarias que se observan en la figura 3.4:

- Vigas de hormigón armado.
- Vigas de hormigón pretensado.
- Columnas y tímpanos.
- Losas en dos direcciones.
- Secciones en regiones D.
- Otros elementos.

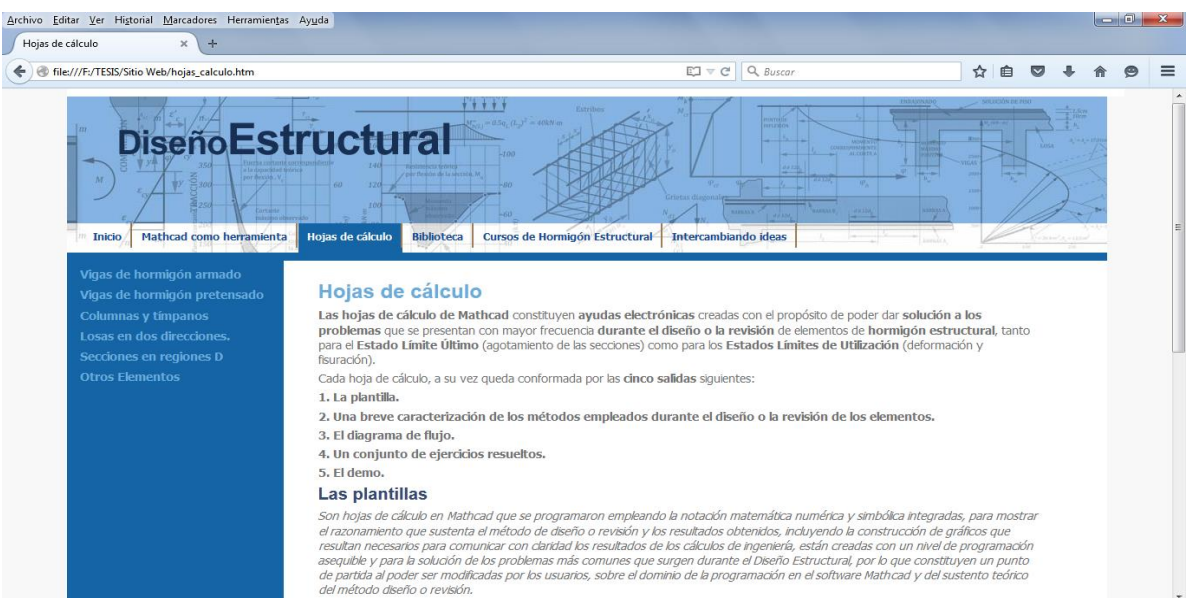

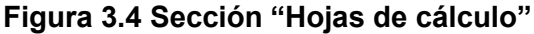

Estas páginas corresponden a los 6 grandes grupos en los que se concentran las plantillas creadas definidos en el Capítulo 2 de la presente investigación, y en ellas se colocan las hojas de cálculos que aparecen en las tablas 2.1 a la 2.5 del capítulo anteriormente mencionado, a su vez de cada plantilla colocada se derivan 4 páginas secundarias.

Para el ejemplo desarrollado en el Capítulo 2 se observa a continuación la filosofía anteriormente mencionada:

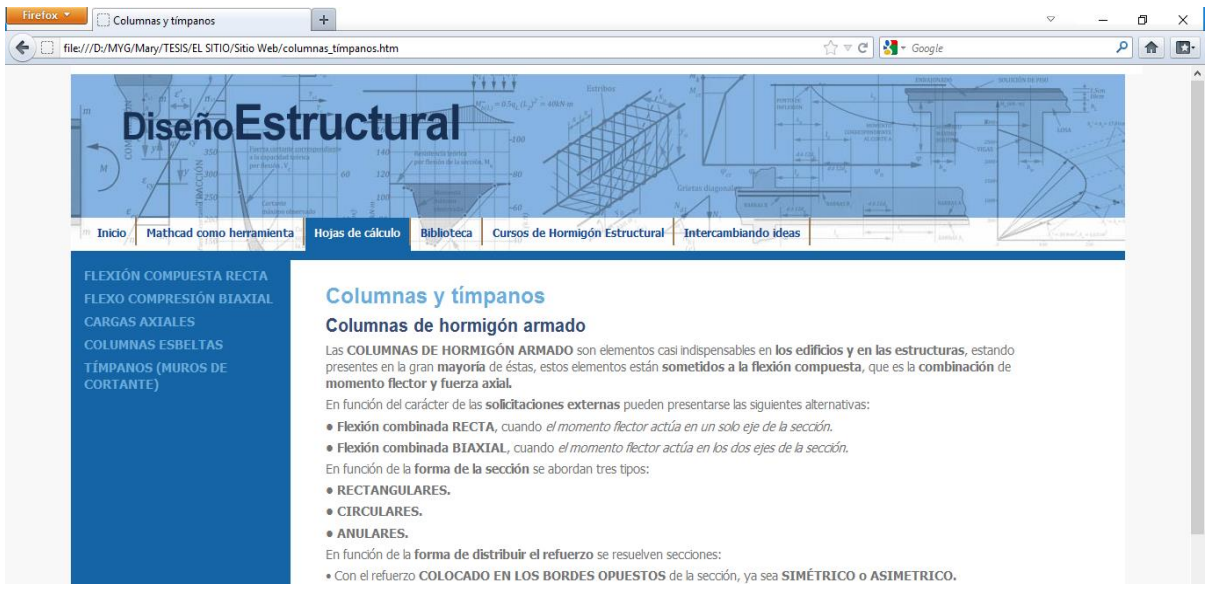

**Figura 3.4 a) Página web "Columnas y tímpanos"** 

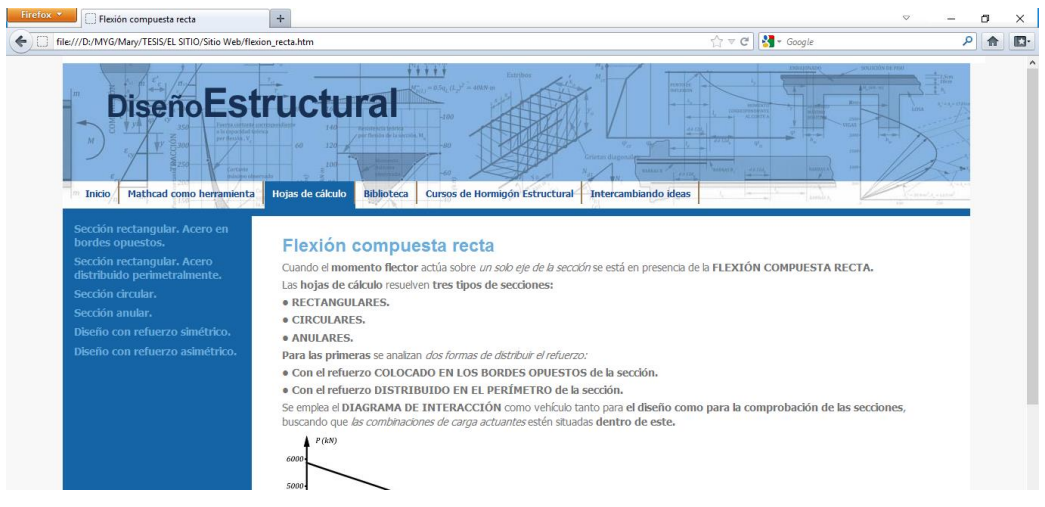

## **Figura 3.4 b) Página web "Flexión compuesta recta"**

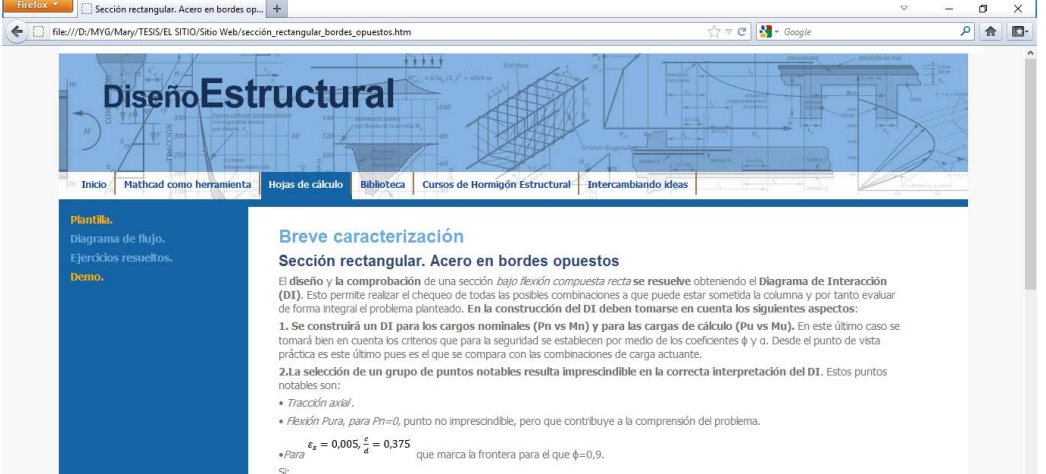

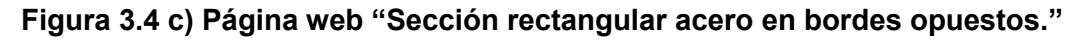

## **3.3.4 Biblioteca.**

**.** 

En ésta sección aparece una biblioteca especializada, que contiene parte de la amplia bibliografía<sup>12</sup> relacionada con el tema del diseño estructural, que recogen diversas alternativas de diseño y revisión para resolver las distintas situaciones que se presentan durante la realización del mismo, como se muestra a continuación en la figura 3.5:

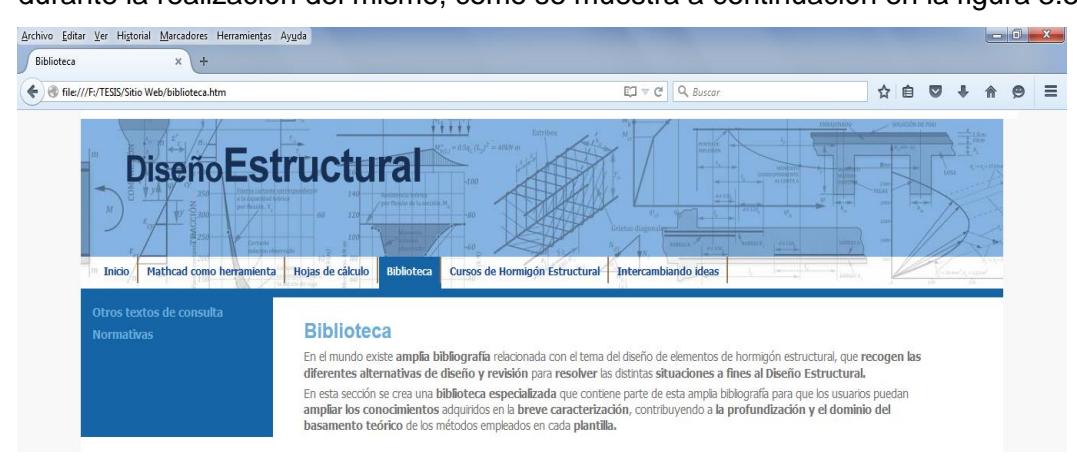

<sup>12</sup> Libros y normativas en idioma inglés y español.

## **Figura 3.5 Sección "Biblioteca"**

En la "Biblioteca" los usuarios pueden acceder a las páginas web siguientes:

 **Otros textos de consulta:** desde ésta página figura 3.5 a) el usuario puede consultar en el momento o descargar para su posterior lectura, un compendio de libros afines a los temas de diseño estructural, obras de grandes autores como Collins, Edward G. Nawy, Arthur H. Nilson, David Darwin, Charles W. Dolan etc., la relación de la bibliografía colocada en el Sitio aparece en el Anexo 2.

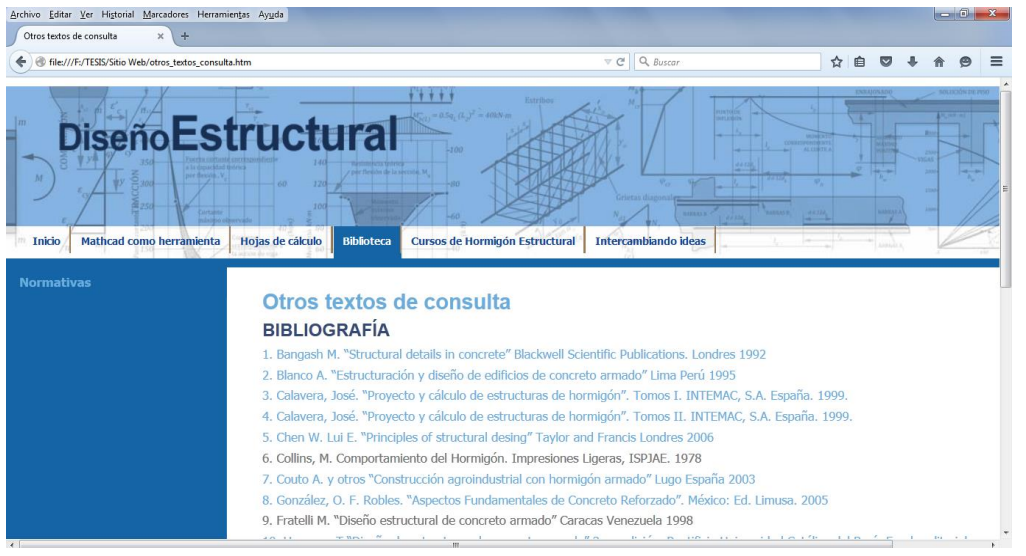

**Figura 3.5 a) Página web "Otros textos de consulta"**

 **Normativas:** figura 3.5 b) página creada con la misma filosofía que la anterior, la única diferencia radica en que contiene un resumen de normativas extranjeras y cubanas, las normas colocadas en ésta página aparecen en el Anexo 2.

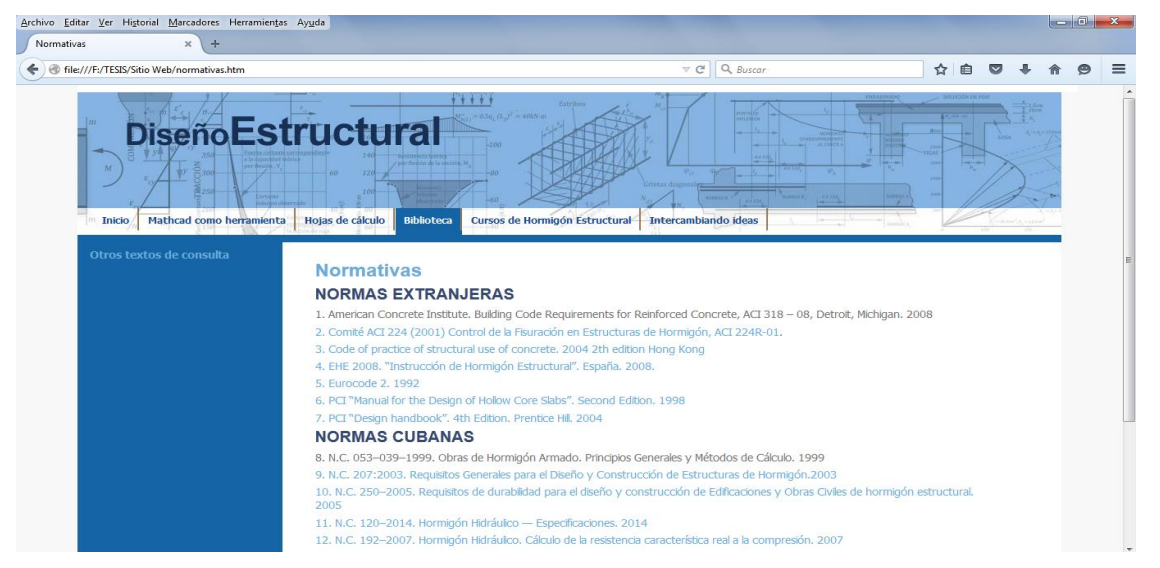

**Figura 3.5 b) Página web "Normativas"**

La "Biblioteca" posibilita que los usuarios puedan ampliar los conocimientos adquiridos en la salida breve caracterización de las plantillas colocadas en el Sitio, contribuyendo a la profundización y el dominio del basamento teórico de los métodos empleados para la realización del diseño o revisión de elementos de hormigón estructural.

## **3.3.5 Cursos de Hormigón Estructural.**

Como fue explicado en los capítulos anteriores del presente informe de investigación, una de las razones fundamentales por las que se crea este Sitio, es para su utilización en el proceso de enseñanza-aprendizaje de las asignaturas afines al diseño estructural impartidas en pregrado y postgrado en las universidades.

Lo anterior justifica la creación de la sección "Cursos de Hormigón Estructural" figura 3.6 en donde se incluyen las siguientes páginas web:

- Pregrado.
- Postrgrado.
- Video-conferencias.
- Laboratorios virtuales.

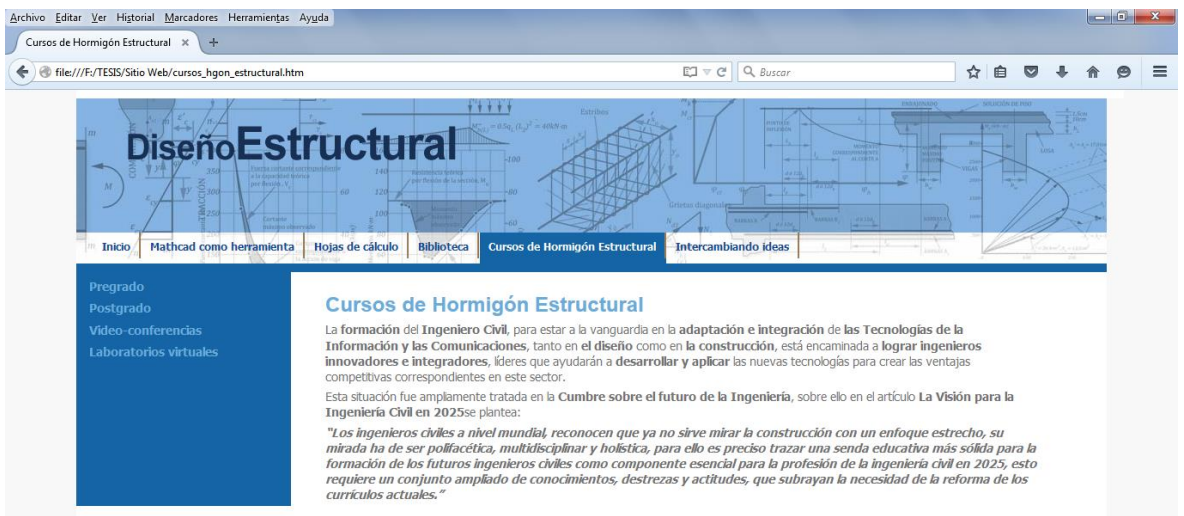

## **Figura 3.6 Sección "Cursos de Hormigón Estructural"**

En la página pregrado y postgrado se colocan las tareas extraclases, seminarios, guías de estudio, presentaciones en *Microsoft Power Point* y los programas de las distintas asignaturas afines al proceso de diseño estructural que se imparten en las carreras Ingeniería Civil, Arquitectura e Hidráulica, como se muestra en la figura 3.6 a), b) y c) Las asignaturas que se imparten en pregrado y que aparecen contenidas en el Sitio para ser consultadas por los usuarios son:

- Hormigón Estructural I.
- Hormigón Estructural II.
- Estructuras de Hormigón.

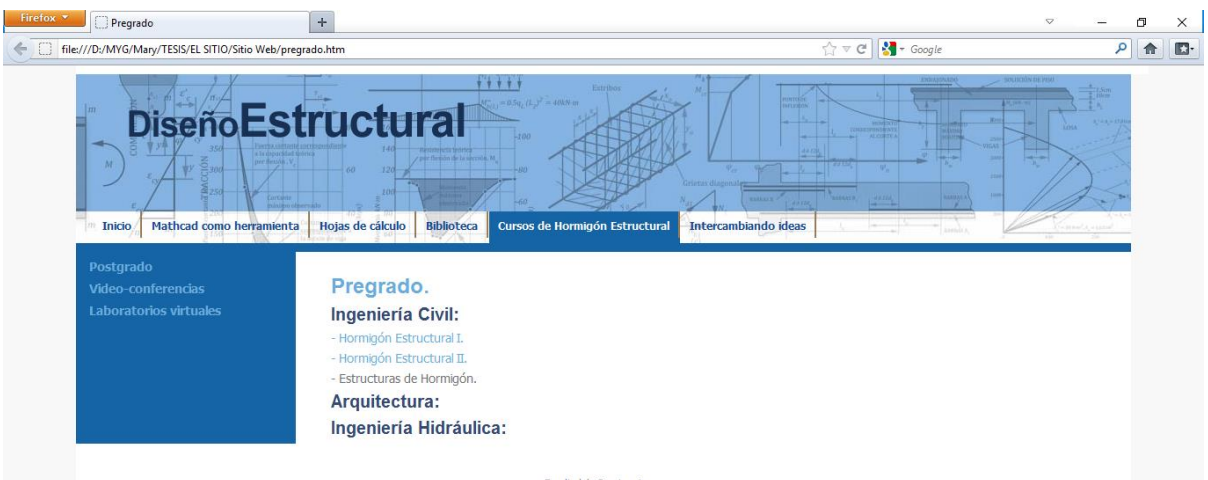

**Figura 3.6 a) Página web "Pregrado."**

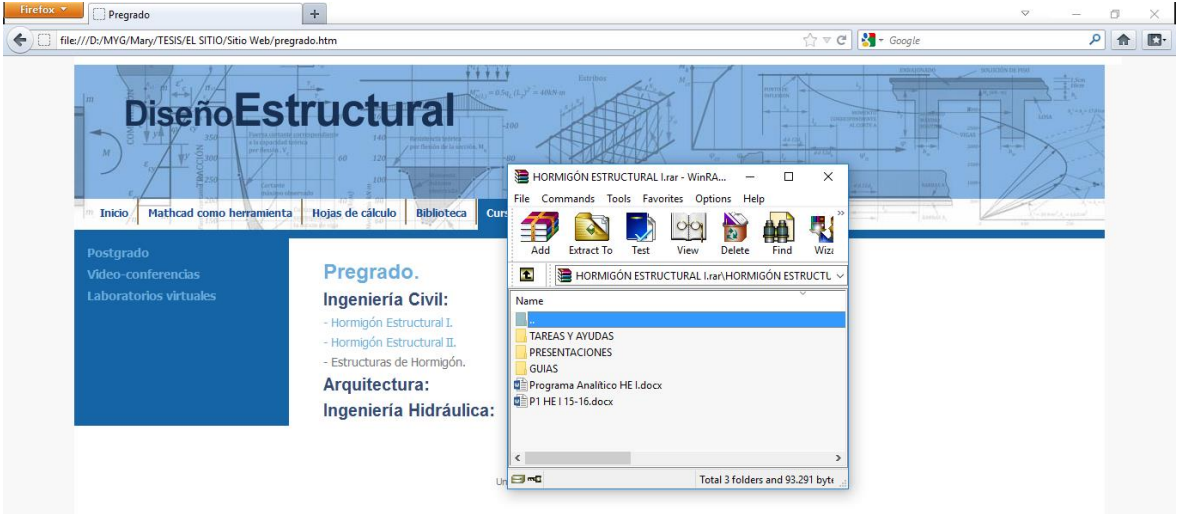

**Figura 3.6 b) Contenido de la asignatura Hormigón Estructural I a descargar por los usuarios.**

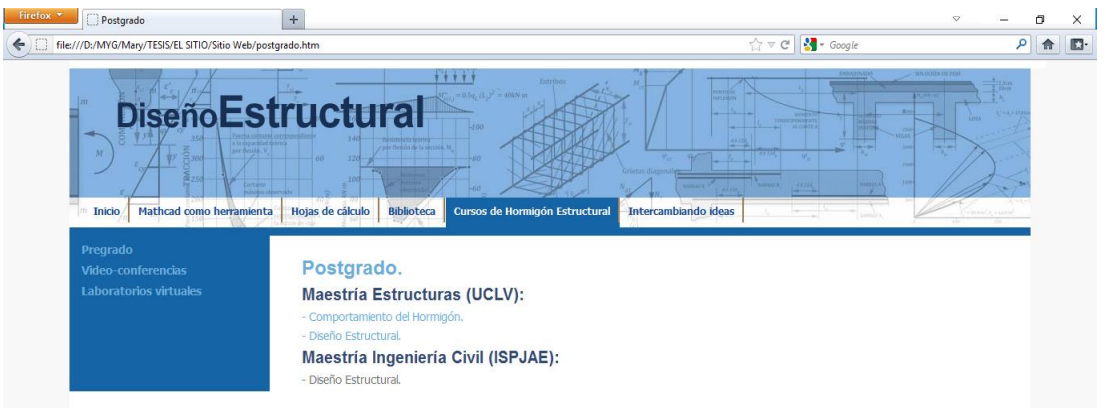

## **Figura 3.6 c) Página web "Postgrado."**

Con relación a las de postrado aparecen las que se imparten en la Maestría de Estructuras de la UCLV y en la Maestría Ingeniería Civil del Instituto Superior Politécnico José Antonio Echeverría (ISPJAE):

Comportamiento del Hormigón. (UCLV)

Diseño Estructural. (UCLV e ISPJAE)

## **3.3.6 Intercambiando ideas.**

Esta sección, se observa en la figura 3.7 y está encaminada a lograr un mayor nivel de colaboración y comunicación entre los ingenieros civiles en busca de poder dar solución de la manera más eficiente posible, a los problemas que se presentan con mayor frecuencia durante el diseño o la revisión de elementos de hormigón estructural.

"Intercambiando ideas" incluye dos páginas web:

- Comunicación con los autores.
- Descarga de propuestas.

Ambas páginas posibilitan que las plantillas propuestas estén en permanente desarrollo y se perfeccionen paulatinamente con nuevas versiones que resuelvan de manera más eficiente cualquiera de sus componentes, así como la incorporación de nuevas variantes y soluciones a los casos propuestos, abriendo nuevos caminos en función de los avances en el campo del diseño estructural y las colaboraciones que puedan recibirse de profesionales de cualquier parte.

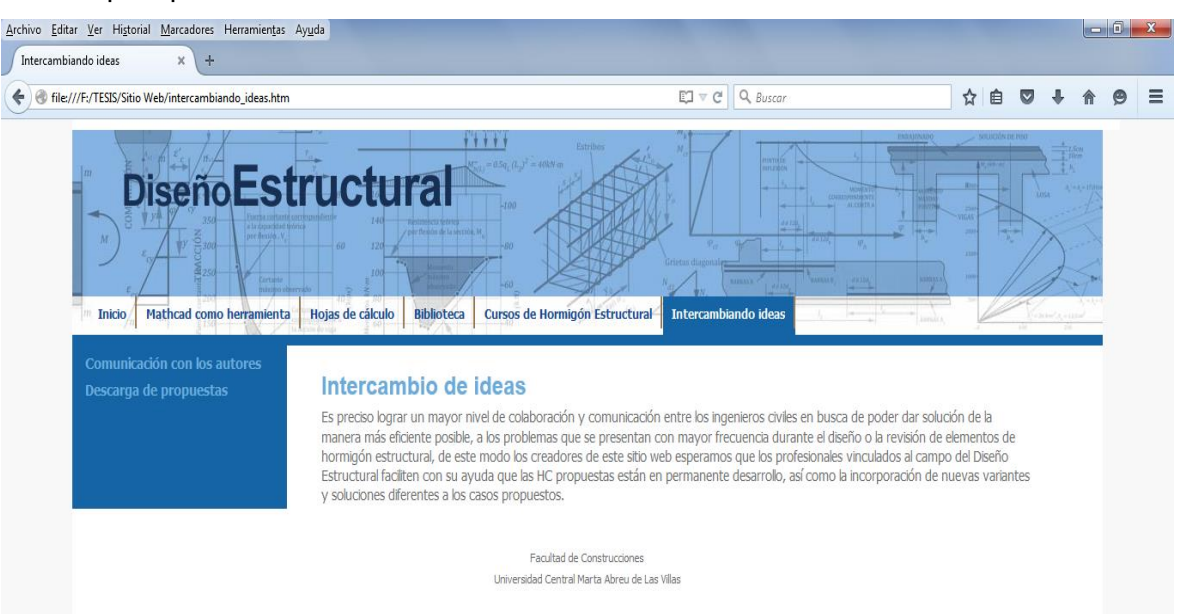

## **Figura 3.7 Sección Intercambiando ideas.**

## **3.4 Conclusiones parciales.**

- La fase de desarrollo de las páginas web estáticas resulta relativamente simple disminuyendo considerablemente el tiempo necesario para la confección y explotación del Sitio.
- A partir de la plantilla inicial creada se confeccionaron las páginas web restantes que conforman el Sitio, modificando solo las regiones editables que el diseñador dejó **sin bloquear** para la introducción de los contenidos.
- Para la creación de las páginas web en el programa Adobe Dreamweaver CS4, se emplea el lenguaje **HTML para** describe el contenido de los documentos de la web.
- El lenguaje HTML utiliza una sintaxis especial que contiene marcadores, conocidos como "elementos" que rodean al texto que hay dentro del documento para indicar cómo deben interpretarse las partes del mismo, aspecto fundamental a la hora de la actualización de las páginas creadas.
- El Sitio Web "Diseño Estructural" es un sistema, conformado por las secciones: "Hojas de cálculo", "Mathcad como herramienta", "Biblioteca", "Cursos de hormigón estructural" e "Intercambiando ideas", para perfeccionar mediante su uso el proceso de diseño de elementos de hormigón estructural.
- En "Mathcad como herramienta" los usuarios disponen de la información necesaria acerca del *software* empleado en la creación de las hojas de cálculo que aparecen en el Sitio, garantizando que las hojas de cálculo sean usadas correctamente y estén en permanente desarrollo.
- "Hojas de cálculo" es la sección principal del Sitio al contener las plantillas con sus cinco salidas, creadas para dar solución a los problemas que se presentan con mayor frecuencia durante el diseño o la revisión de elementos de hormigón estructural, tanto para el Estado Límite Último (agotamiento de las secciones) como para los Estados Límites de Utilización (deformación y fisuración).
- En la "Biblioteca" se incluye parte de la amplia bibliografía (libros y normativas) existente acerca del diseño estructural, para que los usuarios puedan ampliar los conocimientos adquiridos en la salida breve caracterización de las plantillas colocadas en el Sitio.
- "Cursos de Hormigón Estructural" es una sección creada para su uso en el proceso de enseñanza-aprendizaje de las asignaturas afines al diseño estructural impartidas en pregrado y postgrado en las universidades.
- Con la sección "Intercambiando ideas" se busca facilitar la colaboración y comunicación entre los ingenieros civiles para garantizar que las plantillas del Sitio estén en permanente desarrollo y se perfeccionen paulatinamente.

## **Conclusiones**

Con la realización de esta investigación se profundizó en el empleo de las TIC en el diseño estructural de elementos de hormigón realizado por los estudiantes, profesores y proyectistas estructurales, que combinado con el empleo de las hojas de cálculo en Mathcad y la programación de sitios web, posibilitaron elaborar una herramienta computacional avanzada para la realización correcta de dicha tarea, destacándose las siguientes conclusiones:

- Las hojas de cálculo en Mathcad, contenidas en la herramienta propuesta, resuelven la necesidad existente en Cuba, de ayudas de cálculo para el diseño estructural como una alternativa para perfeccionar este proceso, incorporando recursos que lo hagan más riguroso y profundo, resultando un vehículo imprescindible para la utilización eficiente del software profesional.
- Dada la prioridad que se le otorga al empleo de las TIC en la enseñanza de la Ingeniería Civil en Cuba y el mundo, el Sitio Web propuesto es una vía para fortalecer este proceso, pues ofrece una forma efectiva de agilizar el proceso de enseñanzaaprendizaje, propiciando que los alumnos sean autogestores de su propio conocimiento bajo la orientación del profesor encargado de facilitar el aprendizaje comprensivo y relevante.
- El Sitio Web: "Diseño Estructural" quedó integrado por las secciones siguientes: "Hojas de cálculo, "Mathcad como herramienta", "Biblioteca", "Cursos de hormigón estructural" e "Intercambiando ideas", secciones que, en su diseño e implementación, cumplen con el propósito original de facilitar el acceso a fuentes actualizadas sobre el empleo del Mathcad y el diseño estructural, de introducir materiales didácticos afines a los cursos de esta temática y a promover un intercambio permanente con los usuarios.
- El eje principal alrededor del cual gira el Sitio son las plantillas, hojas de cálculo de Mathcad 14.0 y sus cinco salidas, como instrumentos confiables y transparentes que les permite a estudiantes, profesores y proyectistas estructurales establecer una interface sistemática entre los resultados obtenidos y las potencialidades brindadas por el *software* profesional y los conceptos y principios teóricos que rigen el comportamiento de elementos estructurales.
- Tanto las hojas de cálculo de Mathcad 14.0 como el propio Sitio fueron creadas bajo la filosofía de que estarán en permanente desarrollo y se irán perfeccionando paulatinamente con nuevas versiones que resuelvan de manera más eficiente

cualquiera de sus componentes. De la misma forma se incorporarán nuevas variantes y soluciones a las hojas de cálculo propuestas y se abrirán nuevos caminos en función de los avances en este campo de la Ingeniería Civil y de las colaboraciones que puedan recibirse por parte de los profesionales que realizan el diseño.

# **Recomendaciones**

- 1. Utilizar de manera inmediata el Sitio Web: "Diseño Estructural" en las universidades para poder validar y evaluar la eficiencia de esta herramienta en el proceso de enseñanza-aprendizaje.
- 2. Enriquecer la sección "Cursos de Hormigón Estructural" con nuevos materiales.
- 3. Difundir el uso del Sitio Web propuesto en el presente trabajo, entre los profesionales que se dedican a realizar el diseño de elementos de hormigón estructural para poder valorar la efectividad del mismo en ésta área.
- 4. Continuar trabajando en la confección de las hojas de cálculo de Mathcad que aún se encuentran en etapa de desarrollo, para su colocación inmediata en el Sitio.
- 5. Transitar paulatinamente hacía el uso del Mathcad Prime.
- 6. Extender la aplicación del Sitio Web propuesto a otras disciplinas donde resulte pertinente.

# **BIBLIOGRAFÍA**

- López García , J. J. (s.f.). *Tutorial de HTML*. Recuperado el 1 de 4 de 2016, de http://www.um.es
- Adobe Dreamweaver. (s.f.). *Manual dreamweaver.* Recuperado el 3 de 4 de 2016, de http://www.iesmontilivi.net
- Al Ansari, M. (1999). *Teaching two-way ribbed slab analysis and design using the Mathcad program.*
- American Society of Civil Engineers. (2010). *La visión para la Ingeniería Civil en 2025.*
- ATICA. (s.f.). *Manual básico de creación de páginas Web.* Murcia.
- Bautista, A., & Alba, C. (1997). "¿Qué es Tecnología Educativa?: Autores y significados". *Píxel-bit, 4*(9).
- Belloch Ortí, C. (s.f.). Las tecnologías de la información y comunicación (T.I.C). Valencia.
- Bonilla, A. (2003). Guía Básica para la aplicación de las TICs en PYMES. *ROBOTIKER*.
- Bueno Risco, K. (2013). Habilidades, Acervo, Competencias, Calificaciones Profesionales y Movilidad. Oporto.
- Cabero, J. (1998). *Impacto de las nuevas tecnologías de la información y la comunicación en las organizaciones educativas.* Granada: Universitario.
- D´paola Puche, E. H. (s.f.).
- D´paola Puche, E. H. (2014). Nuevas tecnologías en la enseñanza de la ingeniería civil: BIM y realidad virtual. 28.
- DE LA COLINA MARTÍNEZ, J., & RAMÍREZ DE ALBA, H. (2000). LA INGENIERÍA ESTRUCTURAL. *Ciencia Ergo Sum, 7*(2). Recuperado el 24 de 3 de 2016, de http://www.wikipedia.org
- H. Jonassen, D. (1998). *Computadores como Herramientas de la Mente. Tecnologías de Información y Comunicaciones para la Enseñanza Básica y Media.*
- Hernández Santana, J. J. (2015). *LAS AYUDAS DE CÁLCULO EN EL DISEÑO DE HORMIGÓN ESTRUCTURAL, HERRAMIENTAS IMPRESCINDIBLES PARA EL PROYECTISTA MODERNO.* Guardalavaca.
- Hernández Santana, J. J., & Caballero Díaz, O. (2012). Herramientas de avanzada en el diseño estructural.
- Hernández Santana, J., Chagoyén Méndez, E., & Caballero Díaz. (s.f.). Las Hojas de Cálculo en la enseñanza de la disciplina de Hormigón Estructural.
- Jonassen, D. (2000). *El diseño de la instucción, Madrid Aula XXI Santillana.*
- Jonassen, D. H., Carr, C., & Yue, H. P. (1998). Computers as Mindtools for Engaging Learners in Critical Thinking. *TechTrends, 43*(2), 24-32.
- Jonassen, D., & Reeves, T. (1996). *Leaening with technology: Using Computers as cognitive tools.* New York.
- Legrand, J. (2008). Spreadsheets, systemics and simulations . *7th Systems Science European Union Congress Proceedings,*, 1.
- Lenox, T. A., Ressler, S. J., O´Neill, R. J., & Conley, C. H. (June 1997). Computers in the Integrated Civil Engineering Curriculum: A Time of Transition.
- Mayorga Fernández, M. J., & Madrid Vivar, D. (2010). Modelos didácticos y Estrategias de enseñanza en el Espacio Europeo de Educación Superior. *Tendencias pedagógicas, 1*(15).
- Medina, A. (2003). Enfoques, teorías y modelos de la Didáctica. *Didáctica General*, 41.
- Melendro, M., Murga, M. d., Novo, M., & Bautista-Cerro, M. J. (2008). ESTRATEGIAS FORMATIVAS INNOVADORAS EN EDUCACIÓN AMBIENTAL Y PARA EL DESARROLLO SOSTENIBLE. *RIED, 11*(2), 15-39.
- Menéndez, L., Valdés , V., & Valdés, M. (2001). *Metodología de desarrollo de una aplicación hipermedios. Memorias del X SIE 2001.* UCLV.
- Ministerio de Educación Superior. (2007). *Plan de estudio D. Ingeniería Civil. Ciencias Técnicas. .*
- Ministerio de Educación Superior. (2016). *Documento base para el diseño de los Planes de Estudio E (Proyecto).*
- Oñate, E., Marcipar, J., & Piazzese, J. (2002). Sistemas de ayuda a la decisión en Ingeniería Civil. Posibilidades y prespectivas. Universidad Politécnica de Cataluña.
- Parametric Technology Corporation. (2006). *Mathcad Software de cálculos de ingeniería.* Massachusetts.
- Parametric Technology Corporation. (2015). *Mathcad 15.0 Upgrade. Feature Comparison Chart.*
- Parametric Technology Corporation. (Febrero 2007). *Manual del usuario Mathcad 14.0.* Ciudad de La Habana, Cuba.
- Rivero, M. Y. (2007). *"Modelo Teórico Metodológico para el Perfeccionamiento del Proceso de Enseñanza-Aprendizaje de la Química General.*

Software de diseño, de ingeniería y de creatividad. (2005).

*ticsyopal5*. (2012). Recuperado el 25 de 3 de 2016, de https://sites.google.com

# **Anexo 1: Ejercicios resueltos.**

#### - **Vigas de hormigón armado**

- **Diseño de secciones a flexión:**
	- Sección rectangular:
- 1.1.1. Secciones donde no se requiere refuerzo comprimido por cálculo.
- 1.1.2. El refuerzo traccionado no puede situarse en las camadas previstas inicialmente.
- 1.1.3. Secciones donde se requiere refuerzo comprimido por cálculo.
- 1.1.4. Secciones donde se requiere refuerzo comprimido por cálculo, pero este no alcanza su máxima resistencia.
- 1.1.5. Secciones donde se requiere refuerzo comprimido por cálculo, pero al colocar el acero real, pasa a la zona de transición.
	- Sección T:
- 1.1.1. Secciones T aislada con comportamiento rectangular.
- 1.1.2. Secciones T monolítica con comportamiento rectangular.
- 1.1.3. Secciones T aislada con comportamiento T.

1.1.4. Secciones T aislada con comportamiento rectangular y que requiere refuerzo comprimido por cálculo.

- **Comprobación de secciones a flexión:**
	- Sección rectangular:
- 2.1.1. Secciones dúctiles con el modelo de Hognestad.
- 2.1.2. Secciones dúctiles con el modelo de Rüsch.
- 2.1.3. Secciones dúctiles con el modelo de Parabólico.
- 2.1.4. Secciones dúctiles con el modelo de Hognestad y donde el refuerzo comprimido no fluye.
- 2.1.5. Secciones frágiles con el modelo de Hognestad.

#### **Diseño de secciones a cortante:**

- Directo:
- 3.1.1. Sección que necesita refuerzo por cálculo.
- 3.1.2. Sección que necesita refuerzo por cálculo y es requerido colocar dos espaciamientos máximos.
- 3.1.3. Sección que no necesita refuerzo por cálculo.
	- **Diseño de secciones a cortante:**
		- Directo:
- 4.1.1. Sección con zonas con espaciamientos diferentes, que cubren toda la viga.
- 4.1.2. Sección con zonas con espaciamientos diferentes, que no cubren toda la viga.
- 4.1.3. Sección con un espaciamiento en toda la viga.

## **Chequeo de flechas:**

- Vigas aisladas:
- 5.1.1. Viga simplemente apoyada con carga distribuida y que no cumple con el E.L. de deformación.
- 5.1.2. Viga simplemente apoyada con carga distribuida y que cumple con el E.L. de deformación.

- Vigas continuas:

- 5.2.1. Cálculo de la flecha para las vigas extremas de una Viga continua.
- 5.2.2. Cálculo de la flecha para las vigas centrales de una Viga continua.

- Vigas aisladas. Sección T

- 5.3.1. Viga simplemente apoyada con carga distribuida y que no cumple con el E.L. de deformación.
- 5.3.2. Viga simplemente apoyada con carga distribuida y que cumple con el E.L. de deformación.
	- Vigas continuas. Sección T
- 5.4.1 Cálculo de la flecha para las vigas extremas de una viga continua, con sección T.
- 5.4.2 Cálculo de la flecha para las vigas centrales de una viga continua, con sección T.

#### **Chequeo de la fisuración:**

- ACI-99 y abertura de grieta
- 6.1.1. La sección cumple con todos los requerimientos de fisuración.
- 6.1.2. La sección no cumple con los requerimientos de abertura máxima.
- 6.1.3. Se busca una solución al problema anterior.
- **Vigas de hormigón pretensado:**
	- **Diseño de secciones a flexión:**
		- Sección prefijada. e<sub>o</sub> dato:
- 1.1.1. Secciones pretesadas.
- 1.1.2. Losas SPIROLL LH/20.
	- Sección prefijada. Zona útil:
- 1.2.1. Secciones pretesadas.
- 1.2.2. Secciones postesadas.
	- Sección compuesta. Zona útil:
- 1.4.1. Secciones pretesadas.
- 1.4.2. Secciones postesadas.
	- **Comprobación de secciones a flexión:**
		- Secciones rectangulares:
- 2.1.1. Sección dúctil y que no se fisura bajo momento cero.
- 2.1.2. Sección dúctil y que se fisura bajo momento cero.
- 2.1.3. Sección frágil, con acero ordinario traccionado.
- 2.1.4. Sección dúctil, con acero ordinario traccionado y comprimido.
	- Secciones T:
- 2.2.1. Sección dúctil y que no se fisura bajo momento cero.
- 2.2.2. Sección frágil y que no se fisura bajo momento cero.

#### **Comprobación del ELU a flexión:**

- Secciones simples:
- 3.1.1. Sección postesada con comportamiento rectangular.
- 3.1.2. Sección postesada con comportamiento T en tracción controlada.
- 3.1.3. Sección postesada con comportamiento T en la zona de transición.
- 3.1.4. Sección pretesada con comportamiento rectangular.
	- Secciones compuesta:
- 3.2.1. Sección pretesada.
- 3.2.2. Sección postesada.

#### **Secciones a cortante:**

- Diseño:
- 4.1.1. Sección postesada.
- 4.1.2. Sección pretesada.
	- Comprobación:
- 4.2.1. Sección con estribos con espaciamiento constante.
- 4.2.2. Sección con estribos con espaciamiento variable.
	- Secciones compuestas:
- 4.3.1. Sección pretesada.
- 4.3.2. Sección postesada.

## **Chequeo de flechas:**

- Vigas simplemente apoyadas:
- 5.1.1. Vigas pretensadas.
- 5.1.2. Vigas postensadas.

#### **Cálculo de las perdidas:**

- Pérdidas:

- 6.1.1. Sección postesada.
- 6.1.2. Sección pretesada.

## **Diseño de losa Spiroll:**

- 7.1.1 Losa Spiroll LH 15.
- 7.1.2 Losa Spiroll LH 15.

7.1.3 Losa Spiroll LH 20.

- **Columnas y tímpanos:**
	- **Flexión compuesta recta:**
		- Sección rectangular. Acero en bordes opuestos:
- 1.1.6. Columna con G-40 y sin acero secundario.
- 1.1.7. Columna con G-60 y sin acero secundario.
- 1.1.8. Columna con G-40 y con acero secundario.
- 1.1.9. Columna con grandes recubrimientos.
- 1.1.10.Sección que no resiste la primera propuesta de refuerzo.

Sección rectangular. Acero distribuido perimetralmente:

- 1.2.1. Columna con 8 barras.
- 1.2.2. Columna con 12 barras.
- 1.2.3. Columna con 16 barras.
	- Sección circular:
- 1.3.1. Columna con 8 barras.
- 1.3.2. Columna con 12 barras.
	- Sección anular:
- 1.4.1. Columna con 8 barras.
- 1.4.2. Columna con 12 barras.
	- Diseño con refuerzo simétrico:
- 1.5.1. Sección en tracción controlada y donde el refuerzo más comprimido fluye.
- 1.5.2. Sección en tracción controlada y donde el refuerzo más comprimido no fluye.
- 1.5.3. Sección en la zona de transición
- 1.5.4. Sección en compresión controlada
- 1.5.5. Sección en tracción controlada, donde el refuerzo más comprimido no fluye y las barras no caben en 1 camada.
- 1.5.6. Sección en tracción controlada, donde el refuerzo más comprimido no fluye y las barras se colocan en 2 camadas.
	- Diseño con refuerzo asimétrico:
- 1.6.1. Sección en tracción controlada y donde el refuerzo más comprimido es mínimo.
- 1.6.2. Sección en tracción controlada y donde el refuerzo más comprimido supera al mínimo.
- 1.6.3. Sección en la zona de transición
- 1.6.4. Sección en compresión controlada
- 1.6.5. Sección en compresión controlada trabajando a la carga axial máxima.
	- **Flexo compresión biaxial:**
		- Diagrama de interacción.
- 2.1.1 Diagrama de interacción 4 barras situadas en las esquinas.
- 2.1.2 Diagrama de interacción con 8 barras situadas en el perímetro.
- 2.1.3 Diagrama de interacción 12 barras situadas en el perímetro.
- 2.1.4 Diagrama de interacción refuerzo simétrico situado en los bordes opuestos de la dirección principal y 2 barras en el centro de la sección.
	- Superficie de contorno
- 2.2.1. Diseño con 4 barras situadas en las esquinas.
- 2.2.2. Diseño con 8 barras situadas en el perímetro.
- 2.2.3. Diseño con refuerzo simétrico situado en los bordes opuestos de la dirección principal y 2 barras en el centro de la sección.

#### **Cargas axiales**:

- Tensores:

- 3.1.1. Comprobación de un tensor dúctil.
- 3.1.2. Comprobación de un tensor frágil.
- 3.1.3. Diseño de tensor no fisurado.
	- Comprobación de columnas:
- 3.2.1. Pilote de sección rectangular.
- 3.2.2. Pilote de sección circular.

#### **Columnas esbeltas:**

- Pórticos indesplazables:
- 4.1.1. Columnas cortas en pórtico indesplazable.
- 4.1.2. Columnas esbeltas en pórtico indesplazable.
	- Pórticos desplazables:
- 4.2.1. Columnas esbeltas en pórtico desplazable del 1er nivel.
- 4.2.2. Columnas esbeltas en pórtico desplazable e intermedio.

#### **Secciones a torsión:**

- Diseño:
- 1.1.1. Viga unida monolíticamente a una losa
- 1.1.2. Viga con entalladura.
	- Comprobación:
- 1.2.1. Sección tubular.
- **Losas en 2 direcciones. Método del Pórtico Equivalente:**

## **Cálculo peralto de la losa:**

- Sin vigas interiores:

- 1.1.1. Losas apoyadas sobre columnas.
- 1.1.2. Losas apoyadas sobre columnas que no resisten por punzonamiento.
- 1.1.3. Losas apoyadas sobre columnas con capiteles.
- 1.1.4. Losas apoyadas sobre columnas con ábacos.
	- Con vigas interiores:
- 1.2.1. Losas apoyadas sobre vigas y  $\alpha_m > 2$ .
- 1.2.2. Losas apoyadas sobre vigas y  $0.2 < \alpha_m \leq 2$ .
	- **Cálculo del refuerzo principal** 
		- Apoyadas sobre columnas:
- 2.1.1. Losas apoyadas sobre columnas y 3 luces o más.
- 2.1.2. Losas apoyadas sobre columnas y 2 luces.
- 2.1.3. Losas apoyadas sobre columnas y 1 luz.
- 2.1.4. Losas apoyadas sobre columnas con ábacos y 3 luces o más.
	- Apoyadas sobre columnas con voladizos:
- 2.2.1 Losas apoyadas sobre columnas y 3 luces o más.
- 2.2.2 Losas apoyadas sobre columnas y 2 luces.
	- Apoyadas sobre vigas:
- 2.3.1 Losas apoyadas sobre vigas y 3 luces o más.
- 2.3.2 Losas apoyadas sobre vigas y 2 luces.
- 2.3.3 Losas apoyadas sobre vigas y 1 luz.
	- Apoyadas sobre vigas con voladizo:
- 2.4.1. Losas apoyadas sobre vigas y 3 luces o más.
- 2.4.2. Losas apoyadas sobre vigas y 2 luces.

# **Anexo 2: Ejercicios resueltos.**

#### **Bibliografía:**

- 1. Bangash M. "Structural details in concrete" Blackwell Scientific Publications. Londres 1992
- 2. Blanco A. "Estructuración y diseño de edificios de concreto armado" Lima Perú 1995
- 3. Calavera, José. "Proyecto y cálculo de estructuras de hormigón". Tomos I y II. INTEMAC, S.A. España. 1999.
- 4. Chen W. Lui E. "Principles of structural desing" Taylor and Francis Londres 2006
- 5. Collins, M. Comportamiento del Hormigón. Impresiones Ligeras, ISPJAE. 1978
- 6. Couto A. y otros "Construcción agroindustrial con hormigón armado" Lugo España 2003
- 7. González, O. F. Robles. "Aspectos Fundamentales de Concreto Reforzado". México: Ed. Limusa. 2005
- 8. Fratelli M. "Diseño estructural de concreto armado" Caracas Venezuela 1998
- 9. Harmsen T "Diseño de estructuras de concreto armado" 3era edición. Pontificia Universidad Católica del Perú. Fondo editorial. 2002
- 10. Hernández E. Gil L. "Hormigón armado y pretensado" Granada España 2007
- 11. Jiménez M., P. y otros: "Hormigón Armado". Edición 14 (basada en la EHE y ajustada al Código Modelo y al Eurocódigo). Editorial Gustavo Gilo. S.A. Barcelona. España. 2000.
- 12. Leonhardt F. "Estructuras de hormigón armado. Tomo 2" El Ateneo Buenos Aires 2da edición 1986
- 13. Lin, T.Y. Burns N. "Design of prestressed concrete structures". 3th edition Wiley and Sons. New York 1981
- 14. MacGinley T. Choo B. "Reinforced concrete" 2th edition Spon Press Londres 1990
- 15. Mac Gregor J. "Reinforced Concrete. Mechanics and design. 3era edición. Prentice Hall. New Jersey. 1998.
- 16. Mashhour G. Mahmoud E. "Design of reinforced concrete structures" 2th edition. El Cairo 2008
- 17. Morales R. "Diseño en concreto armado" ICG 3era edición. Perú 2006
- 18. Morales R. "Predimensionamiento de vigas y columnas" 2006
- 19. Nawy, E. (1988). "Concreto Reforzado. Un enfoque básico". Ed. Prentice-Hall Inc. México. 1988
- 20. Nawy E. "Prestressed concrete" 4th edition Prentice Hill 2003
- 21. Nilson, H. A. Diseño de Estructuras de Concreto Presforzado. México: Ed. Limusa, 1999
- 22. Nilson, H. A., Darwin, Dolan. "Design of Concrete Structures". 13ma edición. Ed. McGraw Hill, 2004
- 23. Park, R. y T, Paulay. Estructuras de Concreto Reforzado. México: Ed. Limusa, 1979
- **24.** Pavón V. "Diseño y construcción de estructuras de concreto para contener líquidos" UAEM Toluca 2001
- **25.** Portland Cement Association. Notas al ACI 318 02 (2002) Requisitos para Hormigón Estructural. PCA 2002.

**26.** Ray S. « Reinforced concrete. Analysis and design » Blackwell Science Londres 1995 **Normas extranjeras:**

- 1. American Concrete Institute. Building Code Requirements for Reinforced Concrete, ACI 318 – 08, Detroit, Michigan. 2008
- 2. Comité ACI 224 (2001) Control de la Fisuración en Estructuras de Hormigón, ACI 224R-01.
- 3. Code of practice of structural use of concrete. 2004 2th edition Hong Kong
- 4. EHE 2008. "Instrucción de Hormigón Estructural". España. 2008.
- 5. Eurocode 2. 1992
- 6. PCI "Manual for the Design of Hollow Core Slabs". Second Edition. 1998
- 7. PCI "Design handbook". 4th Edition. Prentice Hill. 2004

#### **Normas cubanas:**

- 8. N.C. 053–039–1997. Obras de Hormigón Armado. Principios Generales y Métodos de Cálculo. 1997
- 9. N.C. 207:2003. Obras de Hormigón Armado. Principios Generales y Métodos de Cálculo. 2003
- 10. N.C. 250–2004. Requisitos de durabilidad para el diseño y construcción de Edificaciones y Obras Civiles de hormigón estructural. 2004
- 11. N.C. 120–2014. Hormigón Hidráulico Especificaciones. 2014
- 12. N.C. 192–2007. Hormigón Hidráulico. Cálculo de la resistencia característica real a la compresión. 2007
- 13. N.C. 283-2003. Densidad de los materiales naturales, artificiales y de elementos de construcción como carga de diseño. 2003
- 14. N.C. 284-2003. Edificaciones. Cargas de uso. 2003
- 15. N.C. 285-2003. Carga de viento. Método de cálculo. 2003
- 16. N.C. 450-2006. Edificaciones. Factores de carga o ponderación. Combinaciones. 2003
- 17. NC 7: 2002 "Barras de acero para refuerzo de hormigón. Especificaciones"